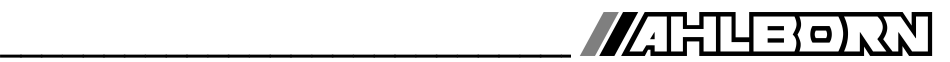

# **Notice d'utilisation**

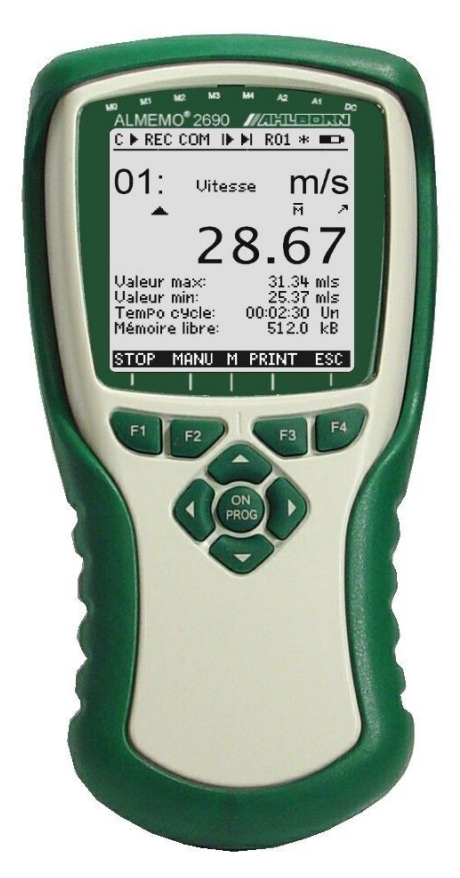

# **de la centrale d'acquisition ALMEMO® 2690-8**

V2.0 18.08.2005

www.ahlborn.com

# **1. ELÉMENTS DE SERVICE**

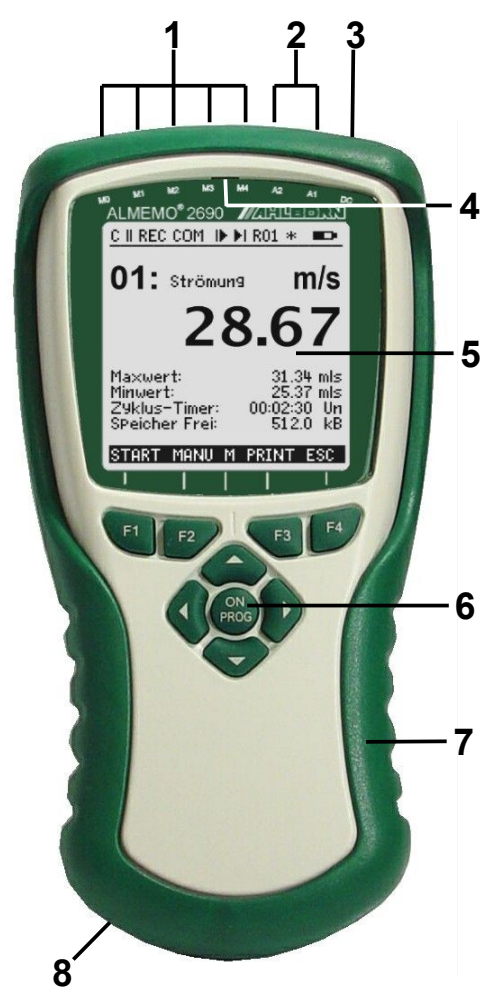

- Au dos de l'appareil:
- (**8) Compartiment pile** 3 piles Alkaline-Manganèse Mignon ou 3 accumul. NiCd/NiMH Mignon
- **(9) Support pour mettre debout et pour suspendre l'appareil**

(pour rabattre de 90° à 180° serrez le support s'il vous plaît!)

- **(1) Entrées de mesure M0 à M4 M0 ... M4** tous capteurs ALMEMO® **M10...M34** 15 voies supplément.
- **(2) Prises de sortie A1, A2**
	- **A1** Interface V24 (ZA 1909-DK5) V24 fibre optique (ZA 1909-DKL) Ethernet (ZA 1945-DK) Centronics (ZA 1936-DK) RS 422 (ZA 5099-NVL/NVB) Sortie analogique 1 (ZA 1601-RK)
	- **A2** Câble réseau (ZA1999-NK5/NKL) Entrée déclench.(ZA 1000-ET/EK) Sorties relais (ZA 1000-EGK) Sortie analogique 2 (ZA 1601-RK)
- **(3) Connecteur femelle DC 12V** Adap. secteur (ZA 2690-NA, 12V, 0.2A) Adap. chargeur (ZA 2690-LA, 12V) Câble isol. galv. (ZB 2690-UK, 10-30V)
- **(4) LED de veille**
- **(5) Afficheur LCD Barre d'état:**
	- <sup>C</sup> Scrutation cont. des pts de mes
	- ▶ II Marche, Arrêt mesure
	- REC Enregistrement mémoire
	- COM Sortie des mesures
	- **I** Départ, fin de mesure est progr.
	- R01 Etat des relais d'alarme
	- \* , \* Eclairage, Pause
	- Fonctionn. pile/ état charge

**13 lignes pour fonctions Fonction touches F1, F2, F3, F4**

## **(6) Touches de fonction**

**ON** , <**P-OFF**>Marche-arrêt d'appareil

- **F1** ... **F4** Touches fonction (progr.)
- **PROG** Programmer
- **N. D. D.** Saisie données
- **<ESC>** Annuler fonction
- **Z1** Dernier menu
- **(7) Protection de gomme**

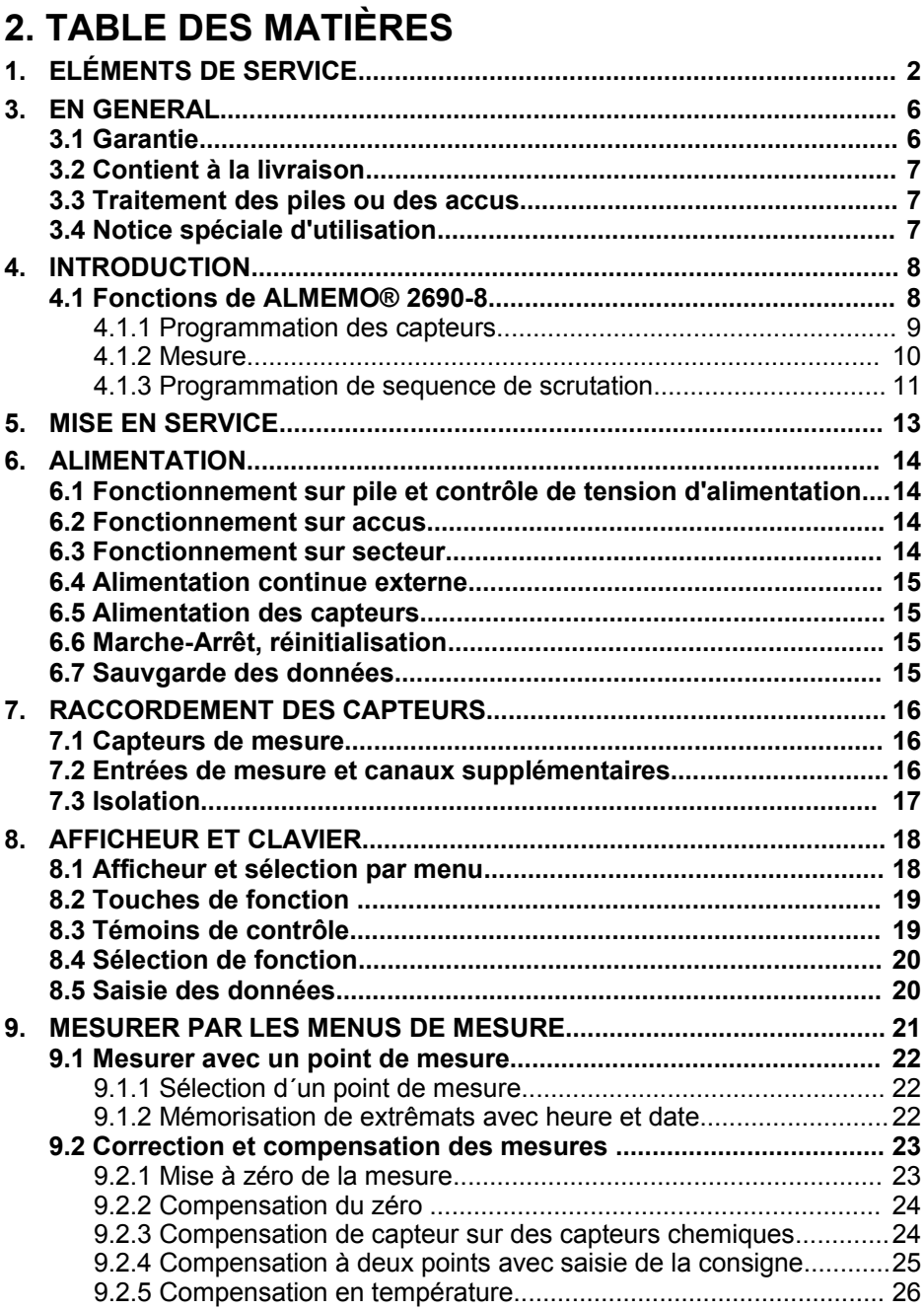

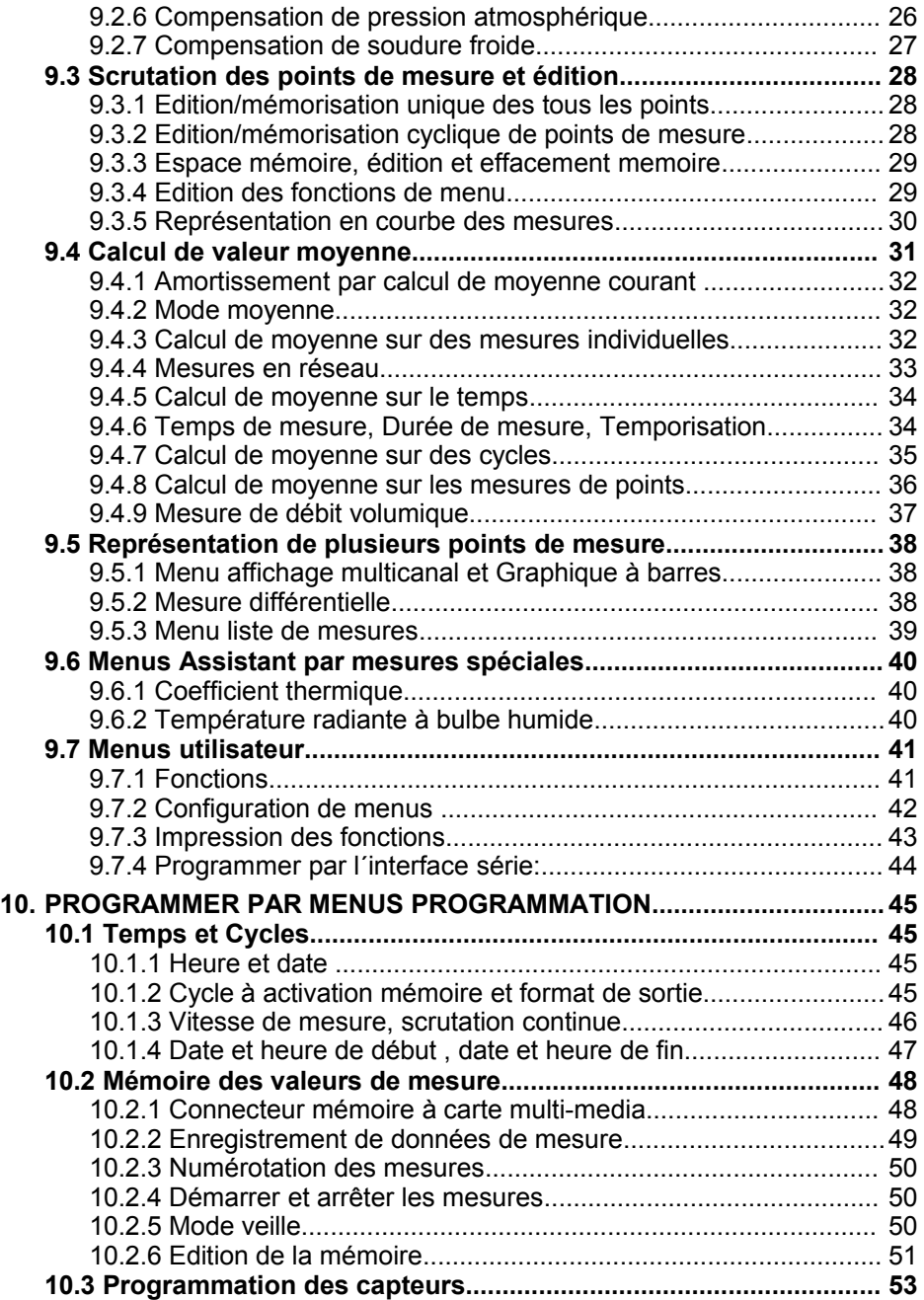

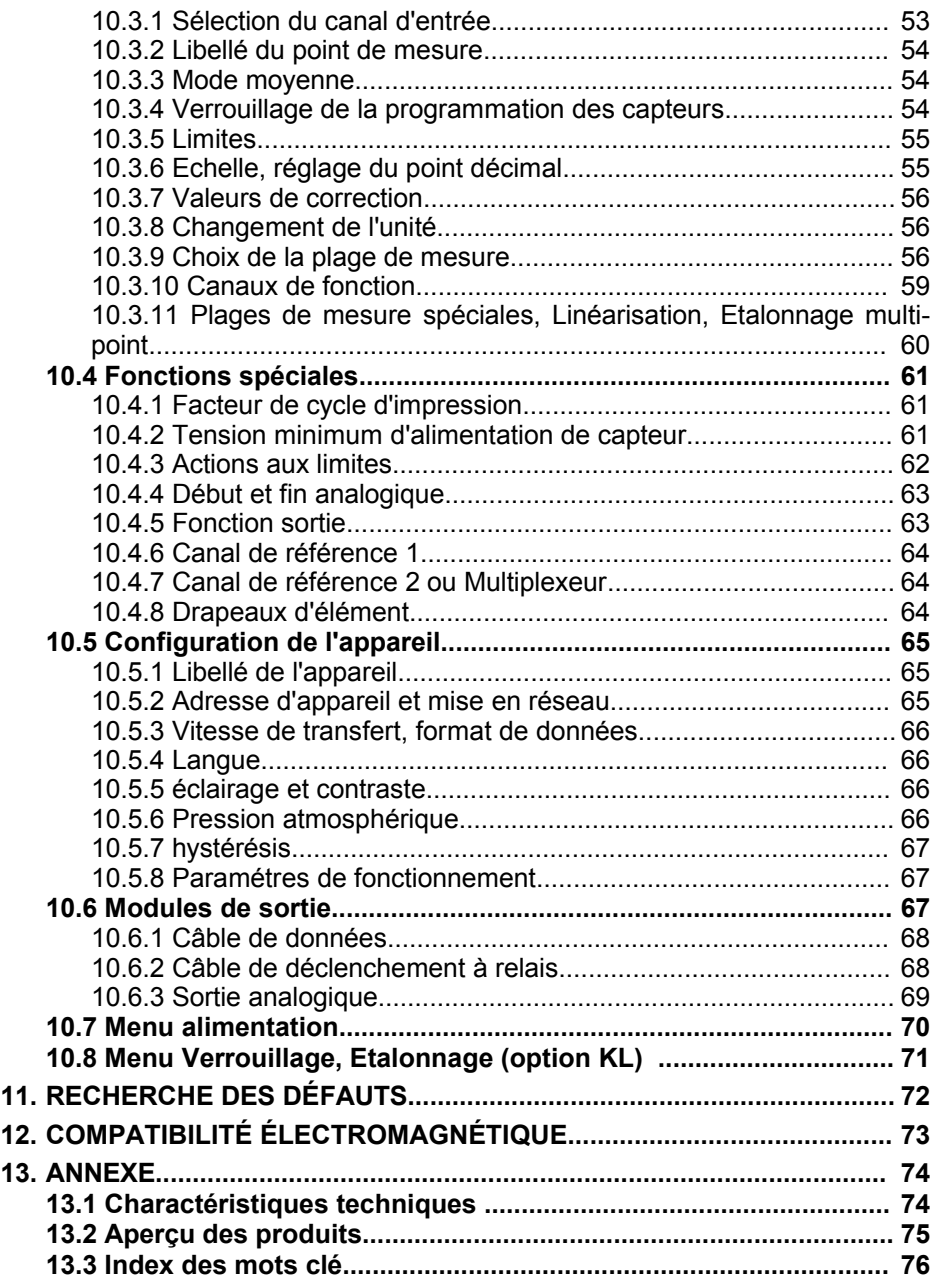

# **3. EN GENERAL**

Toutes félicitations pour avoir acheté cette centrale d'acquisition ALMEMO® innovative. Grâce aux connecteurs ALMEMO® brevetés, l'appareil se configure soi-même et à l'aide des menus et des fenêtres de l'aide, l'utilisation ne doit pas causer des difficultés. De l'autre côté, l'appareil permet le raccordement des plus divers capteurs et périphériques avec beaucoup de fonctions spéciales. Afin de faire la connaissance des fonctions des capteurs et des possibilités divers de l'appareil, il faut absolument lire cette notice d'utilisation et les chapitres correspondants du guide ALMEMO® . C'est la seule possibilité d'éviter des défauts de manipulation et de mesure, ainsi que des dommages de l' appareil. Pour une vite réponse à tous questions, il y a un index détaillé des mots clés à la fin de la notice et du guide.

# **3.1 Garantie**

Avant de quitter l'usine, chaque appareil passe plusieurs tests de qualité. On offre une garantie de 2 ans à partir de la date de livraison pour un fonctionnement impeccable. Avant de renvoyer l'appareil, faites attention aux indications de chapitre [11](#page-71-0), recherche des défauts, s'il vous plaît. S'il y aurait vraiment un défaut, utilisez le matériel d'embellage original pour l'envoi, si possible et joignez une description expressive du défaut et des circonstances correspondantes.

Dans les cas suivants, les prestations de garantie sont exclus:

- Lors des interventions et transformations illicites dans l'appareil par le client
- Fonctionnement hors des conditions du entourage valable pour cet appareil
- Usage d'une alimentation et des periphériques impropres
- Usage de l'appareil d'une manière hors de sa destination
- Endommagements par décharge électrostatique ou coup de foudre
- Ne pas faire attention à la notice d'utilisation

La transformation des qualités du produit en faveur du progrès technique ou en raison de nouveaux éléments de construction est reservée au fabricant.

# **3.2 Contient à la livraison**

En déballant la livraison, faites attention à des endommagements de l'appareil et à l'état complet:

Appareil ALMEMO® 2690-8 avec 3 piles Alkaline Mignon,

Protection de gomme avec support pour mettre debout l'appareil,

Cette notice d'utilisation,

Guide ALMEMO® ,

CD avec logiciel AMR-Control et de l'accessoire utile

En cas d'un dommagement de transport, il faut garder le matériel d'embellage et informer le fournisseur immédiatement.

# **3.3 Traitement des piles ou des accus**

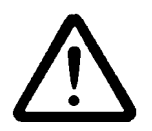

En insérant les piles/accus, faites attention au pôle correct. Otez les piles de l'appareil si elles sont vide ou si l'appareil n'est

pas utilisé pendant un certain temps, afin d'éviter des endommagements par des cellules coulantes. Correspondamment, les accus doivent être rechargés à temps.

Les piles ne doivent pas être chargées, danger d'explosion!

Faites attention que les piles/accus ne son pas court-circuités ou jeté dans le feu.

Les piles/accus sont des déchets spéciaux et ne doivent pas être éliminés dans la poubelle!

# **3.4 Notice spéciale d'utilisation**

- Lorsque l'appareil est apporté d'un entourage froid dans le pièce de travail il est possible qu'il apparaît de la rosée sur l'électronique. Lors des mesures thermoélémentique et des grands changements de température, des erreurs de mesure plus grand sont également possible. C'est pourquoi il faut attendre jusqu'à ce que l'appareil soit adapté à la température ambiente, avant de l'utiliser.
- Lors du raccordement des adaptateurs secteurs, faites attention à la tension secteur.
- Faites attention à l'intensité maximale de l'alimentation des capteurs.
- Des capteurs avec alimentation ne sont pas isolés galvaniquement.
- Ne mettez pas les câbles des capteurs près d'une ligne à haute tension.
- Faites attention à la dérivation de l'éléctricité statique, avant de toucher les câbles des capteurs.
- En relevant le support **(9)** au dos de la protection de gomme **(7)** vous pouvez mettre l'appareil dans une position incliné pour une meilleure lisibilité. Si vous serrez le support, il peut être ouvri au-dessus de l'arrêt pour suspendre l'appareil sur des dispositives correspondants.

# **4. INTRODUCTION**

La centrale d'acqisition **ALMEMO®** 2690-8 est un nouveau représentant de la gamme unique en son genre d'appareils de mesure, lesquels sont tous equipés du système de connecteurs ALMEMO® breveté par la société Ahlborn. Le connecteur intelligent ALMEMO® offre des avantages décesifs dès le raccordement des capteurs et des périphériques car tous les paramètres sont mémorisés dans le connecteur sur une EEPROM et qu'ainsi par le simple fait de brancher, toute programmation devient inutile.

Tous les capteurs et modules de sortie se raccordent sur tous les appareils ALMEMO® de la même manière. Le fonctionnement et la programmation de toutes les unités est identique. C'est pourquoi les points suivants, valables pour tous les appaireils du système de mesure ALMEMO®, sont décrits de manière exhaustive dans le guide ALMEMO®, lui-même livré avec tout appareil:

Présentation approfondie du système ALMEMO® (guide chapitre 1),

Présentation des fonctions et plages de mesure des appareils (guide ch.2), Tous les capteurs avec notions fondamentales, utilisation et caractéristi ques technique (guide chap. 3),

Possibilités de raccordement de vos propres capteurs (guide chap.4),

Tous modules de sortie analogiques et numériques (guide chap.5.1),

Modules d'interface RS232, FO, Centronics (guide chap.5.2),

Système complet de mise en réseau ALMEMO<sup>®</sup> (quide chap.5.3),

Toutes les fonctions et leur manipulation par l'interface (guide chap.6)

Liste complète des codes interface avec toutes impressions type (gde ch.7)

La présente notice ne reprend que les seules les caractéristiques et éléments de manipulation spécifiques à l'appareil. C'est pourquoi de nombreux chapitres renvoient souvent à l'explication détaillée dans le guide (guide x.x.x).

# **4.1 Fonctions de ALMEMO® 2690-8**

La centrale d'acquisition ALMEMO® 2690-8 possède 5 entrées de mesure à isolation galvanique pout tous capteurs  $ALMEMO<sup>®</sup>$ . Il y a des possibilités de mesure sans limites pour plus de 20 canaux dans les connecteurs capteurs et 4 canaux de fonction internes à l'appareil avec plus de 70 plages de mesure. La manipulation s'effectue par écran graphique LCD et des touches de fonction programmables avec bloc de curseur. L'affichage s'adapte à toutes les applications à l'aide de menus utilisateur configurables. La fonction de la centrale d'acquisition est réalisé avec horloge temps réel et une 512kB EEPROM mémoire pour env. 100.000 valeurs de mesure. On peut raccorder sur deux prises de sortie tous les modules de sortie ALMEMO® tels que sortie analogique, interface numérique, entrée de déclenchement ou contacte alarme. On peut également mettre plusieurs appareils en réseau par simple branchement les uns aux autres.

## **4.1.1 Programmation des capteurs**

Les voies de mesure sont programmées automatiquement et entièrement par les connecteurs ALMEMO®. L'utilisateur peut cependant compléter ou modifier à volonté la configuration, aussi bien par le clavier que par l'interface.

## **Plages de mesure**

Pour les capteurs à caractéristique non linéaire comme c'est le cas pour 10 types de thermocouples, les capteurs CTN et Pt100, les capteurs infrarouge ainsi que les capteurs d'écoulement (anémomètres à hélice, à fil chaud, tube de Pitot) il existe des plages de mesure correspondantes. Pour les capteurs d'humidité, il existe en plus des canaux de fonction calculant également les grandeurs point de rosée, rapport de mélange, pression de vapeur et enthalpie. Les capteurs complexes physico-chimiques sont également gérés. Les valeurs de mesure des autres capteurs peuvent être acquises sans problème par des plages tension, courant et résistance avec mise à l'échelle individuelle dans le connecteur. Les capteurs existants sont utilisables sans autre formalité, il suffit de raccorder le bon connecteur ALMEMO® simplement par ses bornes à vis. En outre, il existe des connecteurs d'adaptation à microcontrôleur intégré pour les signaux d'entrée numériques, les fréquences et impulsions. Presque tous les capteurs peuvent ainsi être raccordés à tout appareil de mesure ALMEMO® et échangés entre eux, sans devoir procéder à un quelconque réglage.

## **Canaux de fonction**

Les valeurs max, min, moyenne et les differences de certains points de mesure peuvent être programmées comme canaux de fonction, aussi dans des canaux interne à l'appareil, et être traitées et imprimées comme des points de mesure normaux. Pour les mesures spéciales, il existe en outre des canaux de fonction pour déterminer les coefficients thermiques Q/∆T et la température radiante à bulbe humide.

## **Unité**

L'unité sur 2 caractères peut être changée pour chaque canal de mesure, de sorte que l'unité correcte apparaît toujours à l'affichage et à l'impression, p.ex. en raccordant un transmetteur. La conversion des °C en °F s'effectue automatiquement sur l'unité correspondant.

## **Libellé de valeur de mesure**

Un libellé alphanumérique sur dix chiffres sert à identifier les capteurcf. Il se saisit par le clavier ou l'interface et apparaît à l'afficheur, à l'impression ou à l'écran de l'ordinateur.

## **Correction de valeur de mesure**

La mesure de chaque canal peut être corrigée en zéro et en pente, de sorte que même les capteurs devant normalement être ajustés au préalable (allongement, force, pH), puissent être échangés. Réglage du zéro et partiellement de la pente, par pression sur une touche.

## **Mise à l'échelle**

A l'aide de la base et du facteur, on peut de plus mettre à l'échelle la mesure corrigée de chaque voie de mesure en zéro et en pente. Le réglage du point décimal s'effectue grâce à l'exposant. Les valeurs d'échelle se calculent également automatiquement par mise à zéro et saisie de consigne.

#### **Valeurs limites et alarme**

Pour chaque canal de mesure il est possible de définir deux limites (1 max et 1 min). En cas de dépassement, un signal d'alarme retentire et à l'aide des modules de sortie relais, on peut disposer de contacts d'alarme pouvant être affectés individuellement aux valeurs limites. L'hystérésis est de 10 chiffres (digits) en série, mais il est également réglable de 0 à 99 chiffres. Vous pouvez en outre utiliser les dépassements de limites pour lancer ou arrêter un enregistrement de mesures.

#### **Verouillage du capteur**

Toutes les données de capteur mémorisées dans l'EEPROM du connecteur peuvent être protégées contre tout accès involontaire au moyen d'un verrouillage à plusieurs niveaux.

## **4.1.2 Mesure**

Pour les 5 capteurs il existe au total jusqu'à 20 voies de mesure, il est donc possible de lire des capteurs doubles, des capteurs à des échelles différentes ou des capteurs à canaux de fonction. Les voies de mesure se sélectionnent par clavier, successivement en avant ou en arrière. Par défaut, le point de mesure sélectionné est scruté avec la moitié de la vitesse de mesure, mais au fond tous les autres canaux actifs aussi (demi-continue). Les données sont édité à l'afficheur ainsi que, si elle existe, à une sortie analogique. Afin de réduire le temps de réaction sur de nombreux points de mesure, il est possible d'augmenter la vitesse de mesure et de la régler sur continue.

#### **valeurs de mesure**

On peut sur l'afficheur représenter les valeurs de 1 à 20 points de mesure dans des menus différents et configurables en 3 tailles de police, sous forme de graphique en barres ou en courbes. Ces valeurs sont acquises automatiquement avec zéro et étalonnage automatique, mais peuvent être corrigées et mises à l'échelle à volonté. La rupture de ligne est reconnue automatiquement sur la plupart des capteurs.

## **Sortie analogique et échelle**

Chaque point de mesure peut à l'aide d'un début et d'une fin analogique, être mis à l'échelle de sorte que la plage de mesure ainsi définie puisse utiliser toute la plage du graphique en courbes ou en barres ou d'une sortie analogique (2 V, 10 V ou 20 mA). La valeur de tout point de mesure peut êre éditée sur la sortie analogique ou même sur une valeur à programmer.

#### **Fonctions de mesure**

Pour une acquisition optimale des mesures, certains capteurs nécessitent des

fonctions spéciales de mesure. Les thermocouples disposent de la compensation de soudure froide, les capteurs de pression dynamique, de pH et de conductivité d'une compensation en température et les capteurs d'humidité, de pression dynamique et d'O<sub>2</sub> d'une compensation de pression atmosphérique. Sur les capteurs à infrarouge, on utilise les paramètres de correction de zéro et de pente comme température d'arrière plan (de fond) et d'émissivité.

#### **Valeur maximale et valeur minimale**

Les valeurs maxi et mini sont acquises et sauvegardées à chaque mesure avec date et heure. Vous pouvez afficher, imprimer ces valeurs puis à nouveau les effacer.

#### **Valeur moyenne d'un canal**

Pour chaque canal, vous pouvez calculer une valeur moyenne sur une certaine durée, un cycle ou des mesures individuelles.

## **4.1.3 Programmation de sequence de scrutation**

Pour acquérir en numérique les mesures de tous les capteurs connectés, il est nécessaire de procéder à une scrutation continuante des points de mesure par commande temporelle de la séquence de scrutation pour une édition de mesures. Vous disposez à cet effet d'un cycle d'édition et, si la rapidité l'exige, de la vitesse de scrutation proprement dite. La mesure se lance et s'arrête par le clavier, l'interface, un signal de déclenchement externe, l'horloge temps réel ou sur franchissement des limites.

#### **Date et heure**

L'horodatage temps réel ou la durée de mesure seul servent au rapport exact de chaque mesure. On peut pour lancer ou arrêter une mesure, programmer les date et heure de début ainsi que les date et heure de fin.

## **Cycle**

Le cycle est programmable entre 1 s et 59 h, 59 min et 59 s. Il permet l'édition cyclique des valeurs de mesure, sur les interfaces ou en mémoire, ainsi que le calcul cyclique de valeurs moyennes.

#### **Facteur de cycle d'impression**

Avec le facteur de cycle d'impression, il est possible de limiter selon les besoins l'édition des données de certains canaux et ainsi de limiter les flux de données, en particulier en mémorisation des valeurs de mesure.

#### **Moyenne sur scrutations de points de mesure**

Les valeurs de mesure des scrutations de points peuvent être moyennées au choix sur le temps total de la mesure ou bien sur le cycle. Des canaux de fonctions permettent l'édition et la mémorisation cyclique de ces valeurs moyennes.

#### **Vitesse de scrutation**

Sur l'ALMEMO® 2690-8 tous les points de mesure sont scrutés en continu à la vitesse de scrutation (2.5, 10 ou 50 mes/s). Afin d'atteindre une grande vitesse d'enregistrement, il est possible de placer toutes les mesures en mémoire et/ou les éditer sur l'interface.

#### **Mémoire des mesures**

Toutes les mesures peuvent être mémorisées en EEPROM, manuellement ou automatiquement en cycle. La capacité mémoire est de 512 kilooctets de série, ce qui suffit pour près de 100.000 valeurs de mesure. La mémoire peut être organisée en linéaire ou en mémoire circulaire. L'édition s'effectue au choix sur l'afficheur ou l'interface. On peut ici effectuer une sélection selon un extrait temporel ou un numéro.

#### **Numérotation des mesures**

La saisie d'un numéro permet d'identifier des scrutations individuelles ou des séries de mesures entières et celles-ci peuvent être lues de manière sélective dans la mémoire.

#### **Sorties de commande**

On peut par le clavier et l'interface, commander jusqu'à 4 relais de sortie ainsi qu'une sortie analogique individuellement.

## **Manipulation**

Toutes les valeurs fonctionnelles et de mesure sont représentées sur l'afficheur par matrice de points à cristaux liquide à l'aide de différents menus. Vous pouvez pour vos applications, configurer individuellement 3 menus utilisateur à partir de près de 50 fonctions. A l'aide de textes, de courbes et de sauts de ligne, même l'impression se compose selon l'application. Vous disposez pour la manipulation de 9 touches (dont 4 programmables).Vous pouvez également programmer capteurs, appareils et commande de scrutation entièrement de cette manière.

## **Edition**

Tous les rapports de mesure, fonctions de menu ainsi que toutes les valeurs programmées ou de mesure mémorisées peuvent ainsi être édités sur tout périphérique. A l'aide de différents câbles d'interface, vous disposez d'une interface RS232, RS422, Ethernet ou Centronics. Les données de mesure peuvent être éditées au choix en liste les unes en dessous des autres, en colonne, l'une à côté de l'autre ou au format tableur. Les fichiers au format tableur peuvent être traités directement par tout tableur. L'en-tête d'impression est programmable pour les besoins de la société ou spécifique à l'application.

#### **Mise en réseau**

Tous les appareils ALMEMO® sont adressables et peuvent être mis en réseau en les connectant simplement les uns sur les autres ou en cas de grandes distances, par le biais de répartiteurs de réseau RS422.

## **Logiciel**

Chaque quide ALMEMO<sup>®</sup> est livré avec le logiciel AMR-Control, lequel permet de programmer entièrement les capteurs, la configuration de l'appareil de mesure, les menu utilisateur et la lecture de la mémoire des mesures. Avec le terminal intégré, vous pouvez même procéder à des mesures en ligne. Pour enregistrer les données de mesure provenant d'appareils en réseau, pour la représentation graphique et le traitement complexe des données, il existe le logiciel WINDOWS® WIN-Control.

# **5. MISE EN SERVICE**

**Connexion capteur** Raccorder le capteur sur les prises **M0** à **M4** (1) cf. [7](#page-15-0). **Alimentation** par piles/accus or adaptateur secteur sur **DC (3)** cf. [6.1,](#page-13-1) [6.3](#page-13-0) **Mise sous tension** Appuyer touche **ON / PROG** (6) cf. [6.6](#page-14-0) Affichage automatique du dernier menu mesure cf. [9.](#page-20-0) **Touches: Sélection des menus Menu MESURE** appeler avec touche: <**ESCE** ou **F4** p.ex. sélectionner le menu Affich. standard cf. [8.1](#page-17-0) / ... ( **F )** Appeler le menu avec la touche: **Sélectionner point de mesure** (cf. [9.1.1\)](#page-21-1) avec touches: / ... ( **M )** Sélectionner fonction Valmax-min (cf. [8.4\)](#page-19-1) avec: **PROG ,** ... Effacer valeurs max-min cf. [9.1.2](#page-21-0) **< CLR >** ou **F1 F1 F2 | F3 F4**  $\blacktriangle$  **ON PROG**  $\overline{\phantom{a}}$ **F1 F2 | F3 F4**  $\blacktriangle$  **ON PROG**  $\overline{\phantom{a}}$ ALMEMO 2690-8 ±±±±±±±±±±±±±±±±±±±±±±±±±±±±±±±±±±±± Menus MESURE: Affichage standard © U1 Correction mesure U2 Valeur moyenne U3 Débit volumique Centrale aquisition Affichage multicanal \*Liste points de mesure Graphique à barres Graphique en courbe \_\_\_\_\_\_\_\_\_\_\_\_\_\_\_\_\_\_\_\_\_ Menu1 Menu ASSISTANT Menu2 Menu PROGRAMMATION P-OFF \*ON F MENU1 MENU2 C ▶ REC COM ।▶ ▶I R01 \* ™□ ¯¯¯¯¯¯¯¯¯¯¯¯¯¯¯¯¯¯¯¯¯ 01: Vitesse m/s æ » H º 28. Valeur max: 31.34 mls Valeur min: 25.37 mls Po cycle 00:02:30 Un<br>pire libre: 512.0 kB  $\omega$ ire libre:  $512.0$ INU M PRINT <u>ESC</u>

## **Edition des mesures ou de la mémoire par l'interface:**

- Raccorder un périphérique par le câble de données sur prise **A1** (2) cf. guide 5.2
- Sur le périph., régler 9600 bd, 8 bits données, 1 bit arrêt, pas de parité

**Sortie**/enregistrement **unique** cf. [9.3.1](#page-27-1) **< MANU >** ou **F2 Mesure cyclique:** sélectionner **Tempo cycle** : **PROG**, Saisir cycle (hh:mm:ss) cf. [8.5](#page-19-0) Tempo cycle: 00:05:00Sn Format de sortie liste ´ ´, colonne ´n´, tableau ´t´ **< FORM>** ou **F3** ... Quitter la programmation **< ESC>** ou **F4**  Lancer, arrêter la mesure cyclique cf. [9.3.2](#page-27-0) **<START>** , **<STOP>** ou **F1 Editer la mémoire** sur l'imprimante ou l'ordinateur: Sélectionner la fonction **Mém. libre** avec: **PROG , PROG , PROG** Editer la mémoire cf. [10.2.6](#page-50-0) **< PRINT>** ou **F3** 

Effacer la mémoire cf. [10.2.6](#page-50-0) **< CMEM >**

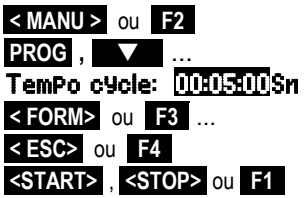

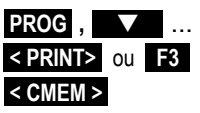

ALMEMO<sup>®</sup> 2690-8 13

# **6. ALIMENTATION**

Pour alimenter l'appareil, vous avez le choix entre plusieurs possibilités:

3 cellules Alkaline Mignon (type AA) dans le contient de la livraison

Adaptateur secteur 12V, 0.2A avec connecteur ALMEMO® ZB 2690-NA 3 cellules NiMH Mignon avec adaptateur chargeur 12V,1A ZB 2690-AS

Câble d'alimentation à séparation galv. (10..30V CC, 0.25A) ZB 2690-UK

Vous trouverez dans notre gamme de produits les accessoires correspondants.

# <span id="page-13-1"></span>**6.1 Fonctionnement sur pile et contrôle de tension d'alimentation**

De série l'appareil est alimenté par 3 piles Mignon. A une consommation d'env. 30 mA, ceux-ci permettent une durée de fonctionnement d'env. 100 heures. Si l'éclairage est activé en permanence, cette durée se réduit à env.20 à 50 heures (selon le degré de clarté). Afin de prolonger la durée de fonctionnement lors des enregistrements sur le long terme, vous pouvez exploiter l'appareil en mode Veille (cf. [10.2.5\)](#page-49-0). On peut lire la tension de fonctionnement actuelle dans le menu **Alimentation** (cf. [10.7\)](#page-69-0) et ainsi évaluer le temps de fonctionnement résiduel. Lorsque la capacité des accus n'atteint plus qu'env. 10%, le symbole  $\Box$  apparaît dans la barre d'état de l'écran clignotant. Si les piles sont complètement déchargées, l'appareil passe hors tension mais les données acquises et l'heure sont conservées (cf. [6.7\)](#page-14-1). Afin de changer les piles, on doit enlever les capteurs et la protection de gomme (7) ainsi que visser le couvercle des piles (8) au dos de l'appareil et l'enlever en direction de la flèche.

## **6.2 Fonctionnement sur accus**

Vous pouvez au lieu de piles, utiliser 3 NiMH accus. Il y a un bloc d'accus correspondant avec adaptateur chargeur (ZA 2690-AS) dans l'accessoire. Comme la capacité d'accu n'est que environ de la moitié des piles Alkali-Manganèse, le temps de fonctionnement susmentionné se partage aussi par la moitié. L'adaptateur chargeur doit être branché entre l'adaptateur secteur et l' appareil. Il peut discerner l'intensité maximale de l'adaptateur secteur et régler la durée de charge correspondamment optimale. L'intensité maximale, le courant chargeur et le temps chargeur peuvent être controller dans le menu Alimentation (cf. [10.7](#page-69-0)). Si les accus sont complètement chargées, l'adaptateur chargeur passe à charge de maintien. L'adaptateur secteur peut ainsi rester branché à demeure sur l'appareil de mesure, sans surchargeant les accus.

# <span id="page-13-0"></span>**6.3 Fonctionnement sur secteur**

Pour alimenter l'appareil en externe, raccordez de préférence l'adaptateur secteur ZA 2690-NA (12V/0.2A) à la prise DC (3). Faites attention à la tension secteur! L'adaptateur secteur ZA 2690-NA2 (12V/0.8A) plus fort, permet de charger les accus particulièrement vite dans 1 heure lors d'une fonctionnement accu.

# **6.4 Alimentation continue externe**

On peut aussi raccorder une autre tension continue de 6..12V (min. 200mA) sur la prise **DC** (3). Le raccordement s'effectue par un connecteur ALMEMO®. S'il vous faut cependant une séparation galvanique entre alimentation et capteurs ou une plus grande plage de tension d'entrée 10 à 30V, le câble d'alimentation ZB2690-UK à séparation galvanique est alors nécessaire. L'appareil peut ainsi fonctionner également sur des réseaux de bord en 12 ou 24V.

# **6.5 Alimentation des capteurs**

Sur les bornes – et + du connecteur ALMEMO® vous disposez d'une tension d'alimentation du capteur configurable (fusible auto-guérissable 500 mA). Au lieu des 9V (150mA) par défaut, il est aussi possible de programmer, selon les besoins des capteurs, 6V (200mA) pour économiser ou 12V (100mA), si nécessaire, dans le menu **Alimentation** (cf. [10.7\)](#page-69-0). Vous pouvez également disposer d'autres tensions (12V, 15V, 24V ou des références pour potentiomètre et jauges de contrainte) à l'aide de connecteurs spéciaux (cf. guide 4.2.5/6).

# <span id="page-14-0"></span>**6.6 Marche-Arrêt, réinitialisation**

La **mise sous tension** de l'appareil s'effectue à l'aide de la touche **ON PROGr (6)** au milieu des touches de curseur. A l'affichage apparaît toujours le menu de mesure sélectionné le dernier. Afin de la **mise hors tension** de l'appareil, quittez un menu de travail **<ESC>r** et appuyez la touche de fonction programmable **<POFF>r** dans la sélection des menus. A la mise hors tension l'horloge temps réel fonctionne toujours, et toutes les valeurs et réglages mémorisés sont conservés (cf. [6.7](#page-14-1)).

Si suite à des perturbations (p. ex. charges électrostatiques ou panne de pile) l'appareil ne réagit pas normalement, il est alors possible de réinitialiser l' appareil. Cette **réinitialisation** est obtenue en maintenant enfoncée la touche **F1 r** à la mise sous tension. Si la programmation complète de l'appareil, avec les temps, la libellé de l'appareil, les menus utilisateurs, etc. serait passer à l'état tel que livré d'usine, il faut qu'on appuie la touche **F4 r** à la mise sous tension. Seule la programmation des capteurs dans les connecteurs AL-MEMO® reste quant à elle inchangée.

# <span id="page-14-1"></span>**6.7 Sauvgarde des données**

La configuration du capteur est sauvegardée en EEPROM du connecteur de capteur, l'étalonnage et les paramètres programmés de l'appareil dans l'EE-PROM de l'appareil. L'heure et la date sont sauvegardés par leur propre pile au lithium, de sorte que la conservation des données soit assurée pendant des années même lorsque l'appareil est éteint ou sans piles.

# <span id="page-15-0"></span>**7. RACCORDEMENT DES CAPTEURS**

Sur les entrées ALMEMO® M0 à M4 de l'appareil (1), vous pouvez raccorder tous les capteurs ALMEMO® désirés. Pour raccorder vos propres capteurs, il suffit de le brancher sur les bornes d'un connecteur ALMEMO<sup>®</sup> adéquat.

# **7.1 Capteurs de mesure**

La vaste gamme des capteurs ALMEMO® (cf. guide chap. 3) et le raccordement de capteurs tiers (cf. guide chap. 4) sur les appareils ALMEMO® sont décrits en détail dans le guide ALMEMO®. Tous les capteurs de série avec connecteur ALMEMO® sont systématiquement programmés avec plage de mesure et unité et de ce fait, connectables sur toute prise d'entrée. Un détrompeur permet d'assurer que capteurs et modules de sortie ne puissent être connectés que sur la bonne prise. En outre, chaque connecteur ALMEMO® possède deux leviers de verrouillage qui s'enclenchent dans la prise lors du branchement et qui évite la déconnexion en tirant sur le câble. Pour retirer le connecteur, il faut appuyer sur les deux leviers sur les côtés.

Spécialement pour l'appareil ALMEMO® 2690-8, des nouveaux capteurs avec des connecteurs ALMEMO® tout fait sont en vente. Avec leurs doubles lèvres pour joints, ils offrent une protection d'humidité pour les prises. Il y a des connecteurs mannequins pour les prises inemployées.

# **7.2 Entrées de mesure et canaux supplémentaires**

L'appareil ALMEMO® 2690-8 possède 5 prises d'entrée (1), auxquelles sont d'abord affectées les voies de mesure M0 à M4. Les capteurs ALMEMO® peuvent cependant offrir au besoin jusqu'à 4 canaux, de sorte à obtenir jusqu'à 20 canaux au total pour 5 entrées. Les canaux supplémentaires sont en particulier utiles sur les capteurs d'humidité à 4 grandeurs de mesure (température/humidité/point de rosée/rapport de mélange) ou pour des canaux de fonction. Au besoin, on peut aussi programmer un capteur à plusieurs plages ou échelles ou bien, si le brochage le permet, on peut aussi associer 2 à 3 capteurs au sein d'un même connecteur (p. ex. hr/CTN, mV/V, mA/V et similaires). Les canaux de mesure supplémentaires d'un connecteur sont chacun décalés de 10 (le premier capteur a p. ex. les canaux M0, M10, M20, M30, le deuxième les canaux M1, M11, M21, M31 etc.)

## **Canaux internes à l'appareil:**

Une nouveauté sur cet appareil sont ses 4 canaux supplémentaires. Le premier d'entre eux M5 est programmé en standard en canal différentiel M1 – M0. Mais il n'apparaît que quand deux capteurs de même unité et point décimal sont présents dans les prises M0 et M1. Vous pouvez programmer les 4 canaux avec d'autres canaux de fonction quelconques (p.ex. U-Bat, CSF, valeurs moyennes, débit volumique etc.) (cf. [10.3.10,](#page-58-0) guide 6.3.4). Les canaux de référence sont par défaut toujours Mb1 = M1 et Mb2 = M0.

**Avantage** des canaux internes à l'appareil: si vous utilisez plusieurs capteurs pour la même application, il n'est pas nécessaire de reprogrammer les capteurs et vous pouvez les échanger sans perdre les canaux de fonction. Mais si toute l'application dépend d'un seul capteur, il faut plutôt envisager de programmer dans le capteur.

Sur l'appareil de mesure, les canaux sont ainsi affectés comme suit:

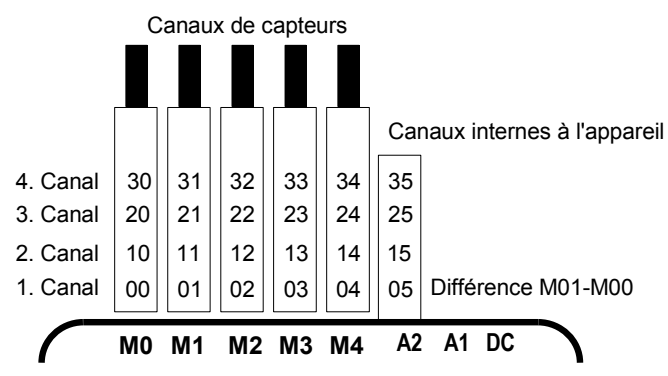

# **7.3 Isolation**

En construisant un arrangement de mesure qui fonctionne, il est très important, qu'un circuit des courants de compensation entre les capteurs, l'alimentation et les périphériques est évité. Cela est atteint, si tous les points de mesure se trouvent sur le même potentiel ou si des potentiels inégals sont islolés galvaniquement.

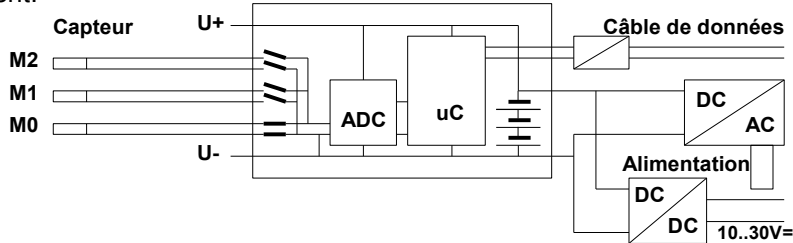

Les 5 entrées analogiques sont séparées galvaniquement par relais photovoltaïque et entre elles, une différence de potentiel de 50 VCC ou 60 VCA maximal est admissible. Les capteurs combinés au sein d'un même connecteur et les capteurs avec alimentation sont cependant liés entre eux galvaniquement et doivent de ce fait être exploités séparément. La tension appliquée aux entrées de mesure proprement dites (entre B,C,D et A ou -) ne doit pas dépasser 12V! L'alimentation est isolée par le transformateur de l'adaptateur secteur ou par un convertisseur CC/CC dans le câble de raccordement ZA2690-UK. Les câbles de données et de déclenchement sont équipés avec des optocoupleurs. Lors des câbles de sortie analogique qui ne sont pas isolés galvaniquement, l'appareil enregistreur ou les capteurs doivent être isolés.

# **8. AFFICHEUR ET CLAVIER**

# <span id="page-17-0"></span>**8.1 Afficheur et sélection par menu**

L'afficheur (5) de l'appareil ALMEMO® 2690-8 est constitué d'une matrice de points à cristaux liquides à 128x128 points, soit 16 lignes avec 8 points. La saisie des mesures, la sélection des fonctions nécessaires correspondantes ainsi que la programmation de la commande de scrutation, des capteurs et des paramètres de l'appareil s'effectue à l'aide de 3 catégories de menus, Menus Mesure (cf. [9\)](#page-20-0), Menus Programmation (cf. [10](#page-44-0)) et Menus Assistant, lesquels sont accédés par des menus de sélection correspondants. 3 des 9 menus de mesure sont des menus ´utilisateur´ U1, U2, U3 qui sont librement configurable par l'utilisateur (cf. [9.7\)](#page-40-0).

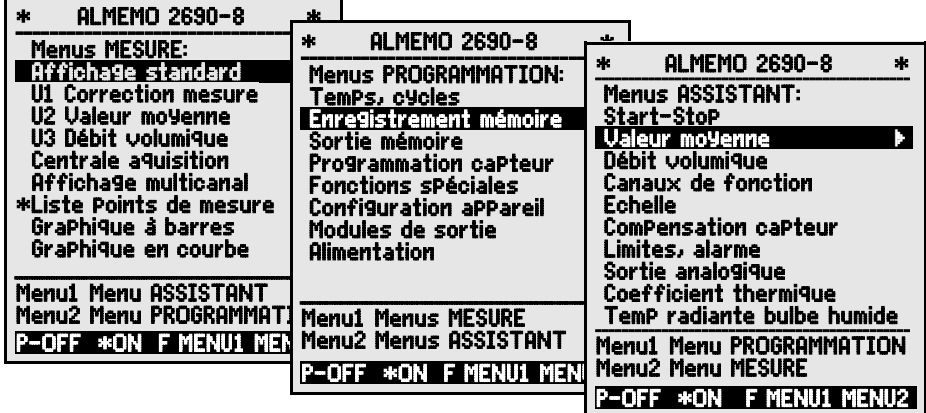

Appeler eventuellement la sélection des menus avec la touche: **<ESC>** Accéder evtl. la sélection des menus désirée avec touche: **<MENU1>** o. **<MENU2>** Activer l'**éclairage de l'afficheur** en 3 niveaux (cf. [10.5.5](#page-65-0)) **< ON > Mise hors tension** de l'appareil avec touche: **<P-OFF>**

ou avec touche: **< ON >** 3 sec. environ

Sélection des menus avec les touches: *ou allegation* tou

Appel du menu sélectionné avec touche: **International Second PROG** 

Retour au dernier menu de mesure en appuyant la touche une fois: Retour au dernier menu progr. en appuyant la touche encore une fois:

Retour à la sélection des menus avec la touche: **<ESC>**

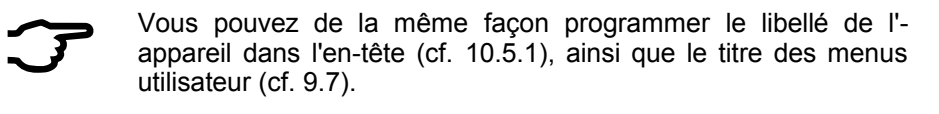

18 ALMEMO® 2690-8

# **8.2 Touches de fonction**

La fonction des touches **F1** à **F4 (6)** peut différer dans chaque menu. Elle est représentée par mnémonique à la ligne du bas de l'afficheur (touche programmable). Les mnémoniques de ces touches sont mises entre crochets dans la notice, p. ex. **<START>** .

Des témoins de contrôle sont situés avant et à côté de la valeur de mesure (cf. cidessous).

Dans L'affichage standard (cf. à droite) vous disposez des touches suivantes:

- **Sélection du point de mesure** avec touches de curseur (6)
- **Lancement** d'une mesure cyclique
- **Arrêt** d'une mesure cyclique
- **Sortie**/mémorisation unique de toutes les mesures
- **Sortie** des fonctions du menu sur l'interface
- **Retour** à la sélection des menus

# <span id="page-18-0"></span>**8.3 Témoins de contrôle**

**Symboles de contrôle de l'état de l'appareil dans la barre d'état:**

Scrutation continue des points de mesure:

Mesure arrêtée ou lancée: Scrutation des points lancée avec mémorisation: Scrutation des points lancée avec édition sur interface: Heure de début ou de fin de mesure programmée: Etat relais (module de sortie ext.) désact. ou act.: Eclairage de l'afficheur activé ou pause: Etat de charge piles: chargé 100%, chargé 50%, déchargé:

# **Symboles de contrôle de la valeur de mesure (cf. ci-dessus)**

Pas de capteur, point de mesure désactivé: Mesure modifiée par correction de capteur ou échelle:  $\cdot$ Calcul de valeur moyenne en cours:<br>
Fonction d'édition changée (cf. 10.4.5):<br> **D**, **H**, **L**, **M**, **A** Fonction d'édition changée (cf. [10.4.5](#page-62-0)): D **,** H **,** L **,** M **,** A Dépassement de limite max ou min: Dépassem. de la plage de mes. Affiche val. max  $\blacksquare$  clignote Inférieur à la plage de mes. Affiche val. min  $\mathbf U$  clignote Rupture de ligne/tension de capteur Lo: Affichage **´**-.-.-**´** B clignote / L clignote Tension d'alimentation trop faible pour la mesure: l'afficheur s'éteint

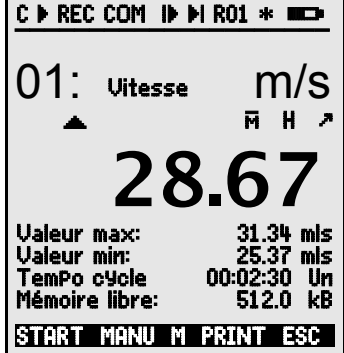

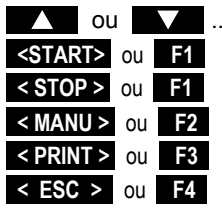

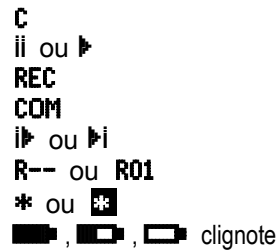

- 
- 
- 
- 

# <span id="page-19-1"></span>**8.4 Sélection de fonction**

Chaque menu est constitué d'une série de fonctions devant être le cas échéant utilisées ou programmées lors du fonctionnement.

**Fenêtre d'assistance** lors de la sélection des fonctions: Mise à zéro mesure avec

**Sélection des fonctions**, le premier paramètre **PROG** , modifiable apparaît en barre noire inversée: Vitesse En milieu de la ligne des touches progr. apparaît, pour contrôle: **F** Passer à la prochaine fonction :  $\blacksquare$  ou  $\blacksquare$  ... Selon la fonction, les touches **F1** ou **F3** adoptent la signification nécessaire, p. ex. effacer valeur max **<CLR>** MAZ mesure, ajuster mesure **<ZERO>** / **<ADJ>** , **PROG** Editer la mémoire **<PRINT>**

 base par la touche: ZERO Compensation capteur in zéro (pente) par la touche: ADJ

Effacer la mémoire **contra la contra de la contra de la contra de la contra de la contra de la contra de la contra de la contra de la contra de la contra de la contra de la contra de la contra de la contra de la contra de** 

# <span id="page-19-0"></span>**8.5 Saisie des données**

Lorsque vous avez sélectionné un paramètre programmable (cf. [8.4\)](#page-19-1), alors vous pouvez saisir la valeur ou bien l'effacer.

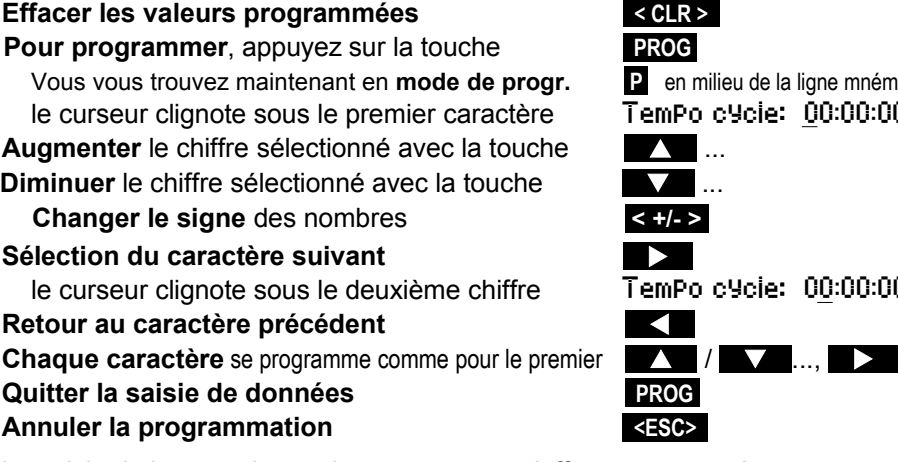

La saisie de lettres, plages de mesure etc... s'effectue en conséquence.

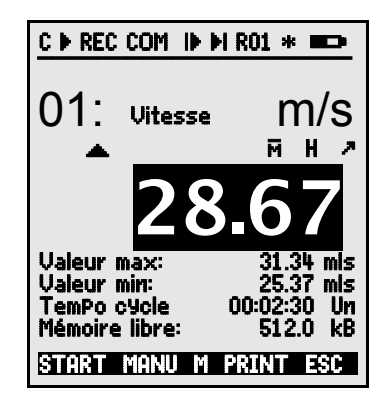

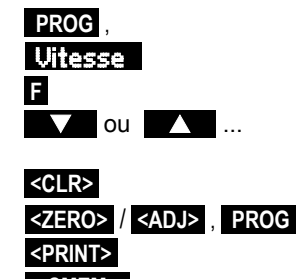

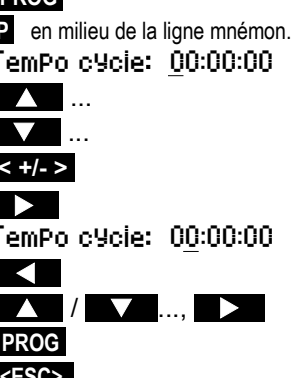

Tempo cycle:<br>00:023.12 °C

<span id="page-20-0"></span> $C \triangleright$  REC COM  $\triangleright$  in R01  $\ast$  indi-±±±±±±±±±±±±±±±±±±±±±±±±±±±±±±±±±±±± Liste mesure: Commentaire Heure:12:34:56 Date: 01.01.04

00: 23.12 °C Temperatur 01: 11.37 mls Vite<br>02: 123.4 mV U2. 02: 123.4 mV U2.4 10: 53.6 %H Humidité 10: 53.6 %H Humidité<br>20: 15.2 °C Pt d rosée<br>30: 11.2 9lk Mélange 30: 11.2 glk Mélange

START MANU F PRINT ESC

# **9. MESURER PAR LES MENUS DE MESURE**

Après la première mise sous tension, l'appareil s'annonce avec le menu Liste Points de mesure (cf. [9.5.3\)](#page-38-0). Il offre une bonne vue d'ensemble de tout le système de mesure. Ici, vous pouvez contrôler, si la date et l'heure sont correctes. Si non, il y a tout de suite la possibilité de les programmer (cf. [8.4](#page-19-1) et [8.5](#page-19-0)). De plus, on y voit déjà continuellement les valeurs de mesure de tous capteurs branchés et voies de mesure. Avec les touches curseur **V** ou c'est même possible d'ajouter des autres fonctions supplémentaires tels que commentaire, plage, valeurs max et limites. Si vous

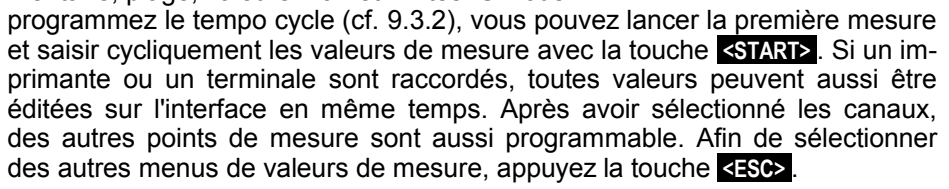

#### **Sélection des menus**

Pour le meilleur affichage des valeurs de mesure et des valeurs de fonction correspondantes lors de votre application, la centrale d'acquisition 2690-8 est équipée d'une série de menus de mesure préfabriqués. Ils sont accédés dans la sélection Menus Mesure et se distinguent par le nombre des points de mesure (1 à 20), par l'affichage des valeurs de mesure en tailles de chiffre différentes (4, 8, 12 mm), ou sous forme de graphique en barres ou en courbes et par la composition des fonctions. Si vos exigences n'en sont pas encore satisfait, vous pouvez composer les 3 menus utilisateur U1 à U3 de plus de 50 fonctions (cf. [9.7](#page-40-0)).

Appel de la sélection des menus avec touche: **ESC>** Sélection d'un menu avec les touches:  $\blacksquare$  ou  $\blacksquare$  ...

Appel du menu sélectionné avec touche:

\* ALMEMO 2690-8 \* ±±±±±±±±±±±±±±±±±±±±±±±±±±±±±±±±±±±± Menus MESURE: Affichage standard © U1 Correction mesure U2 Valeur moyenne U3 Débit volumique Centrale aquisition Affichage multicanal \*Liste points de mesure Graphique à barres Graphique en courbe \_\_\_\_\_\_\_\_\_\_\_\_\_\_\_\_\_\_\_\_\_ Menu1 Menu ASSISTANT Menu2 Menu PROGRAMMATION P-OFF \*ON F MENU1 MENU2

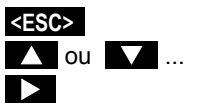

Les fonctions les plus importantes pour la commande de scrutation se trouvent déjà dans les menus de mesure et y peuvent être programmées directement.

Pour la programmation des capteurs et de l'appareil, il y a des propres Menus PROGRAMMATION et des Menus ASSISTANT pour des fonctions spéciales.

Ils sont sélectionnés avec les touches: **<MENU1>** ou **<MENU2>** .

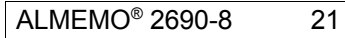

# **9.1 Mesurer avec un point de mesure**

**Affichage standard** Le menu Affichage standard montre un point de mesure dans l'affichage le plus grand avec point de mesure, commentaire et unité. Quelques symboles **(cf. [8.3](#page-18-0)) servent pour contrôler l'état des valeurs de mesure.** Les fonctions valeur max et min sont décrites au chapitre [9.1.2,](#page-21-0) Tempo cycle au [9.3.2](#page-27-0) et mémoire au [9.3.3](#page-28-0).

# <span id="page-21-1"></span>**9.1.1 Sélection d´un point de mesure**

Avec la touche vous sélectionnez successi-

vement tous les points de mesure actifs et la valeur de mesure actuelle s'affiche ( M en milieu de la ligne des touches programmées). En appuyant la touche  $\sum$ . le canal précédent apparait à nouveau. Avec le canal de mesure vous sélectionnez en même temps le canal de saisie en conséquence.

Incrémenter le point de mesure par la touche: Décrémenter le point de mesure par la touche:

# <span id="page-21-0"></span>**9.1.2 Mémorisation de extrêmats avec heure et date**

Sur les valeurs de mesure pour chaque point de mesure, la plus haute et la plus basse valeur sont systématiquement déterminées puis mémorisées avec date et heure. Pour afficher ces valeurs, il existe les fonctions ci-dessous, pour les éditer, il existe les canaux de fonction (cf. [10.3.10](#page-58-0)).

Vous pouvez charger simplement comme menu utilisateur le menu figurant à droite Surveillance avec les temps max-min à l'aide du logiciel AMR-Control ou le configurer vousmême (cf. [9.7\)](#page-40-0).

Fonction Valeur max.: Val. max: 245.7 °C Fonction Valeur min.: Val. min: 224.1 °C

Fonction Date et heure de la valeur max: Fonction Date et heure de la valeur min : Pour effacer, sélectionnez fonction (cf. [8.4\)](#page-19-1): Effacer valeur individuelle avec touche:

Effacer les valeurs max, min et moyenne de tous les canaux: <**CLRA>** 

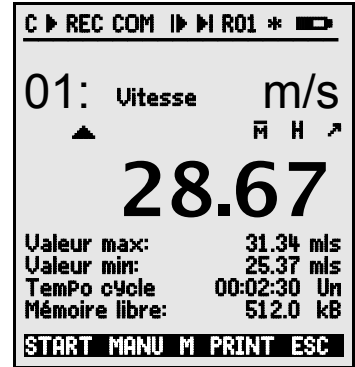

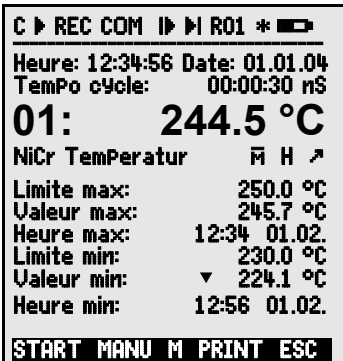

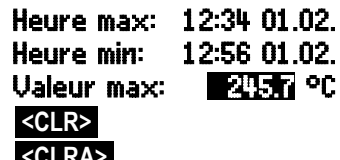

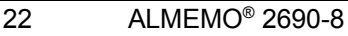

A cause de la mesure courante, la mesure actuelle apparaît immédiatement après chaque effacement. Les extrêmats sont en outre effacés à chaque départ d'une mesure si l'appareil est configuré en conséquence (réglage standard, cf. [10.5.8](#page-66-0)).

# **9.2 Correction et compensation des mesures**

Pour atteindre la précision maximale de mesure, on peut corriger le point zéro des capteurs dans tous les menus par simple appui sur touche. Le 'menu utilisateur' U1 Correction mesure (sélection cf. [8.1\)](#page-17-0) propose d'autres fonctions de correction. En saisissant une consigne, le facteur de correction est automatiquement calculé et mémorisé dans le connecteur. Pour les capteurs dépendants de la température ambiante ou de la pression atmosphérique, une compensation adéquate est prévue.

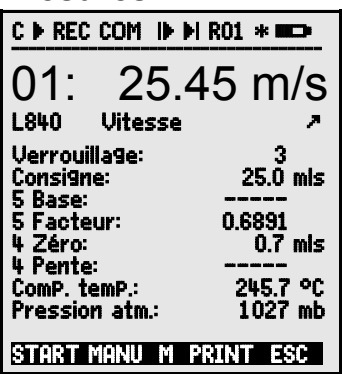

## **9.2.1 Mise à zéro de la mesure**

Il existe une fonction utile qui permet de mettre à zéro la mesure à certains endroits ou à certaines périodes, afin de n'observer que l'écart par rapport à cette valeur de référence. Après la sélection de la fonction Mesure (cf. [8.4\)](#page-19-1) dans quelconque menu, une fenêtre d'assistance vous montre tous les possibilités de la correction des mesures. Avec les touches **<ZERO>** , **PROG** la mesure affichée est mémorisée comme **base** et ainsi mise à zéro.

Sélection du fonction **Mesure**: **00: 23.4 °C** Fonction **RAZ valeur de mesure: <ZERO>**

> Exécution avec touche: **PROG** Mesure: 00: 00.0 °C º

Si la fonction est verrouillé (cf. [10.3.4\)](#page-53-0), la base n'est pas mémorisée dans le capteur, mais seulement temporairement dans le RAM jusqu'à la mise hors tension.

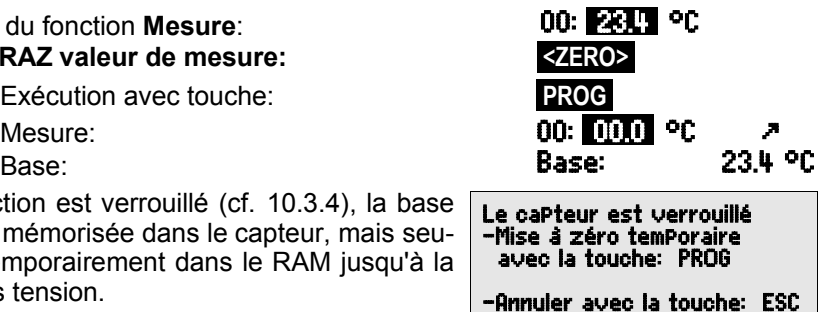

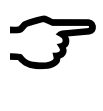

Tant que non pas la mesure effective mais l'écart par rapport à la base est affiché, le symbole <sup>a</sup> apparaît à l'afficheur.

Pour obtenir à nouveau la mesure effective, il faut effacer la valeur de la base (cf. [10.3.6\)](#page-54-0).

un ajustage ici.

## <span id="page-23-0"></span>**9.2.2 Compensation du zéro**

De nombreux capteurs doivent être ajustés une fois ou à intervalles réguliers afin de compenser les instabilités. Il existe à cet effet, outre la ´Mise à zéro de la mesure´ citée plus haut, une **compensation de zéro** propre, car ainsi une échelle n'est pas influencée. Dans cette fonction, l'erreur de zéro n'est pas mémorisée comme base mais comme **correction de zéro** (cf. [10.3.7](#page-55-0)).

Fonction sélection de la **mesure**: 00: 00: 01:2 °C Fonction **Réglage du zéro** avec touche: **<ADJ>** Exécution avec touche: **PROG**

Si la fonction est verrouillée supérieur à 3 (cf. [10.3.4](#page-53-0)), une fenêtre d'assistance annonce, que la fonction ne peut être déverrouillé que temporairement pour un ajustage, pour que les valeurs de correction soient mémorisées en permanence dans le capteur.

> Si vous avez programmé une valeur en base, la mesure indique après ajustage non pas zéro, mais la valeur négative de la base.

Sur les **sondes de pression dynamique**, la déviation résiduelle est inscrite temporairement, c.-à-d. jusqu'à la mise hors tension, comme décalage d'étalonnage, même si le canal est verrouillé.

**9.2.3 Compensation de capteur sur des capteurs chemiques** Sur les capteurs suivants, on arrive automatiquement avec la touche **<ADJ>** (cf. [9.2.2\)](#page-23-0) de la fonction Mesure dans le menu assistant Compensation capteur pour une **compensation à deux points** de **zéro** et de **pente**. Les consignes correspondantes sont déjà enregistrées, mais peuvent aussi être changées: COMPENSATION CAPTEUR

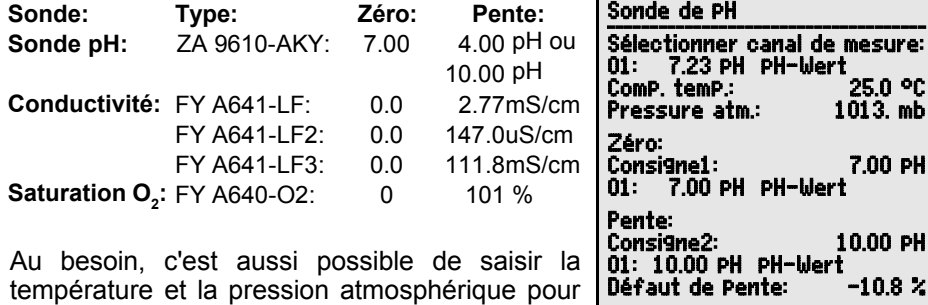

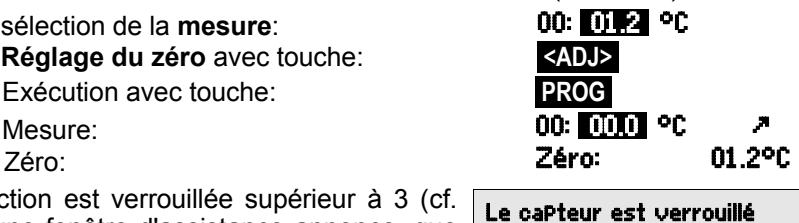

-Déverrouillage temporaire avec la touche: FREE -Annuler avec la touche: ESC

esure:

Comp. temp.: 25.0 °C

START MANU M PRINT ESC

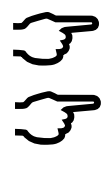

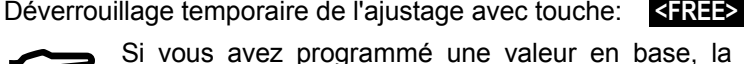

## **1. Mettre un moyen d'étalonnage pour le zéro:**

Sélection de la fonction **Consigne 1**: Consigne1: 07.00 pH

**Compensation de zéro** avec touche: **<ADJ>**

La valeur de mesure d'ajustage est enregistrée: 00: 07.00 PH

Sur les sondes de pH, vous pouvez à l'aide de la touche **<CLEAR>** rétablir les valeurs par défaut de la base 7.00 et de la pente -0.1689.

**2. Mettre un moyen d'étalonnage pour la pente:** Sélection de la fonction **Consigne 2**: Consigne2: 10.00 pH  $\mathcal{F}$ 

**Compensation de pente** avec la touche: **<ADJ>**

La valeur de mesure d'ajustage est enregistrée: 00: **10.00 pH** La pente montre environ: Pente: -0.1689

L'**erreur de pente** montre la déviation de la valeur nominale et ainsi l'état de la sonde:  $\overline{r}$  Erreur de Pente: 9  $\overline{r}$ 

Si les capteurs sont verrouillés, ils peuvent être déverrouillés temporairement avec la touche **<FREE> .** Si les capteurs sont verrouillés, ils peuvent être déverrouillés<br> **9.2.4 Compensation à deux points avec saisie de la consigne<br>
9.2.4 Compensation à deux points avec saisie de la consigne** 

Dans le menu U1 Correction mesure une compensation à deux points est aussi possible sur des autres capteurs. En outre de la compensation de zéro [9.2.2,](#page-23-0) la pente est corrigée avec la fonction Consigne avec un deuxième point de mesure. Le facteur de correction est déterminé automatiquement par appui sur touche et mémorisé comme facteur dans le connecteur du capteur.

**1. Compensation de zéro**

Mettre le capteur à l'**état nul** (eau glacée, hors pression etc.), **Mettre à zéro** la mesure avec les touches (cf. [9.2.2](#page-23-0)). **<ZERO>** / **<ADJ> , PROG**

**2. Compensation de la valeur finale**

Porter le capteur à une **consigne** définie **00: 098.7 °C** (eau bouillante, masse connue etc.)

Activer et désactiver la résistance d'étalonnage sur les **capteurs de force ALMEMO** (cf.gde 3.6.2) **<ON>** ou **<OFF>**

Saisir la **consigne** en fonction 'Consigne': **Consigne: 100.0 °C Ajuster** la mesure en fonction ´Consigne´: **<ADJ>**

La mesure devrait alors indiquer la valeur de la consigne 00: 100.0 °C

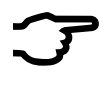

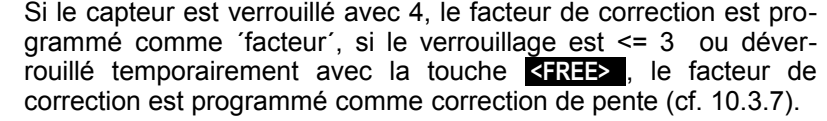

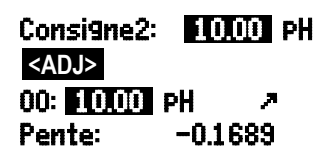

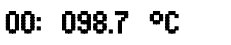

# **9.2.5 Compensation en température**

Les capteurs dont la mesure dépend fortement de la température du milieu à mesure, sont généralement pourvus d'un propre capteur de température et l' appareil effectue automatiquement une compensation en température (cf. [10.3.9](#page-55-1) liste de la plage de mesure ´av. CT´). Les sondes de pression dynamique et de pH sont cependant également disponibles sans capteur de température. Si la température du milieu de mesure s'écarte des 25°C, les erreurs de mesure suivantes apparaissent alors:

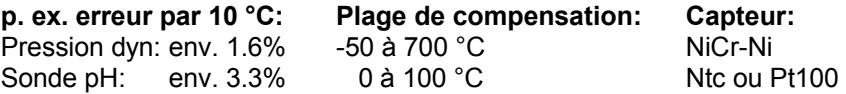

La compensation en température peut s'effectuer soit automatiquement par le canal de référence à l'aide des capteurs externes de température, soit manuellement à l'aide de la fonction Temp-Komp. p.ex. dans le menu Correction mesure par saisie de la température:

Saisie de la température de compensation en fonction: Comp. temp.: 31.2°C

# **9.2.6 Compensation de pression atmosphérique**

Certaines grandeurs de mesure dépendent de la pression atmosphérique (cf. [10.3.9](#page-55-1) Liste des plages de mesure ´avec CPa´), de sorte qu'en cas d'écart important par rapport à la pression normale de 1013mbar, des erreurs de mesure correspondantes apparaissent:

## **p. ex. erreur par 100 mbar: plage de compensation:**

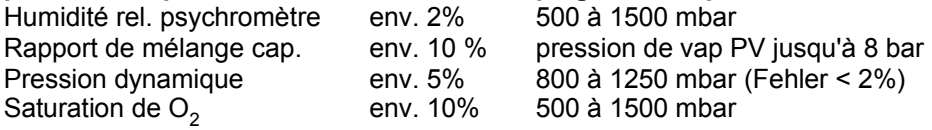

C'est pourquoi il faut en particulier tenir compte de la pression atmosphérique en fonction de l'altitude (env. -11mb/100m alt.). Elle est soit programmable (cf. [10.5.6](#page-65-1)), soit mesurable à l'aide d'un capteur (capteur de référence garni de la commentaire ´\*P´ cf. guide 6.7.2).

La fonction **Pressure atm.** peut être incorporée à chaque menu utilisateur ou être utilisée dans le menu standard Configuration de l'appareil :

Saisir la pression atmosphérique en fonction: Pressure atm.: 1013. mb

A chaque réinitialisation, la pression atmosphérique est réglée sur 1013 mb. Elle peut se régler en saisie habituelle des données (cf. [8.5\)](#page-19-0) à la valeur réelle. Si celle-ci est mesurée, la valeur apparaît alors aussi ici.

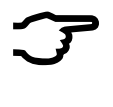

Notez qu'en cas de retrait d'un capteur de référence, la dernière valeur de mesure est conservée.

## **9.2.7 Compensation de soudure froide**

La compensation de soudure froide (CSF) des thermocouples s'effectue normalement automatiquement à l'aide d'un capteur CTN sur la prise M2. Cette température de soudure froide s'affiche comme paramètre d'exploitation (cf. [10.5.8](#page-66-0)) dans la configuration de l'appareil. Au besoin, on peut l'enregistrer dans l'acquisition de mesure comme température d'appareil à l'aide d'un canal de fonction ´CJ´ (cf. [10.3.10\)](#page-58-0) Mais la mesure de température de soudure froide peut également être remplacée par un capteur de mesure externe (Pt100 ou CTN) dans un bloc isotherme (cf. guide 6.7.3), s'il est placé devant les thermocouples et qu'un ´\*J´ est configuré dans le commentaire (cf. [10.3.2](#page-53-1)) sur les deux premiers caractères.

Pour les conditions particulières (p. ex. sur les thermocouples pour lesquels il n'existe pas de connecteurs à thermocontacts ou pour les grandes différences de température par rayonnement thermique), il existe des connecteurs intégrant chacun un capteur de température (ZA 9400-FSx) pour la compensation de soudure froide. Ceux-ci s'utilisent sans problème pour tous les types de thermocouple, mais nécessitent 2 canaux de mesure. Sur les deux premiers caractères du commentaire du thermocouple est programmé un ´#J´ signifiant que le capteur de température intégré dans le connecteur est utilisé comme capteur de soudure froide.

# **9.3 Scrutation des points de mesure et édition**

Les scrutations servent à l'acquisition manuelle à certains moments ou cyclique sur une période de temps de tous les points de mesure, c. à-d. à les mémoriser ou à les enregistrer sur imprimante ou ordinateur (cf. guide 6.5).

Pour cet effet vous disposez du menu Centrale acquisition , p.ex.:

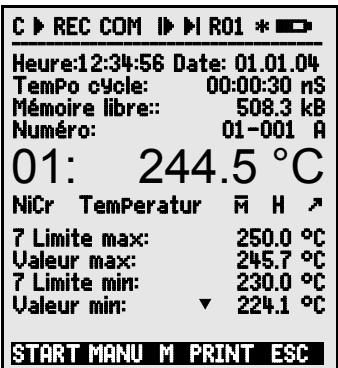

## <span id="page-27-1"></span>**9.3.1 Edition/mémorisation unique des tous les points**

Les scrutations manuelles uniques d'acquisition des mesures instantanées de tous les points de mesure actifs (cf. guide 6.5.1.1) se déclenchent à l'aide de la touche **<MANU>** . Si l'heure temps réel doit apparaître, il faut alors la saisir au préalable (cf. [10.1.1](#page-44-2)). Vous pouvez régler le format de sortie en fonction Tempo cycle  $(ct, 9.3.2)$  $(ct, 9.3.2)$  $(ct, 9.3.2)$ .

## **Scrutation manuelle unique de point de mesure: <MANU>**

Les symboles suivants apparaissent **brièvement** pour contrôle dans la **barre d'état**:

La flèche de départ s'allume puis s'éteint

En cas de sortie des données sur l'interface, **´**COM **´** s'allume

En mémorisation des mesures (cf. [10.1.2\)](#page-44-1), **´**REC **´** apparaît

A chaque nouvel appui sur la touche, les mesures seront traitées de la même manière avec l'heure de mesure correspondante.

## <span id="page-27-0"></span>**9.3.2 Edition/mémorisation cyclique de points de mesure**

Pour les éditions cycliques des mesures (cf. guide 6.5.1.2) et les enregistrements, il faut programmer le cycle et le format de sortie. La mesure **commence** à l'appui sur la touche **<START>** et s'**arrête** avec la touche **<STOP>** . Les valeurs max, min et moyennes de tous les points de mesure sont effacées à chaque départ d'une mesure si l'appareil est configuré en conséquence (réglage standard, cf. [10.5.8](#page-66-0)).

La fonction Tempo cycle indique le cycle tant aucune mesure n'est lancée. Après la sélection de la fonction (cf. [8.4](#page-19-1)), vous pouvez saisir le cycle directement (cf. [8.5\)](#page-19-0). Après le lancement, on voit le tempo compter en bas jusqu'au cycle prochain.

## Fonction Tempo cycle : Tempo cycle: 00:02:00 S

Cycle (hh:mm:ss), mémoire active, format liste

Avec la touche **<FORM>** , vous réglez le plus rapidement le format de sortie désiré (impressions types cf. guide 6.6.1).

Changer format: **<FORM>** Format colonnes côte-à-côte 'n': TemPo cycle: 00:02:00 TemPo cycle: 00:02:00 Changer format: **<FORM>** Format tableau 't': Tempo cycle: 00:02:00St

## **Lancer la scrutation cyclique: <START>**

Les symboles suivants apparaissent maintenant **continuellement,**

c.-à-d. pendant toute la mesure, pour contrôle dans la **barre d'état**: La flèche de départ est allumée **´**©**´** En cas de sortie des données sur l'interface, **´**COM **´** s'allumé En mémorisation des mesures (cf. [10.1.2\)](#page-44-1), **´**REC **´** apparaît

**Arrêter la scrutation cyclique: <STOP> ´**ll**´**

## **9.3.3 Espace mémoire, édition et effacement memoire**

<span id="page-28-0"></span>La fonction Mémoire librei vous indique en permanence lors des enregistrements de mesure l'espace mémoire restant disponible. En sélectionnant cette fonction vous accédez à deux touches programmables pour éditer ou effacer directement la mémoire. Le format de sortie est celui réglé au cycle (cf. [9.3.2](#page-27-0) et [10.1.2](#page-44-1))

Fonction Mémoire librei p.ex.:

Edition mémoire (cf. [10.2.6\)](#page-50-0): Effacer la mémoire:

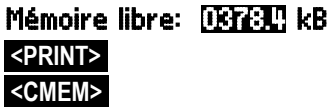

## **9.3.4 Edition des fonctions de menu**

Vous pouvez éditer tout menu de mesure avec toutes les fonctions représentées sur une imprimante ou un ordinateur via l'interface (raccordement des périphériques, cf. guide 5.2). Si vous avez appelé l'affichage standard et appuyé sur la touche **<PRINTE**, le rapport suivant sera p. ex. imprimé:

Imprimer le menu de mesure:

Espace mémoire total, libre en ko MEMORY: S0512.1 F0324.4 A

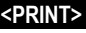

canal, mesure, libellé 01:+0023.5 °C Temperatur MAXIMUM: 01:+0020.0 °C MINIMUM: 01:-0010.0 °C PRINT TIMER: 00:01:23

Le rapport de chaque fonction est donné au chap. 6.6.1.

## **9.3.5 Représentation en courbe des mesures**

Dans le menu Graphique en courbe la mesure de la voie sélectionnée sera au lancement de la mesure, représentée sous forme de graphique en courbe de 100x120 points. La courbe se décale en continu de droite à gauche, la résolution temporelle étant déterminée par le **cycle**, un point à chaque scrutation. Il en découle l'échelle des temps pour tout l'axe t en (jours) hrs:min en bas à droite. L'heure apparaît en haut à droite. Dans ce mode, la courbe continue d'être actualisée tant que dure la mesure si l'on quitte le menu (ne pas changer de point de mesure !).

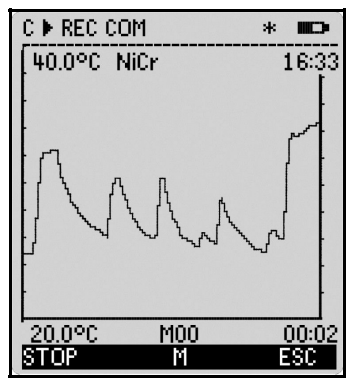

Les limites, si activées, sont enregistrées comme des lignes pointillées.

Pour régler la plage d'affichage sur l'axe Y, il existe les fonctions Début analog. et Fin analog. dans le menu Fonctions spéciales (cf. [10.4.4\)](#page-62-1). Elles peuvent aussi être saisie directement sur l'axe Y avec la touche **PROG** .

**Représentation en graphique en courbe des mesures:** Saisir le cycle impression au menu Horaires - Cycles . Cycle: 00:00:05 Axe des temps  $120 \times 5s = 10 \text{ min}$ : Sélectionner la voie de mesure avec les touches:  $\blacksquare$  ou  $\blacksquare$ Echelle de l'axe Y avec touche: **PROG** Fin analogique au bout supérieur: 40.0 %Hz + 40.0 %Hz Changer la valeur (cf. [8.5](#page-19-0)) avec les touches: **PROG**, Début analogique au bout inférieur dto.: **20.0 %Hz** Quitter la saisie: **<ESC>** Lancement de la mesure: **<START> ´**©**´** Arrêt de la mesure: **<STOP > ´**ll **´**

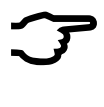

Le changement de canal est bloqué durant la mesure !

A chaque lancement ou chaque changement de canal, le graphique en courbe est effacé!

# **9.4 Calcul de valeur moyenne**

On utilise la **valeur moyenne** d'une mesure dans toute une série d'applications:

p. ex. La stabilisation d'une mesure oscillant fortement (vent, pression etc.) La vitesse moyenne d'écoulement dans une gaine de ventilation

Moyennes horaires ou journalières de valeurs climatiques (temp, vent etc.) dito pour les consommations (courant, eau, gaz etc.)

La movenne d'une mesure  $\overline{M}$  résulte de toute une série de valeurs de mesure M<sub>i</sub> sommées et divisées par le nombre N de mesures:

Valeur moyenne i  $M_{i})/N$ 

Dans l'ALMEMO® 2690-8, il y a des modes divers de valeurs moyennes:

Amortissement de la mesure du canal sélectionné avec une fenêtre du menu moyenne courante, un calcul de moyenne sur des mesures individuelles locales ou temporelles (aussi comme mesure en réseau selon VDE), un calcul de moyenne sur toute la mesure, sur les cycles ou sur plusieurs points de mesure.

Pour tous les modes, vous pouvez appeler un propre Menu Assistant, pour saisir les paramètres nécessaires et pour apprendre la manipulation sur les fenêtres de l'aide.

## **Menu de mesure** Valeur moyenne :

La plupart des fonctions pour le calcul de moyenne peut aussi être excércée directement dans un menu de mesure, p.ex. dans le ´menu utilisateur´ U2 Valeur moyenne . La manipulation des modes différents est décrite lors de la programmation du mode moyenne à l'aide des fenêtres de l'aide, p.ex.

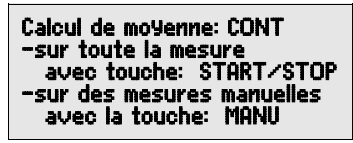

Pour calculer le débit volumique à partir de la vitesse et de la section d'une gaine d'air, il existe non seulement un ´menu de mesure utilisateur<sup>7</sup> U3 Débit volumique (cf. [9.4.9](#page-36-0)), mais aussi un menu assistant Débit volumique .

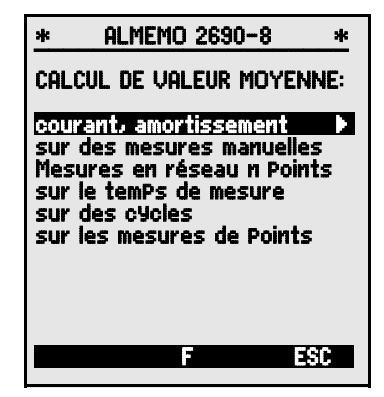

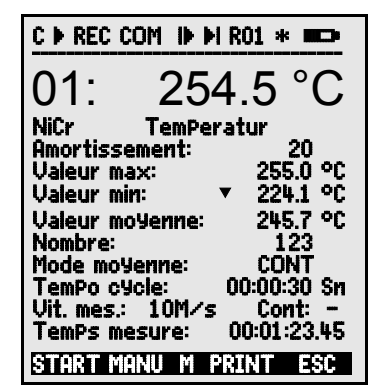

## **9.4.1 Amortissement par calcul de moyenne courant**

La première façon de calculer une moyenne concerne uniquement la mesure du canal affiché et sert pour les valeurs de mesure instables, p. ex. les mesures d'écoulement turbulent, à amortir les valeurs ou à les lisser par calcul de moyenne courant sur une période de temps. Le **taux d'amortissement** se règle à l'aide de la fonction **Amortissement** sur le nombre des valeurs moyennées correspondantes dans la plage de 0 à 99. La mesure stabilisée est également valable pour toutes les fonctions ultérieures de valorisation. Ainsi l'amortissement s'utilise aussi en combinaison avec le calcul de moyenne sur des valeurs de mesure individuelles (cf. [9.4.3\)](#page-31-0) ou avec les mesures en réseau (cf. [9.4.4](#page-32-0)).

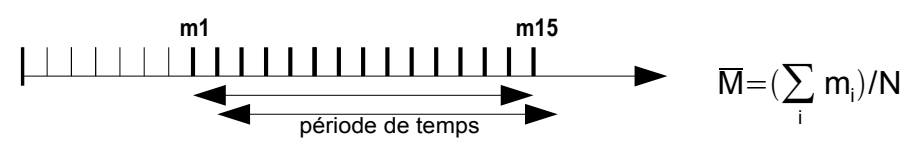

Stabilisation de la mesure sur p.ex. 15 valeurs avec: **Amortissement:** 15 Il faut couper la scrutation continue des points,

sinon la vitesse de mesure chuterait trop sensiblement pour de nombreux points de mesure: Vitesse mes.:  $10$  Cont: -

## **9.4.2 Mode moyenne**

Le calcul de moyenne sur scrutation de points de mesure est décrite en détail dans le guide au chapitre 6.7.4. Le type de calcul de moyenne se définit par la fonction Mode moyenne . Les modes suivants peuvent être réalisés avec le mode moyenne et une manipulation correspondante: Fonction sans calcul de moyenne: **Mode moyenne:** Calcul de moyenne sur des mesures individuelles avec MANU ou sur toutes les mesures de START à STOP: CONT Calcul de moyenne sur toutes les mesures d'un cycle: CYCL Lorsqu'un calcul de moyenne est lancé, le symbole suivant s'allume:  $\overline{M}$ 

Affichage de la valeur moyenne en fonction : Valeur moyenne : 12.34 m is

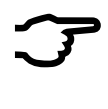

<span id="page-31-0"></span>Pour **enregistrer** les valeurs moyennes, il faut un **canal de fonction** calé sur l'étendue **M(**t**)** (voir 10.3.9/10) ou la **fonction d'édition M(**t**)** correspondante à la place de la valeur mesurée (voir 10.4.5).

## **9.4.3 Calcul de moyenne sur des mesures individuelles**

Pour moyenner des mesures individuelles ponctuelles à des endroits ou des instants précis on effectue des scrutations manuelles individuelles de points de mesure E**<sup>i</sup>** . Pour tous les points de mesure dont il faut moyenner les valeurs de mesure il faut activer le calcul de moyenne avec le mode moyenne ´CONT´, toute mesure en cours doit être arrêtée.

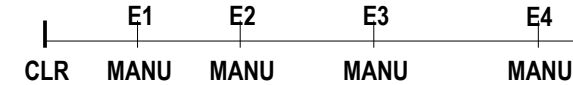

- 1. Arrêt de mesure, si lancée: **<STOP>**
- 2. Activer le mode moyenne (cf. [8.5\)](#page-19-0): Mode moyenne: CONT Pour stabiliser la mesure évent. choisir la fonction: **Amortissement:** 20 Pour cela évent. désactiver la mesure continue:  $\blacksquare$  Vit.mes.: 10M/s Cont:  $\blacksquare$
- 3. Effacer la moyenne après sélection (cf. [8.4](#page-19-1)) avec: **<CLR>** La fonction valeur moyenne indique: La fonction nombre indique: Nombre: 00000
- 4. Scrutation manuelle des valeurs individuelles Ex: **<MANU>** La fonction valeur moyenne indique: Valeur moyenne: 12.34mls<br>La fonction nombre indique: Valeur Mombre: 00001 La fonction nombre indique: Nombre: 00001
- 5. Répéter le point 4 pour chaque mesure.
- 6. Editer toutes les valeurs fonctionnelles du menu avec: **<PRINT>**

# <span id="page-32-0"></span>**9.4.4 Mesures en réseau**

Particulièrement pour la détermination de la vitesse dans une gaine d'air selon VDI/VDE 2640, il faut excércer des mesures sur des points de réseau déterminés dans une section vertical envers l'axe de conduite (cf. guide 3.5.5). Pour rapporter tous les valeurs individuelles ou pour répéter des mesures d'erreur, il existe un propre menu pour la mesure en réseau. Il est accessible dans la fonction valeur moyenne avec la touche **<ARRAY>** . Naturellement le menu sert aussi à des autres mesures ponctuelles.

- 1. Le mode moyenne ne joue aucun rôle: **Mode moyenne:**<br>Pour stabiliser la mesure évent choisir fonction: **Amortissement:** Pour stabiliser la mesure évent. choisir fonction: **Amortissement: 20**
- 2. Sélection du fonction valeur movenne: Valeur moyenne:
- 3. Sélection du menu mesure en réseau avec: **<ARRAY>**
- 4. Pour l'acquisition des données, appuyez touche: **PROG**
- 5. Saisie du nombre des points: **Mesure en réseau: Points:** Un tableau (array) effacé apparaît:  $01: -$ --- mis
- 6. Sélection du point de mesure avec:  $\blacksquare$   $\blacksquare$   $\blacksquare$
- 7. Lancer la mesure avec touche: **<START>** 01: 11.22 m¡
- 8. Arrêter la mesure avec touche: **Arrêter is a set of the set of the set of the set of the set of the set of the set of the set of the set of the set of the set of the set of the set of the set of the set of the set of th**
- 9. Acquisition de tous points selon les pas 6 à 8:
- 11. Effacer l'array et nouvelle mesure avec: **<CLEAR>**
- 12. Retour au menu de mesure: **<ESC>**

 $\overline{\mathsf{M}} = (\sum \mathsf{E}_{i})/\mathsf{N}$ i

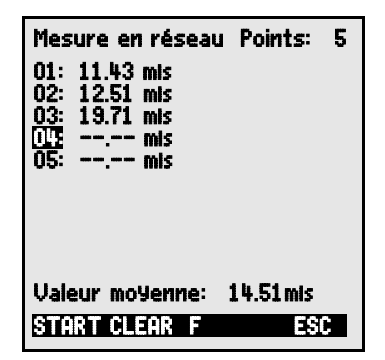

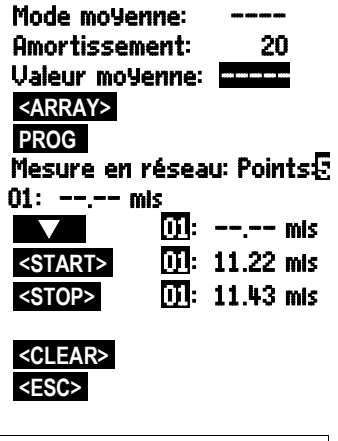

## **9.4.5 Calcul de moyenne sur le temps**

Afin de déterminer la moyenne de toutes les mesures, acquises sur la vitesse de mesure, sur une période donnée, il faut régler pour la voie désirée le mode moyenne´CONT´. Le calcul de moyenne peut s'effectuer avec ou sans cycle. Une scrutation des points de mesure est effectuée au début et à la fin, de sorte que les valeurs initiales et finales puissent être enregistrées avec l'horaire. L'enregistrement de la valeur moyenne  $\overline{M}$  nécessite un canal de fonction  $M(t)$ (cf. [10.3.9,](#page-55-1) [10.3.10\)](#page-58-0).

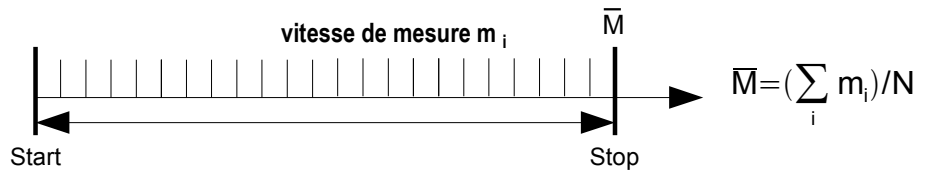

Effacer automatiquement la moyenne au lancement (cf. [10.5.8\)](#page-66-0) **Contrôle:** ou après sélection de la moyenne avec: **<CLR>**

Lancer le calcul de moyenne avec la touche: **EXART>**  $\bullet \bullet \bullet \bullet$  **M** 

Lire la durée de mesure (cf. [9.4.6\)](#page-33-0) en fonction: TemPs mesure:00:01:23.40 Arrêter le calcul de moyenne avec la touche:  $\blacktriangle$  **strop>** ii

Editer toutes les valeurs fonctionnelles du menu avec: **<PRINT>**

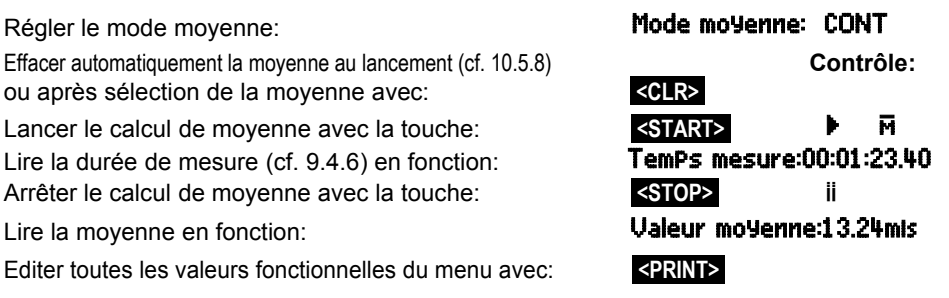

## <span id="page-33-0"></span>**9.4.6 Temps de mesure, Durée de mesure, Temporisation**

Lors du calcul de moyenne sur le temps (cf. ci-dessus) et pour de nombreux autres essais de mesure, on a souvent recours à la seule durée de mesure entre le début et l'arrêt. Afin de pouvoir suivre en continu la durée de mesure sans effacer le temps réel, il existe la fonction ´Temps de mesure´ dont la résolution est de 0.10 seconde. Si dans les paramètres fonctionnels la fonction ´effacer les valeurs de mesure au lancement d'une mesure´ est activée (cf. [10.5.8](#page-66-0)), la durée de mesure sera également effacée automatiquement à chaque départ.

Fonction ´Temps de mesure´: Temps mesure:00:00:00.00

Effacer le temps de mesure par la touche: **<CLR>**

## **Durée de mesure**

Si la mesure ou le calcul de moyenne (voir plus haut) doit s'arrêter après un temps déterminé, il est alors possible de programmer la durée de mesure dans le menu Horaires - Cycles (voir 9.4.6) ou dans un menu utilisateur (indiqué par  $\mathbf{N}'$  à la ligne d'état).

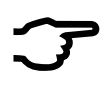

En cas d'enregistrement en mémoire, veillez à toute durée de mesure programmée pour ne pas interrompre prématurément l'enregistrement !

## **Temporisation comme canal de fonction**

Pour éditer et mémoriser les durées de mesure, servez-vous du canal de fonction ´Time´ au format ´sssss´ ou ´ssss.s´ (voir 10.3.9). En programmant l'exposant sur -1, on obtient la résolution de 0.1s. Lorsque le compteur arrive à 60 000, la temporisation recommence à 0. Le départ, l'arrêt, la sortie (édition) et la remise à zéro de la temporisation peut s'effectuer par les fonctions Start-Stop mais également par les actions en dépassement de limite (voir 10.4.3).

## **9.4.7 Calcul de moyenne sur des cycles**

Si vous voulez acquérir à intervalles cycliques les moyennes de ces cycles, utilisez alors le mode moyenne ´CYCL´. Celui-ci prends soin que la moyenne est effacée après chaque cycle, mais rapparaît dans l'affichage pendant le prochain cycle.

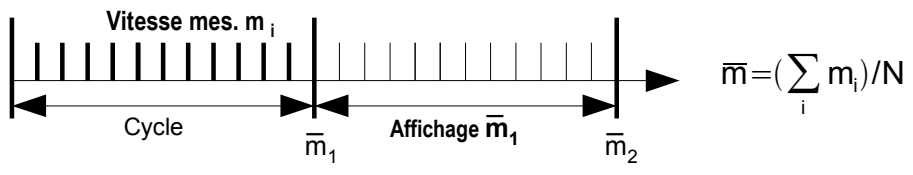

Régler le moyennage sur un cycle: Mode moyenne: CYCL Programmer le cycle (cf. [10.1.2](#page-44-1)): Cycle: 00:15:00

Lancer la mesure, calcul de moyenne en cours: **<START>** ▶ <sup>■</sup>

Arrêter la mesure: **Arrêter la mesure:**  $\sim$  8TOP>

 $\mathcal{F}$ 

Lire moyenne/cycle en fonction valeur moyenne: Valeur moyenne:13.24mls Edition de tous les valeurs de fonction du menu avec: **<PRINT>**

## **Moyenne sur des périodes manuelles:**

Avec le même mode moyenne mais sans cycle, c'est aussi possible de déterminer la moyenne sur les périodes d'une scrutation des points de mesure manuelle à la prochaine:

Régler le moyennage sur un cycle: Sélectionner et effacer le cycle avec touche:

Lancer la mesure, calcul de moyenne en cours: Scrutation des points de mesure manuelle: Moyenne de scrutation à scrutation:

> Pour enregistrer les valeurs moy., il faut un **canal de fonction** supplémentaire ayant la plage M(t) (cf. [10.3.9](#page-55-1), [10.3.10\)](#page-58-0) ou la **fonction d'édition** équivalente M(t) au lieu de la mesure (cf. [10.4.5,](#page-62-0) guide 6.10.4).

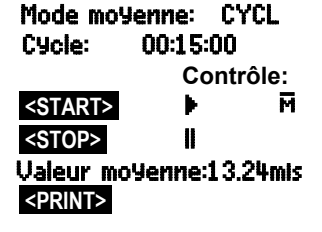

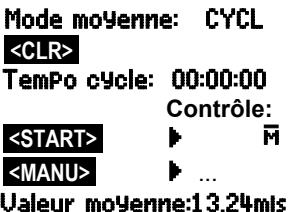

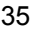

## **9.4.8 Calcul de moyenne sur les mesures de points**

Pour toutes les scrutations de points de mesure, vous pouvez également déterminer la valeur moyenne sur plusieurs points de mesure connexes. Cette moyenne nécessite impérativement un canal de fonction ayant la plage de mesure M(n**)** (cf. [10.3.9](#page-55-1)). Si vous ne voulez pas programmer de canaux de référence et si les points de mesure à moyenner commencent par M0, il vous suffit de programmer le canal de fonction M(n) sur le 2ème canal du dernier connecteur (p. ex. M13) (cf. [10.3.10\)](#page-58-0). Il se réfère automatiquement sur la série du canal de référence 2 (M0) jusqu'au canal de

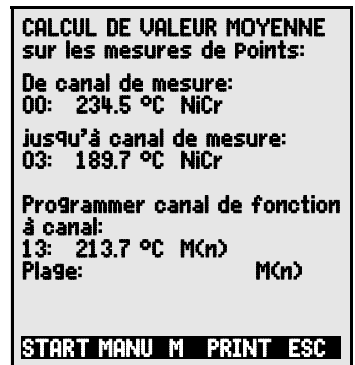

référence 1 (M3 = 1er canal). On peut en programmant les canaux de référence, réaliser d'autres gammes de points de mesure (cf. [10.4.6](#page-63-0)). Avec le menu Assistant Calcul de moyenne, vous configurez très simplement le canal de fonction.

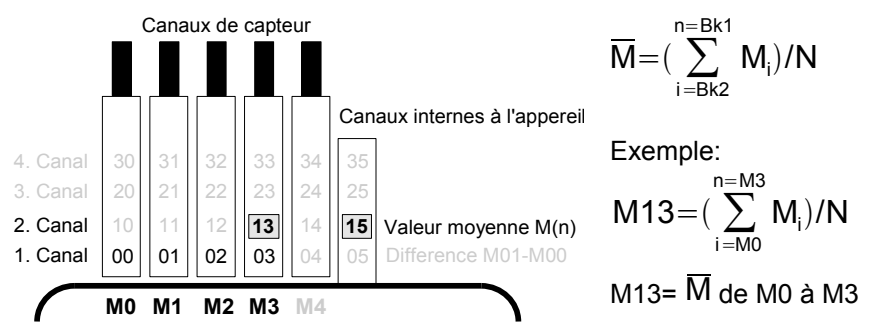

S'il faut que les capteurs restent intacts, le canal de fonction peut aussi être programmé sur les canaux internes à l'appareil (p.ex. M15) (cf. [10.3.10](#page-58-0)). Les canaux de référence standard sont ici M0 à M1.
# <span id="page-36-0"></span>**9.4.9 Mesure de débit volumique**

Pour **déterminer le débit volumique** dans les gaines d'écoulement, il faut multiplier la vitesse moyenne d'écoulement  $\nabla$  par la section de la gaine. Les fonctions nécessaires à cet effet sont disponibles dans le ´Menu utilisateur´ U3 Débit volumique (cf. à dr.): une gaine d'écoulement avec calcul de moyenne, les fonctions ´Diamètre´ ou ´Section´ ainsi qu'un canal de fonction (cf. [10.3.10](#page-58-0)) pour le débit volumique. Si le canal de débit n'est pas encore programmé ou s'il faut encore d'autres fonctions telles que facteur de profil ou longueur et largeur pour les sections rectangulaires, alors le menu Assistant Débit volumique sera utile.

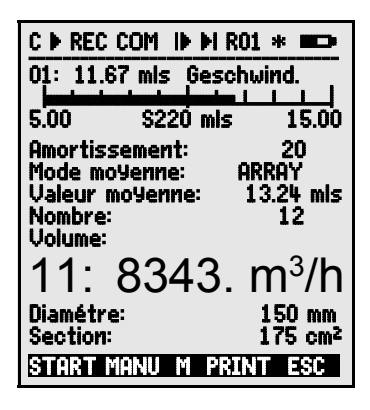

Les mesures instables se lisant mieux en analogique, ce menu possède outre un petit affichage numérique, un **graphique en barres**. Le domaine d'affichage du bargraphe se règle dans le menu Fonctions spéciales à l'aide des fonctions **Début analog.** et **Fin analogique** (cf. [10.4.4\)](#page-62-0). Pendant la programmation, les valeurs peuvent aussi être éditées directement sous l'échelle.

**Débit volumique** DV = vitesse d'écoulement moyenne  $\overline{V}$  • section SC:

 $DV = \nabla \cdot SC \cdot 0.36$  DV = m <sup>3</sup>/h,  $\overline{v}$  = m/s, SC = cm<sup>2</sup>

La **vitesse moyenne d'écoulement**  $\overline{v}$  peut pour les mesures grossières de volume d'air sur les grilles de ventilation, être déterminée par **calcul de moyenne temporelle** (cf. [9.4.5](#page-33-0) et guide 3.5.5). On place l'anémomètre à une extrêmité, on lance le calcul de moyenne, on parcours régulièrement toute la section et lorsque l'on atteint l'autre extrêmité, on arrête à nouveau le calcul de moyenne.

Alternativement, on peut déterminer la vitesse moyenne d'écoulement par **mesures individuelles distribuées** selon VDI/VDE 2640 (cf. [9.4.4](#page-32-0) et guide 3.5.5)(p.ex. 13.24 m/s).

La vitesse movenne  $\bar{v}$  indique la fonction: **Valeur moyenne:13.24mis** Saisie du diamètre en mm (max. 2000): **Diamètre: 0150mm**<br>Saisie de la section SC directement en cm<sup>2.</sup> S**ection: 0175cm<sup>2</sup>** Saisie de la section SC directement en cm<sup>2</sup> (max. 32000 cm<sup>2</sup>) Affichage du débit volumique DV dans un Volume: canal du fonction en m<sup>3</sup>

 $\mathcal{F}$ 

Section:

 $11: 834 \text{ m}^3$ th

Editer toutes les valeurs fonctionnelles du menu avec: **<PRINT>**

Pour éditer et mémoriser le nombre de mesures, il existe aussi un canal du fonction ´n(t)´ (cf. [10.3.9,](#page-55-0) [10.3.10](#page-58-0)).

### **9.5 Représentation de plusieurs points de mesure**

Les menus de mesure déjà mentionnés ne permettent fondamentalement que la sélection et l'affichage d'un canal de mesure. Vous apprendrez dans ce chapitre comment obtenir simultanément plusieurs points de mesure combinés avec les fonctions de votre choix.

### **9.5.1 Menu affichage multicanal et Graphique à barres**

Le menu **Affichage multicanal** montre dès le premier appel la valeur de mesure des premiers 3 canaux actifs en taille moyenne. Mais ils sont programmable à volonté:

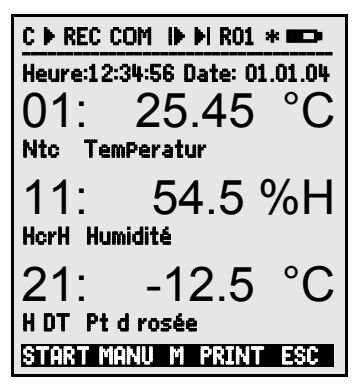

Le menu Graphique à barres montre les premiers 4 canaux actifs avec valeur de mesure et graphique à barres:

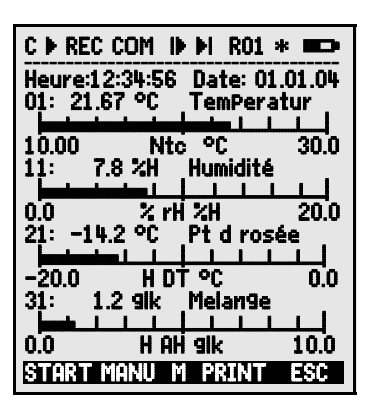

#### **Sélection des points de mesure:**

La 1ère voie de mesure est toujours le point de mesure sélectionné.

On la sélectionne directement comme dans chaque menu par la touche:  $\blacksquare$  ou  $\blacksquare$  ou  $\blacksquare$  ou  $\blacksquare$ 

Pour changer les autres voies, il faut sélectionner le **PROG** et point de mesure comme fonction à l'aide des touches:  $\Box$  ou  $\Box$ 

Vous pouvez maintenant changer les points de mesure sélectionnés avec les touches:<br>  $\mathbf{S} = \mathbf{S} \cdot \mathbf{M}$ ,  $\mathbf{S} = \mathbf{M} \cdot \mathbf{S}$ ,  $\mathbf{S} = \mathbf{M} \cdot \mathbf{S}$ ,  $\mathbf{S} = \mathbf{M} \cdot \mathbf{S}$ 

Quitter la sélection des pts de mesure avec la touche: **<ESC>** 

### **9.5.2 Mesure différentielle**

Si vous raccorder sur M0 et M1 deux capteurs avec même point décimal et unité, la différence M1-M0 apparaît automatiquement sous le point de mesure interne à l'appareil M5 (cf. [7.2](#page-15-0)). Si vous ne souhaitez pas le canal différentiel, il faut le supprimer explicitement (cf. [10.3.9\)](#page-55-0). Si vous voulez créer des canaux différentiels supplémentaires, cela est possible avec les canaux de référence correspondants (cf. [10.4.6](#page-63-0)).

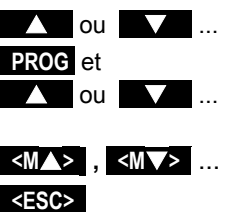

#### **9.5.3 Menu liste de mesures**

Vous obtiendrez la meilleure vue d'ensemble du système de mesure avec tous les valeurs de mesure, date, heure et cycle dans le menu Liste des mesures. D'ici vous venez aussi à la Programmation des capteurs de tous points de mesure.

Ce menu ne se configure pas librement mais ne peut être associé qu'à quelques fonctions sélectionnées:

Au 1er appel la liste apparaît avec au plus 20 points de mesure:

Appliquer des fonctions à la mesure avec: Le nombre max. de canaux se réduit alors à 10. Pour la fonction suivante:

Mesure avec **commentaire**: Liste mesures: Nom

Mesure avec **valeur max:** Liste mesures: Val. max

Mesure avec **valeur min:** Liste mesures: Val. min

Mesure avec **valeur moyenne:** Liste mesures: Val. moy.

**Plage mesure** seule (20 vois max encore une fois): Liste mesures: Plage

Sélection de fonction de programmation est possible: **PROG** , **/** ...

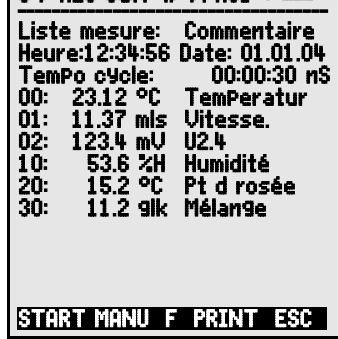

 $\overline{C}$  & REC COM in MiR01  $\ast$  web

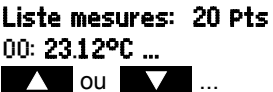

00: 23.12°C Températur 00: 23.12 °C 32.67 °C 00: 23.12 °C 19.34 °C 00: 23.12 °C 25.45 °C Mesure avec **limite max**: Liste mesures: Lim.max 00: 23.12 °C 32.67 °C Mesure avec **limite min**: Liste mesures: Lim.min 00: 23.12 °C 19.34 °C 00: NTC °C

### **9.6 Menus Assistant par mesures spéciales**

Les mesures spéciales telle que la détermination des coefficients thermiques ou de la température radiante à bulbe humide, nécessitent de disposer dans un certain ordre une série de capteurs ainsi que de programmer des canaux de fonction pour calculer les grandeurs voulues. Afin d'assurer ceci simplement et sans erreur, il existe pour chacune de ces deux applications un menu d'assistance.

### **9.6.1 Coefficient thermique**

Pour déterminer le coefficient thermique  $\overline{q}/(\overline{T1-T0})$ , on branche les deux capteurs de température en fonction de l'application (cf. guide 3.2) sur le canal M0 et M1, ainsi que le capteur de flux thermique sur M2. La différence de température T(M1)-T(M0) est automatiquement acquise sur le canal M5.

Pour mesurer, il suffit de procéder aux programmations suivantes:

Mode movenne de M5: **CONT** ou **CYCL** Mode moyenne de M2: **CONT** ou CYCL Plage de M12: **q/dt** Saisir cycle avec: Tempo cycle Lancer la mesure avec: **<START>** Arrêter la mesure avec: **<STOP>**

Menu Assistant Coefficient thermique:

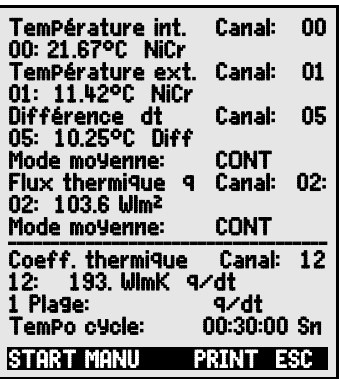

### **9.6.2 Température radiante à bulbe humide**

On peut déterminer la sollicitation thermique au poste de travail à l'aide de la température radiante à bulbe humide selon la formule suivante:

TRBH=0.1TT + 0.7THN + 0.2TR (cf. guide 3.1.4)

Pour obtenir la température sèche TS et la température humide naturelle THN, on connecte un psychromètre (FN A848-WB) à moteur débrayable sur la prise M0. On branche sur la prise M1 un thermomètre radiant Pt100. On programme sur le canal 11 la plage TRBH (WBGT) (ne pas programmer le facteur 0.2 sur cet appareil!).

Menu Assistant Température radiante à bulbe humide:

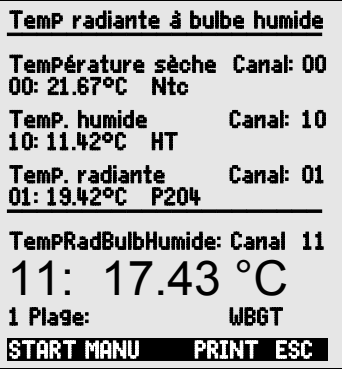

# <span id="page-40-0"></span>**9.7 Menus utilisateur**

En observant le menu de mesure, vous constaterez que la représentation des valeurs de mesure et la composition des fonctions ne convient pas toujours de façon optimale à vos applications. C'est pourquoi vous pouvez, en plus des trois menus standard configurer librement les trois menus utilisateurs **U1** à **U3** avec le logiciel AMR-Control. A partir de la liste suivante vous pouvez placer à vous-même les fonctions nécessaires sur l'afficheur dans l'ordre que vous voulez, pour autant que la place disponible soit de 13 lignes. A l'opppsé du AL-MEMO® 2590-9, il n'existe aucune restriction du nombre des points de mesure. Outre les fonctions de mesure déjà évoquées, vous disposez des horaires et des cycles pour la commande de scrutation (cf. [10.1.](#page-44-2)) ainsi que des principales fonctions de programmation de capteur (cf. [10.3](#page-52-0)).

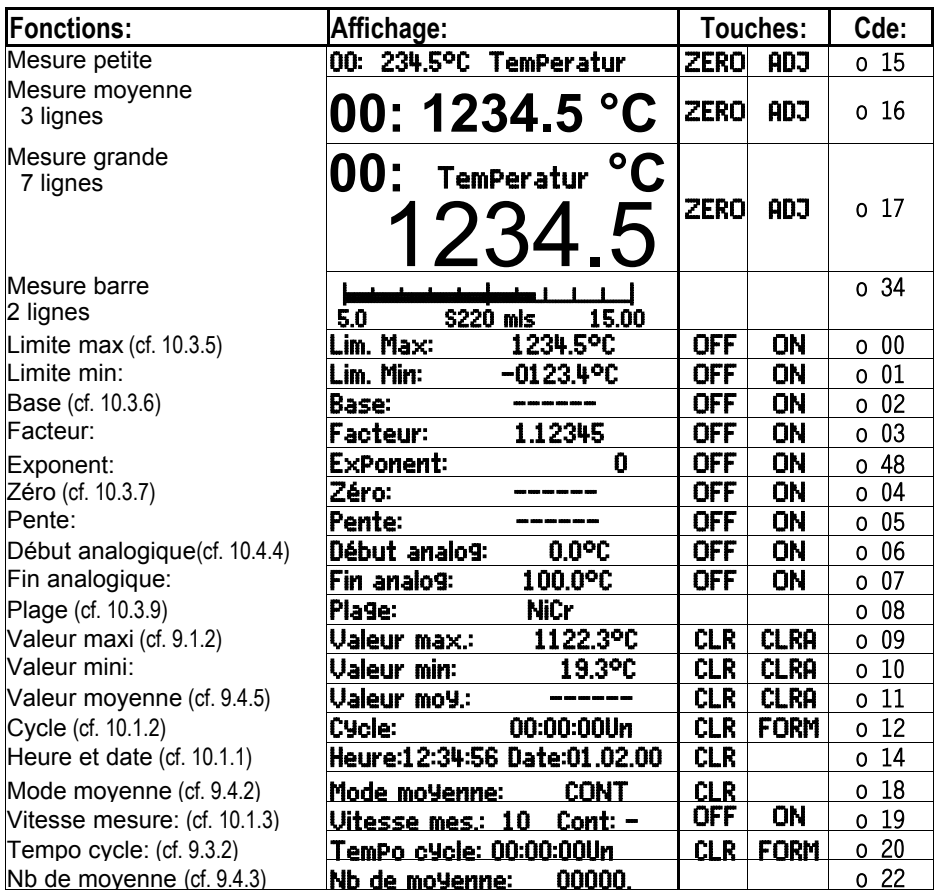

# **9.7.1 Fonctions**

#### 9. MesureR par les Menus de mesure

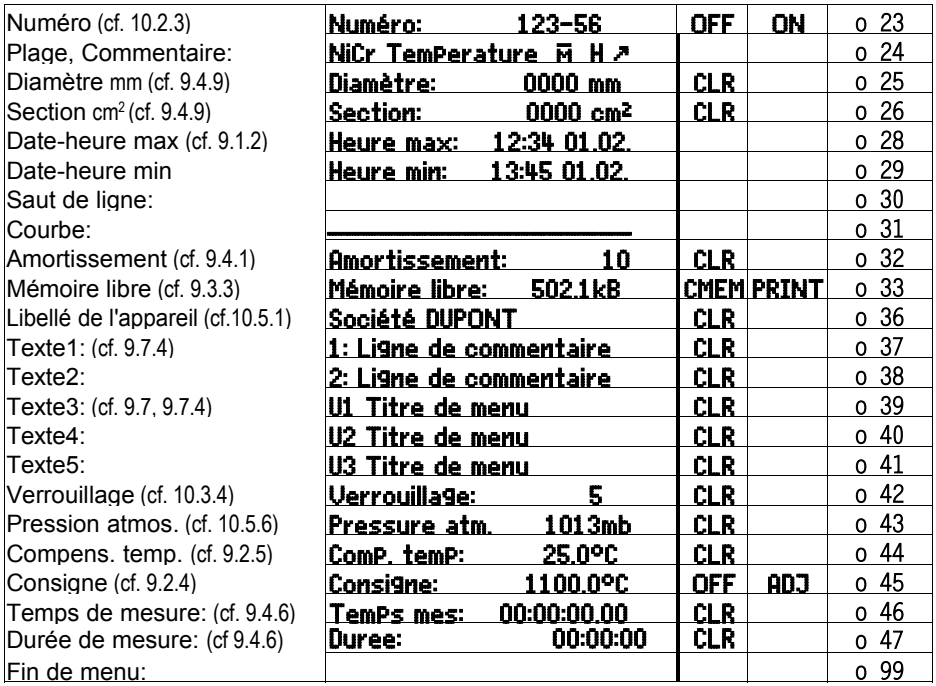

### **9.7.2 Configuration de menus**

Choisissez le menu utilisateur U1, U2 ou U3 des menusde mesure, dont vous n'avez pas besoin **Menus MESURE** en ce moment: */*  $\sqrt{}$  ..., */* 

Pour la configuration, raccordez l'appareil via câble de données avec votre ordinateur s'il vous plaît et appelez le **logiciel AMR-Control** livré.

Avec un appui sur la touche: Parcourir un réseau

vous arrivez à la: les estats des appareils des appareils

Sélectionnez l'appareil et appuyez: Programmer menus utilisateur

Tirez les fonctions par Glisser-Déposer de la côté gauche dans la fenêtre de menu à droite.

Lors de toutes les fonctions dépendantes d'une valeur de mesure(p.ex. valeur max., moyenne, graphique à barres), il faut d'abord saisir la valeur du point de mesure et puis après les fonctions correspondantes! Lors de toutes les fonctions dependantes d'une valeur de<br>
valeur max., moyenne, graphique à barres), il faut d'abord<br>
Saisissez un titre de menu expressif:<br>
Titre du menu

Mémorisez le menu prêt dans l'appareil par Ux avec: Enregistrer menu, Ux, OK Vous pouvez aussi mémoriser tous les menus dans l'ordinateur et les recharger au besoin!

### **9.7.3 Impression des fonctions**

Vous pouvez imprimer les fonctions de tous les menus de mesure dans l'ordre avec la touche: **<PRINT>** (cf. [9.3.4](#page-28-1)) L'impression type de chaque fonction vous est présentée dans le tableau suivant:

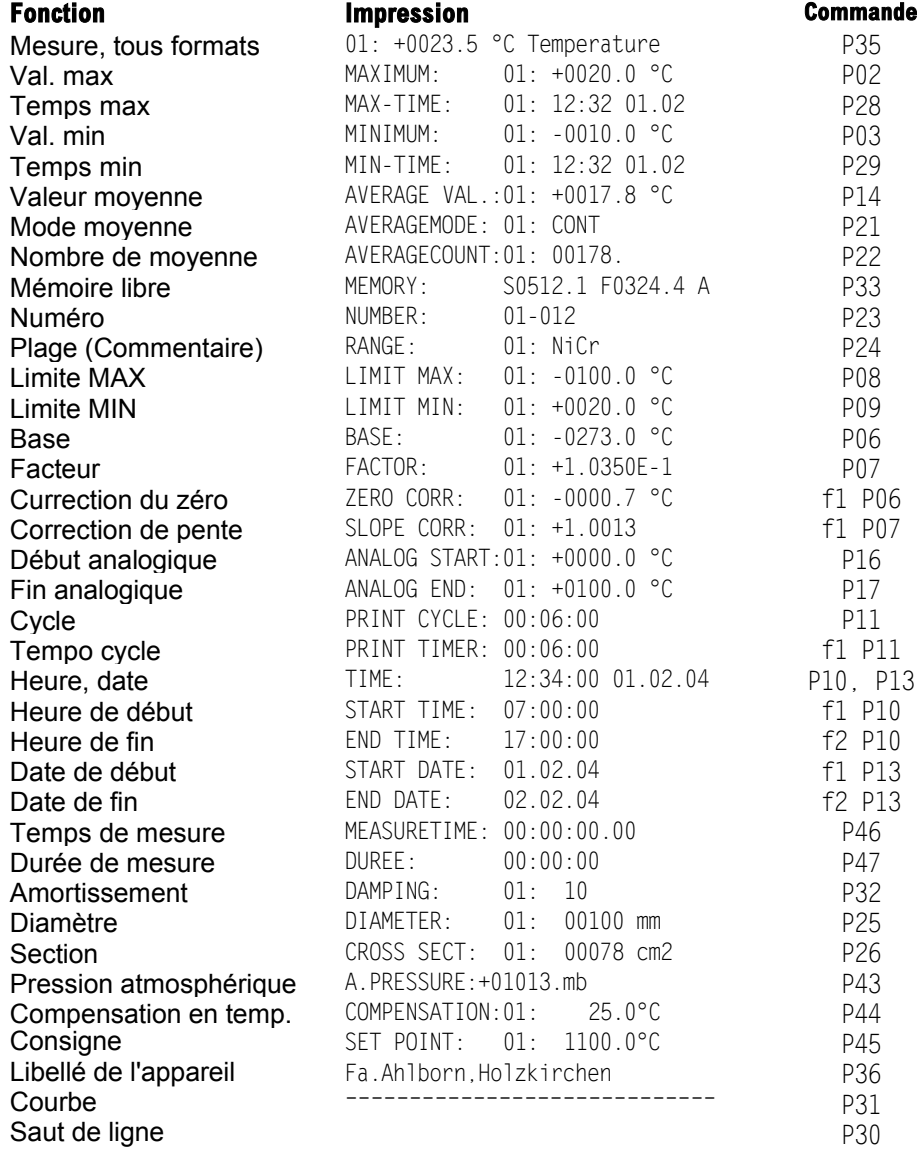

#### 9. MesureR par les Menus de mesure

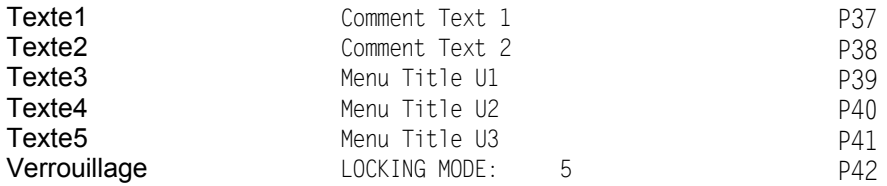

### **9.7.4 Programmer par l´interface série:**

Outre les commandes de sortie indiquées ci-dessus, vous ne trouverez ici que les nouvelles commandes non décrites au chapitre 6 du guide.

<span id="page-43-0"></span>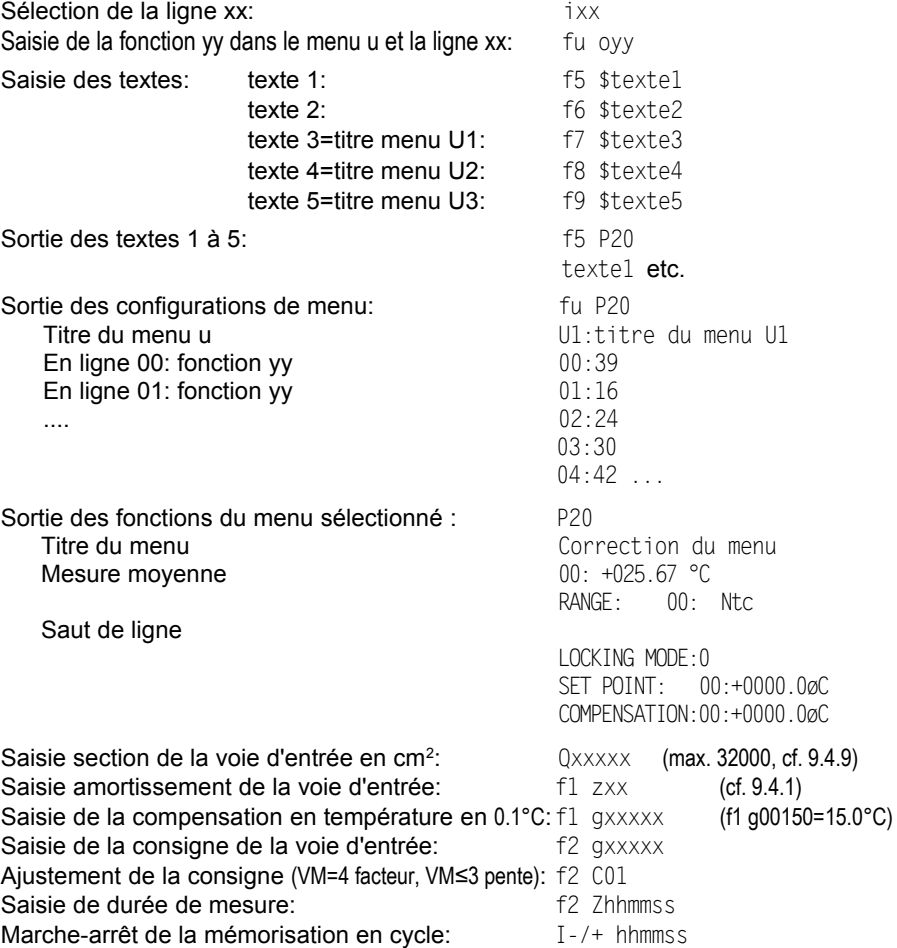

# **10. PROGRAMMER PAR MENUS PROGRAMMATION**

Dans les menus de mesure, vous avez déjà fait la connaissance d'une série de fonctions pour la commande de scrutation et la programmation des capteurs outre des fonctions de mesure.

Ici, dans les **Menus PROGRAMMATION**, vous trouvez une liste complète et systématique de tous les fonctions de programmation.

Le menu de sélection est accessible par la sélection de menus de mesure avec la touche: **<MENU1>**

Pour quelques fonctions de programmation, il existe de plus un Menu ASSISTANT.

# <span id="page-44-2"></span>**10.1 Temps et Cycles**

Toutes les fonctions horaires de mesure, commande de scrutation et d'édition de rapport se trouvent au menu de programmation  $\mathsf{TemPs}$  -Cycles et se programment ici.

### <span id="page-44-0"></span>**10.1.1 Heure et date**

Pour que l'heure de la mesure puisse être rapportée, une horloge temps réel avec date est intégrée à l'ALMEMO® 2690-8. Elle est équipée d'une pile au lithium, de sorte que l'heure et la date soient conservées au change

de pile. En sélectionnant la fonction (cf. [8.4](#page-19-1)), on peut programmer à la première ligne à gauche l'heure et à droite la date dans le format indiqué (cf. [8.5\)](#page-19-0).

#### **Fonction Heure et date:** Heure:12:34:56 Date:01.05.00

Format de l'heure et de la date: hh:mm:ss jj.mm.aa

### <span id="page-44-1"></span>**10.1.2 Cycle à activation mémoire et format de sortie**

Pour la mise en mémoire et l'édition cyclique des mesures à l'interface, vous utiliserez le Cycle (il correspond au cycle d'impression d'autres appareils AL-MEMO®, le cycle de mesure n'existe plus). L'activation mémoire dans le cycle, c.-à-d. l'enregistrement cyclique des données en mémoire est automatiquement enclenché après une réinitialisation, mais peut au besoin être désactivé.

Le **format de sortie** (cf. guide 6.6.1) définit l'impression type lors des scrutations et de l'édition de la mémoire. Il se programme en fonction **Format de** sortie. Outre le format standard en 'Liste' avec toutes les mesures l'une

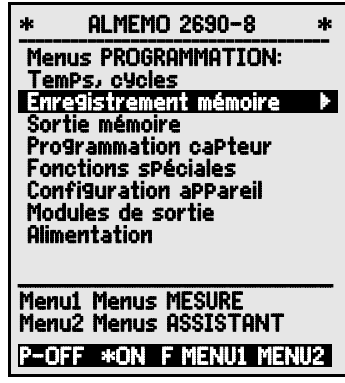

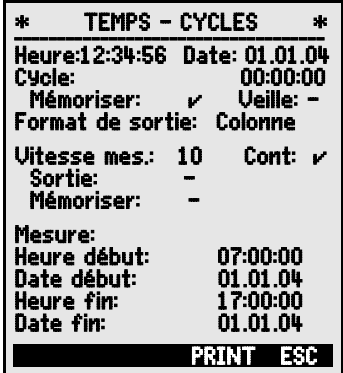

après l'autre, le format ´Colonne´ l'une à côté de l'autre permet une impression claire et prenant peu de place. L'imprimante passe dans ce cas automatiquement en mode condensé. Les impressions des défauts en cycle de mesure ne peuvent s'effectuer dans ce format. Le format **´**Tableau**´** sert au traitement ultérieur à l'aide d'un tableur (cf. impressions type guide 6.1).

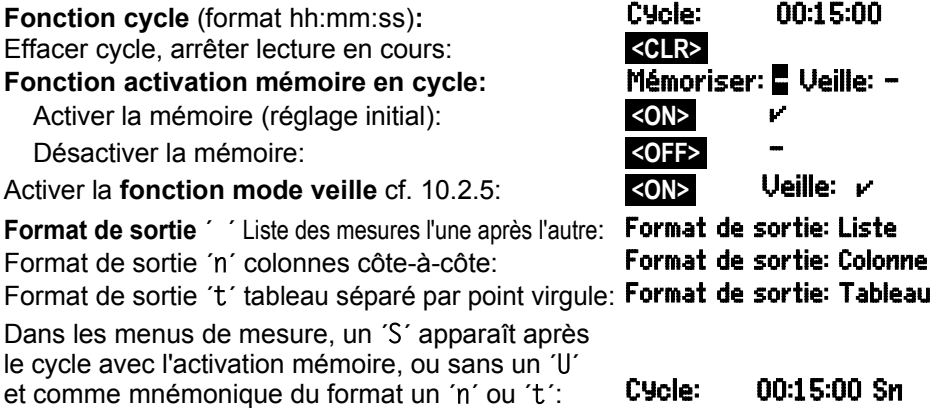

### <span id="page-45-0"></span>**10.1.3 Vitesse de mesure, scrutation continue**

Au besoin, la vitesse de mesure des scrutations de points de mesure peut être augmentée en fonction Vitesse mes. de 2,5 à 10 ou 50 mes/s (cf. guide 6.5).

#### **Scrutation demi-continue**

La possibilité de n'acquérir que le point de mesure sélectionné (non-continue) n'est plus prévu, parce que, ne pas considérer les autres capteurs, peut mener simplement à des défauts. Cependant, il peut être utile, particulièrement avec plusieurs capteurs, de favoriser le point de mesure sélectionné et de remettre la valeur de mesure de temps en temps, p.ex. lors d'une sortie analogique ou l'amortissement de la valeur de mesure. Ainsi, la scrutation non-continue était remplacée par la **scrutation demi-continue** dans le réglage standard, c.-à-d. tous les points de mesure sont acquis en continue, mais tous les deux mesures, c'est au point de mesure sélectionné.

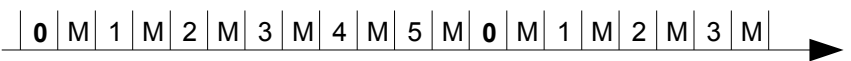

#### **Scrutation continue**

Si la **scrutation continue** est activée, tous les canaux actifs sont scruter régulièrement l'un après l'autre sans intrerruption avec la vitesse de mesure (cf. guide 6.5.1.3). Ainsi, tous les valeurs de mesure peuvent aussi être éditées et mémorisées. On peut avec les deux fonctions suivantes activer la mémorisation continue et l'édition continue des mesures à la vitesse de mesure.

**Fonction Vit. mesure:** Pour la sasie, cf. [8.5](#page-19-0) **Vitesse mes.: 10M/s** Scrutation continue des points de mesure (réglage initial): <ON>
Cont: Scrutation demi-continue des points de mesure: **<OFF>** Cont: -Mémorisation continue: Mémoriser:  $\Box$ 

Activer la mémorisation continue: **Activer la mémorisation continue** Edition continue: Sortie: -

Activer l'édition continue: **Activer l'édition continue** 

A la vitesse de scrutation de 50 mesures/s., il faut noter les limitations suivantes, dues à la diminution des temps de valorisation:

- 1. La vitesse de scrutation plus élevée ne sera active qu'après avoir lancé la mesure. Avant, l'appareil fonctionne à 10 mesures/s.
- 2. Lors de la mesure à vitesse élevée, il n'est plus possible de surveiller le connecteur ALMEMO® . Il n'est donc possible de changer la configuration du connecteur que lorsque l'appareil est arrêté.
- 3. Pour les vitesses de mesure au-dessus de 10 Mes/s, il n'est par principe plus possible de supprimer le ronflement du au secteur, de sorte que la précision peut de plus en être affectée par perturbations sur les lignes (torsader autant que possible !).

### <span id="page-46-0"></span>**10.1.4 Date et heure de début , date et heure de fin**

On peut lancer et arrêter automatiquement à certains instants précis une série de mesure. La date et heure de début ainsi que la date et heure de fin sont à cet effet programmables. Si aucune date n'est définie, la mesure sera effectuée chaque jour à la période réglée. L'heure réelle doit déjà être programmée. Alternativement à l'heure de fin, on peut également programmer la durée de mesure.

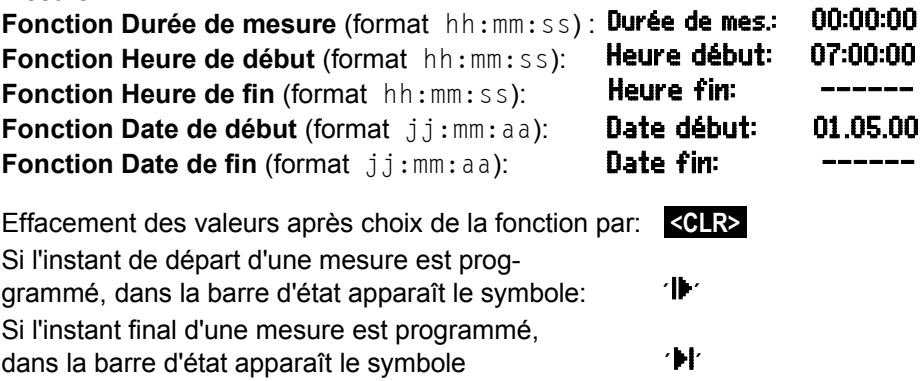

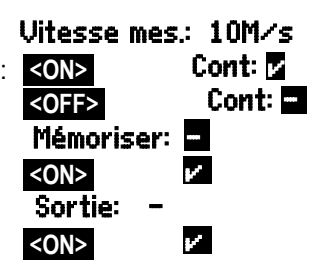

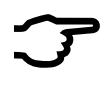

### **10.2 Mémoire des valeurs de mesure**

Les notions de base de la mémorisation de données dans les appareils AL-MEMO®sont décrites au chapitre 6.9. La mémoire de données du ALMEMO® 2690-8 a une 512 kilooctets EEPROM interne, suffisamment pour 64.000 à 100.000 valeurs de mesure (dépendant du nombre des canaux). En cas d'une panne d'alimentation, les données de mesure sont conservées. L'organisation peut être reconfigurée de linéaire à mémoire circulaire (cf. guide 6.10.13.2).

### **10.2.1 Connecteur mémoire à carte multi-media**

Si la place mémoire ne suffit pas ou s'il faut valoriser les données ailleurs, on peut utiliser comme mémoire externe un connecteur mémoire ZA1904MMC (vendu dans les accessoires), équipé d'une carte mémoire conventionnelle flash Multi-media. L'écriture sur la carte mémoire (de préférence de forme RS Reduced Size, demi-taille, 32 à 512 Mo) s'effectue au format standard FAT16 via le connecteur mémoire avec les mesures en mode tableau. La carte MMC peut être formatée, lue et effacée sur tout PC avec tout lecteur de carte. Vous pouvez importer les données sous Excel ou dans le logiciel de mesure Win-Control.

Le connecteur à carte mémoire se connecte sur la prise A2 et sa détection est automatique. Vous pouvez le constater au menu Enresistrement en mémoire (voir 10.2.2) à la fonction Mémoire externe et à la capacité mémoire accrue, ainsi qu'à un nom de fichier à la fonction Nom de fichier : . La mémoire externe est utilisée lorsqu'elle est enfichée au lancement d'une mesure. Il ne faut pas la retirer en cours de mesure car sinon, les valeurs mesurées temporairement mémorisées seront perdues.

Espace mémoire disponible en externe : Mémoire externe : 64.00 Mo

Espace mémoire libre :  $\overline{M}$  **Mémoire libre : 21.75 Mo**<br>Nom du fichier (sur 8 car max ) : **Nom du fichier : ALMEMO.001** 

Nom du fichier (sur 8 car. max.) :

Avant de commencer toute mesure, vous pouvez saisir un nom de fichier sur 8 caractères à la fonction Nom du fichier : Si vous ne le faites pas, le nom utilisé est le nom par défaut ´ALMEMO.001´ ou bien le dernier nom utilisé. Tant que la configuration des connecteurs ne change pas, vous pouvez mémoriser plusieurs mesures en manuel ou cyclique, même avec des numéros (voir 10.3.2) dans le même fichier.

Si la **configuration du connecteur** a été **modifiée** depuis la dernière mesure et si aucun nouveau nom de fichier n'a été programmé, un nouveau fichier sera toujours créé avec un index incrémenté de 1 en extension, p. ex. ´ALMEMO.002´. Si le nom de fichier saisi existe déjà, un nouveau fichier du même nom sera également créé mais avec un nouvel index.

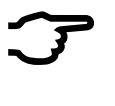

Sur les mémoires externes, la fonction mémoire circulaire n'est pas gérée !

Mémoire des valeurs de mesure

#### **10.2.2 Enregistrement de données de mesure**

La plupart des paramètres nécessaires à l'enregistrement des mesures ont déjà été décrits au menu TemPs - Cycles (cf. [10.1\)](#page-44-2).

- 1. Date et heure
- 2. Cycle, activation mémoire, mode veille
- 3. Vitesse de mesure avec activation mémoire
- 4. Instant de début et de fin d'une mesure

Pour des préparations d'un enregistrement de la mémoire particulièrement simple, vous disposez du menu Enregistrement mémoire .

De plus, il y a des propres menus assistant pour les possibilités divers de lancer et arrêter la mesure! (cf. [10.2.4\)](#page-49-2)

**ATTENTION!** La configuration des capteurs est seulement mémorisé au premier départ, des capteurs supplémentaires sont complétés au prochain départ. Mais, si des autres capteurs sont raccordés, la mémoire doit être éditée et effacée avant du prochain enregistrement!

#### Menu Enregistrement mémoire :

Espace mémoire disponible en interne: **Mémoire interne: 512.0 kB**<br>Espace mémoire encore libre: **Mémoire libre: 217.5 kB** Espace mémoire encore libre: **2018 Mémoire libre:** 

**Mémoire linéaire** sans écrasement de données: Mém. circulaire: - **Mémoire circulaire** avec écrasement de données

**Canaux actifs** pour cycle min et temps de mém.: Saisie du **cycle** (cf. [8.5](#page-19-0), format hh:mm:ss.cc):

**Cycle minimal** avec 50 mes/s dépendant du nb des canaux

Cycle sans mémoriser et sans mode veille:

Sélectionner et lancer **mémorisation** avec:

Activer **mode veille** (cf. [10.2.5](#page-49-1)) avec:

**Temps de mémorisation** par cycle et nombre des canaux: **Numéro**: p.ex. local 12, pt mesure 1 cf. [10.2.3](#page-49-0) **Numéro: 12-001 A** 

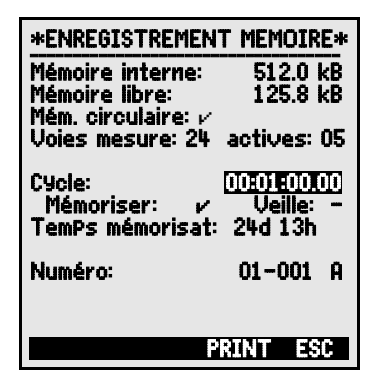

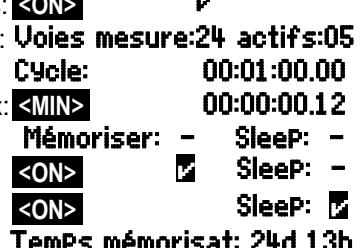

### <span id="page-49-0"></span>**10.2.3 Numérotation des mesures**

Pour identifier les mesures ou les séries de mesure on peut saisir un numéro individuellement avant le début. Il sera édité ou mémorisé à la scrutation suivante. Vous pouvez ainsi affecter également des mesures individuelles lors de la lecture à certains lieux ou points de mesure (cf. guide 6.7).

Après la sélection de la fonction Numéro, le numéro sur 6 chiffres se saisit normalement (cf. [8.5\)](#page-19-0). Outre les chiffres 0 à 9, on peut également utiliser les caractères A, F, N, P, - ou \_ (espace). Le numéro est activé après la saisie et un ´A´ apparaît derrière jusqu'à la mémorisation de la mesure cyclique ou manuelle suivante.

**Fonction Numéro:** (p.ex. local 12, pt mes. 1) **NUMERO:** 12-001 A **Mise à zéro** et désactivation du numéro par: **«CLR> Activer** et **désactiver** les numéros avec la touche: **<ON>** , **<OFF> Incrémenter** et **activer** les numéros avec: **< +1 >**

#### <span id="page-49-2"></span>**10.2.4 Démarrer et arrêter les mesures**

Outre le lancement et l'arrêt d'une mesure avec les touches, il y a une série de possibilités, qui sont démontrées dans le menu assistant START-STOP . La manipulation via interface est décrite dans le guide au chapitre 6.6 .

La description des fonctions de l'heure de début et de fin, vous trouvez ici au chapitre [10.1.4](#page-46-0), les actions de limite au chap. [10.4.3](#page-61-0) ainsi que les variantes de relais et de déclenchement au chap. [10.6.2](#page-67-0).

### <span id="page-49-1"></span>**10.2.5 Mode veille**

Pour effectuer une surveillance à long terme avec de grands cycles, il est possible d'exploiter l'appareil en mode veille. Dans ce fonctionnement en économie d'énergie, l'appareil est mis hors tension après chaque scrutation de point (attention aux capteurs avec alimentation) et n'est réactivé automatiquement qu'après écoulement du temps de cycle pour la scrutation suivante. De cette manière, on peut avec une batterie de piles/accus effectuer plus de 15000 scrutations de points, ce qui donne pour un cycle de 10 minutes une durée de mesure de plus de 100 jours.

Pour **enregistrer les données en mode veille**, effectuez dans le menu Enregistrement mémoire les étapes suivantes:

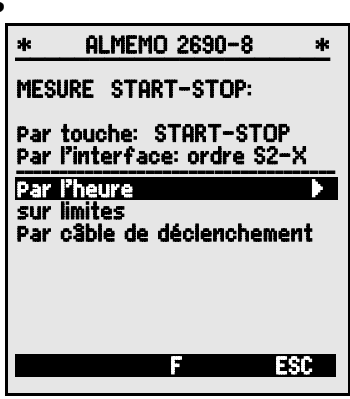

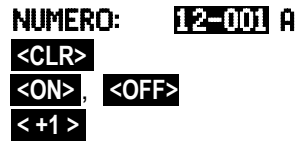

- 1. Saisie d'un cycle d'au moins 2 minutes: Cycle: 00:05:00
- 2. Activer la mémorisation en cycle:
- 3. Sélectionner le mode veille: Mémoriser: Ø Veille: -
- 4. Activer le mode veille avec la touche: **EXONE Veille: EXONE Veille:** EX
- 5. Lancer la mesure dans un menu mesure avec: **<START>** L'appareil s'éteint et en contrôle seule une lampe LED ´**VEILLE**´ (4) clignote rouge clignote en rythme au bout supérieur de la fenêtre.
- 6. Dans le cycle réglé, l'appareil s'active automatiquement, effectue une scrutation des points puis se désactive à nouveau.
- 7. Quitter le mode veille avec la touche: **<ON>**
- 8. Arrêter la mesure avec la touche: **<STOP>**

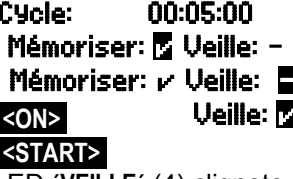

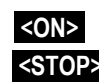

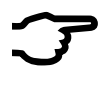

Le départ et l'arrêt sur horaire de début et de fin, ainsi que sur limites n'est pas possible en mode veille et doit donc être désactivé!

### **10.2.6 Edition de la mémoire**

Le contenu de la mémoire des mesures peut être édité entièrement ou par extraits sur l'interface série. Vous pouvez utiliser pour chaque édition l'un des trois formats de sortie connus ´Liste´, ´Colonne´ ou ´Tableau´. La possibilité de définir des intervalles partiels est donnée d'une part par définition d'instant de départ et de fin, d'autre part par sélection des numéros des mesures ainsi identifiées.

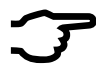

Sur les **cartes mémoire MMC externes** (voir 10.2.1), on ne peut lire que la totalité des valeurs de mesure du dernier fichier, en mode Sur les cartes mémoire MMC<br>
externes (voir 10.2.1), on ne peut<br>
lire que la totalité des valeurs de<br>
mesure du dernier fichier en mode

> tableau. Il ne faut pour cela utiliser que la touche **PRINT** de la fonction Mémoire libre au menu Edition mémoire ou dans certains menus de mesure.

On peut de manière judicieuse retirer la carte mémoire et copier directement les fichiers dans le PC via un lecteur de carte USB. Vous pourrez les importer aussi bien sous Excel que sous Win-Control (à partir de la version V.4.81).

#### Menu Sortie mémoire :

Pour **sélectionner une mesure numérotée**:

En fonction Numéro saisir le numéro (cf. [10.2.3](#page-49-0)): NUMERO: 12-001 A

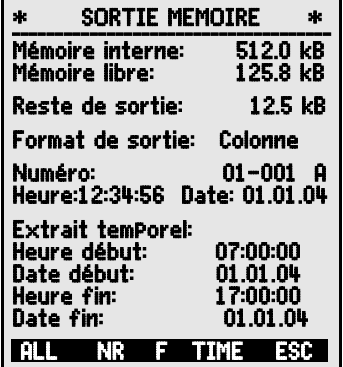

### Réglage du **format de sortie**: Format de sortie: Liste

ALMEMO<sup>®</sup> 2690-8 51

#### Pour **sélectionner un extrait temporel**:

Saisir l'heure de début au format 'hh:mm:ss': Saisir l'heure de fin au format 'hh:mm:ss': Saisir la date de début au format 'jj.mm.aa': Saisir la date de fin au format 'jj.mm.aa':

Edition complète de la mémoire des mesures: Editer la mesure avec numéro:

Editer l'extrait temporel du début à la fin: **<TIME>**

Arrêter l'édition de la mémoire avec la touche: **<STOP>**

Le continu de la mémoire est édité avec la même impression type qu'en mode impression, même plusieurs fois dans différents formats de sortie (cf.guide 6.6.1).

Pendant l'édition de la mémoire, en fonction Reste de sortie le volume mémoire restant à éditer est indiqué en continu en ko. Heure, date et numéro montrent les valeurs actuelles.

Reste de l'édition de la mémoire **Reste sortie:** 12.5 kB Numéro courant de l'édition de la mémoire **Numéro: 01-001A** Heure et date courante de l'édition de la mémoire Heure:12:34:56 Date:01.01.04

#### **Effacer mémoire**

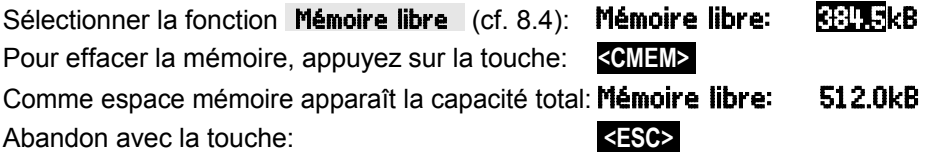

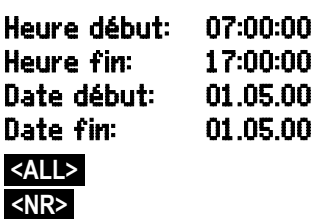

# <span id="page-52-0"></span>**10.3 Programmation des capteurs**

Pour les appareils ALMEMO®, toute la programmation des capteurs étant mémorisée dans le connecteur ALMEMO®, l'utilisateur n'a en principe aucune programation à prévoir. Ce n'est que dans le cas où il faut par exemple corriger une erreur capteur, mettre à l'échelle certains capteurs ou bien prérégler des valeurs de seuil que vous disposez alors de nombreuses possibilités de programmation.

Dans le menu PROGRAMMATION DE CAPTEURS vous pouvez contrôler tous les paramètres d'un canal et les saisir ou les modifier avec les touches, pour autant que le connecteur de capteur adéquat soit raccordé. Veuillez noter que les capteurs de série sont protégés par mode de verrouillage contre toute modification non désirée et qu'en cas de changement souhaité, il faut baisser en conséquence le niveau de verrouillage (cf. [10.3.4\)](#page-53-0). Les fonctions ne sont accessibles qu'aussi loin, que le mode de verrouillage le permet, le reste apparaît en gris.

Edition de la configuration des capteurs de tous les points de mesure actifs (commande P15 cf. guide 6.2.3) par la touche: **<PRINT>**

# <span id="page-52-1"></span>**10.3.1 Sélection du canal d'entrée**

Afin de lire ou de programmer les paramètres d'un capteur, vous devez d'abord sélectionner le menu PROGRAMMATION DE CAPTEURS puis régler le canal de saisie désiré à l'aide de la touche  $\blacksquare$  ou  $\blacksquare$  Seuls les capteurs et les canaux activés sont alors pris en compte. Afin de pouvoir activer de nouveaux canaux, vous pouvez permettre la sélection de **toutes** les voies avec la touche **<MALL>** . Par la touche **<MACT>** vous réduisez à nouveau le choix aux **actifs**. A chaque canal de saisie le numéro de connecteur correspondant s'affiche.

# Menu PROGRAMMATION DE CAPTEURS :

Représentation du numéro de connecteur et du canal: Connecteur: 0 Canal: 00 Sélection de la voie de saisie suivante avec touche: Sélection de la voie de saisie précédente avec: Autoriser la sélection de toutes les canaux avec: **<MALL>** Réduire la sélection à tous les canaux actifs avec: **<MACT>**

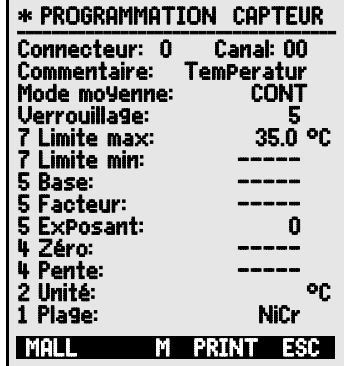

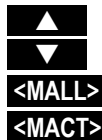

10. Programmer par Menus Programmation

# **10.3.2 Libellé du point de mesure**

Chaque point de mesure peut posséder un libellé aphanumérique sur 10 caractères afin de repérer de façon optimale le type de capteur, le lieu de mesure ou son objet. Ce commentaire s'affiche sur tous les afficheurs de mesure standard. Lors des édition sur interface, le libellé apparaît en tête de programme comme ´COMMENTAIRE´ et dans la liste des mesures (cf. guide 6.6.1).

Saisie en fonction 'Commentaire' cf. [8.5](#page-19-0) **Commentaire: Température** 

A l'aide d'un commentaire ´\*J´ vous pouvez définir un capteur de température (CTN, Pt100) comme CSF externe (cf. [9.2.7](#page-26-0), guide 6.7.3). La nouveauté est la possibilité d'utiliser votre propre capteur de référence pour un thermocouple à commentaire ´#J´ via le canal de référence (p. ex. connecteur ZA9400-FSx avec CTN).  $\mathcal{F}$ 

### **10.3.3 Mode moyenne**

Les type de calcul de moyenne définis par la fonction Mode moyenne sont décrits au chapitre [9.4.2.](#page-31-1)

Fonction pas de calcul de moyenne: **Mode moyenne:** 

Calcul de moyenne sur toutes les scrutations des

points de mesure courantes: CONT

Calcul de moyenne sur toutes les scrutations dans un cycle: CYCL

### <span id="page-53-0"></span>**10.3.4 Verrouillage de la programmation des capteurs**

Les paramètres de fonctionnement de chaque point de mesure sont protégés jusqu'à un certain niveau de verrouillage réglable, par un mode de verrouillage (cf. guide 6.3.12). Il faut avant toute configuration, diminuer en conséquence le mode de verrouillage. Si dans l'afficheur, un point apparaît derrière le mode de verrouillage, les modifications ne sont pas possibles.

#### **Niveau de verrouillage Fonctions verrouillées**

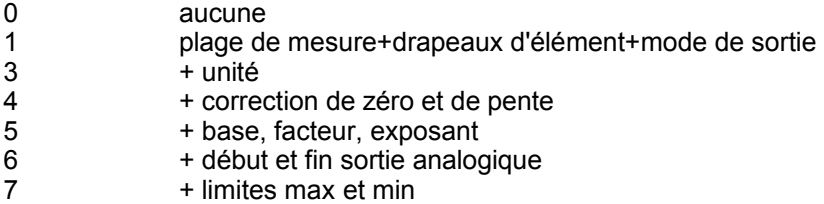

Fonction ´Mode verrouillage´: verrouillage in the Uerrouillage: 5

Dans le menu PROGRAMMATION DE CAPTEURS les fonctions sont classées de haut en bas de sorte à ne pouvoir sélectionner les fonctions verrouillées.

### <span id="page-54-1"></span>**10.3.5 Limites**

A chaque canal de mesure il est possible d'affecter deux seuils (MAX et MIN). Le dépassement des seuils est traité tout comme le dépassement des limites de plage de mesure et la rupture de ligne, comme un défaut. Une flèche correspondante  $\blacktriangle$  ou  $\blacktriangledown$  apparaît à l'afficheur devant la mesure et le relais d'alarme d'une câble de relais connectée est attaqué (cf. [10.6.2](#page-67-0)). On peut aussi adjoindre des relais aux limites (cf. [10.4.3\)](#page-61-0). L'état d'alarme est maintenu jusqu'à ce que la mesure soit retombée de nouveau sous la limite, de la valeur de l'hystérésis. Celui-ci vaut normalement 10 chiffres (digits), mais peut se régler dans la plage de 0 à 99 chiffres (cf. [10.5.7\)](#page-66-0). Vous pouvez aussi utiliser le dépassement de limite pour lancer ou arrêter une mesure (cf. [10.4.3\)](#page-61-0).

#### **Fonction:**

Saisir le limite max (cf. [8.5](#page-19-0)): **7 Limite max: 123.4°C** Limite min:  $\blacksquare$ Désactiver la limite: **All Contractiver la limite**  $\langle$ OFF> Activer la limite: **Activer la limite: Activer** la limite:

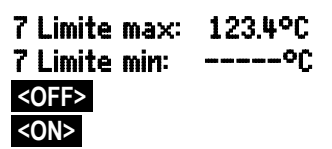

### <span id="page-54-0"></span>**10.3.6 Echelle, réglage du point décimal**

Pour afficher le signal électrique d'un capteur comme valeur de mesure dans la grandeur physique, un décalage du zéro et une multiplication par un facteur est presque toujours nécessaire. Vous disposez pour cela des fonctions BASE et FACTEUR. Vous trouverez une description exhaustive de la mise à l'échelle avec un exemple dans le guide, au chapitre 6.3.11.

**Valeur affichée** = (mesure corrigée - BASE) x FACTEUR.

Le FACTEUR est programmable dans la plage -2.0000 à +2.0000. Pour les facteurs au dessus de 2.0 ou en dessous de 0.2, il faut prévoir un réglage de point décimal par saisie de l'EXPOSANT. Avec l'exposant, la virgule peut être décalée d'autant vers la gauche (-) ou vers la droite (+), que l'afficheur et l'imprimante peuvent le représenter. Les valeurs de mesure ne peuvent être représentées en exposant.

Pour une calculation automatique des valeurs d'échelle:

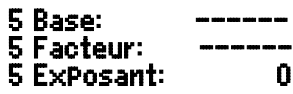

Dans les **Menus ASSISTANT** , il y a un propre menu **Echelle** des valeurs réelles et des consignes.

Lorsque des valeurs d'échelle sont programmées et donc que la mesure effective est modifiée, la flèche de correction <sup>n</sup> apparaît alors indiquant l'état de la mesure (cf. [8.3](#page-18-0)).

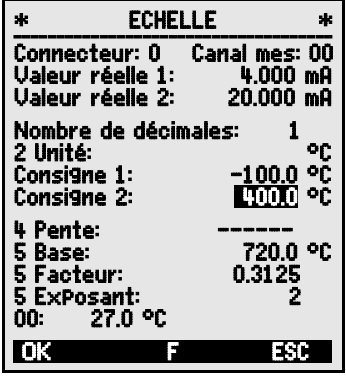

# <span id="page-55-1"></span>**10.3.7 Valeurs de correction**

Avec les valeurs de correction POINT ZÉRO et PENTE, vous pouvez corriger les capteurs en zéro et en pente (cf. gde 6.3.10).

**Mesure corrigée**= (mesure - ZÉRO) x PENTE

### **Fonction:**

Correction de pente:  $\blacksquare$ 

Touches d'activation et désactivation: **<OFF>** ou **<ON>**

Lorsque des valeurs d'échelle sont programmées et donc que la mesure effective est modifiée, la flèche de correction  $\bar{P}$  apparaît alors indiquant l'état de la mesure (cf. [8.3](#page-18-0)).

# **10.3.8 Changement de l'unité**

Il est possible pour toutes les voies de mesure de remplacer l'unité standard de la plage de mesure par une unité quelconque sur deux caractères (cf. guide 6.3.5). Vous pouvez, outres les majuscules et minuscules, utiliser les caractères Ω, %, [, ], \*, -, =, ~ et espace (). L'unité s'affiche sur deux caractères toujours derrière les valeurs de mesure et de programmation.

Pour **changer l'unité** la fonction désignée est: 2 Unité: <sup>oc</sup>

En saisissant l'unité °F la valeur de température est convertie de degrés Celsius en degrés Fahrenheit. Le caractère <sup>1</sup>C permet d'inhiber la compensation de soudure froide. Les unités suivantes sont produites automatiquement par la saisie de 2 caractères correspondant: mis à ms, m<sup>3</sup>lh à mh, Wm<sup>2</sup> à Wm, 9k à 9k.  $\mathcal{F}$ 

# <span id="page-55-0"></span>**10.3.9 Choix de la plage de mesure**

Si vous voulez programmer vous-même le connecteur ou que vous devez changer souvent de plage, veuillez vous assurer que le verrouillage du connecteur est effacé, c.-à-d. mis à 0 (cf. [10.3.4](#page-53-0)) et que sur certains capteurs, un connecteur spécial est nécessaire (p. ex. thermocouple, shunt, diviseur etc. cf. tableau). Pour activer une nouvelle canal de mesure, activez toutes les canaux avec la touche **<MALL>** , sélectionnez le canal d'entrée désiré (cf. [10.3.1\)](#page-52-1)puis saisissez la plage de mesure. En confirmant la saisie de la nouvelle plage, toutes les valeurs de configuration du canal d'entrée seront effacées.

Fonction Sélection de plage: 1 PLAGE: NiCr

Pour autoriser la sélection de toutes les canaux de mesure avec la touche: **WALLS** 

Désélection (désactivation) d'un canal: **«CLR** 

Réactivation d'un canal: **PROG** , **PROG**

Programmer plage comme pour saisie de données: **PROG** , ... , **PROG**

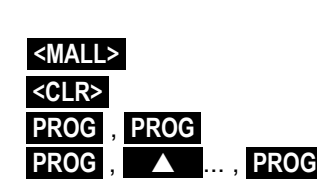

Correction du zéro: 4 Zéro: -----°C

56 ALMEMO® 2690-8

La fenêtre de saisie affiche successivement tous les mnémos du tableau suivant: 1 PLAGE: FECO

et une fenêtre d'assistance correspondant pour l' identification des capteurs:

ZA 9021FSL

Thermocouple Typ L -200.0 ... 900.0 °C

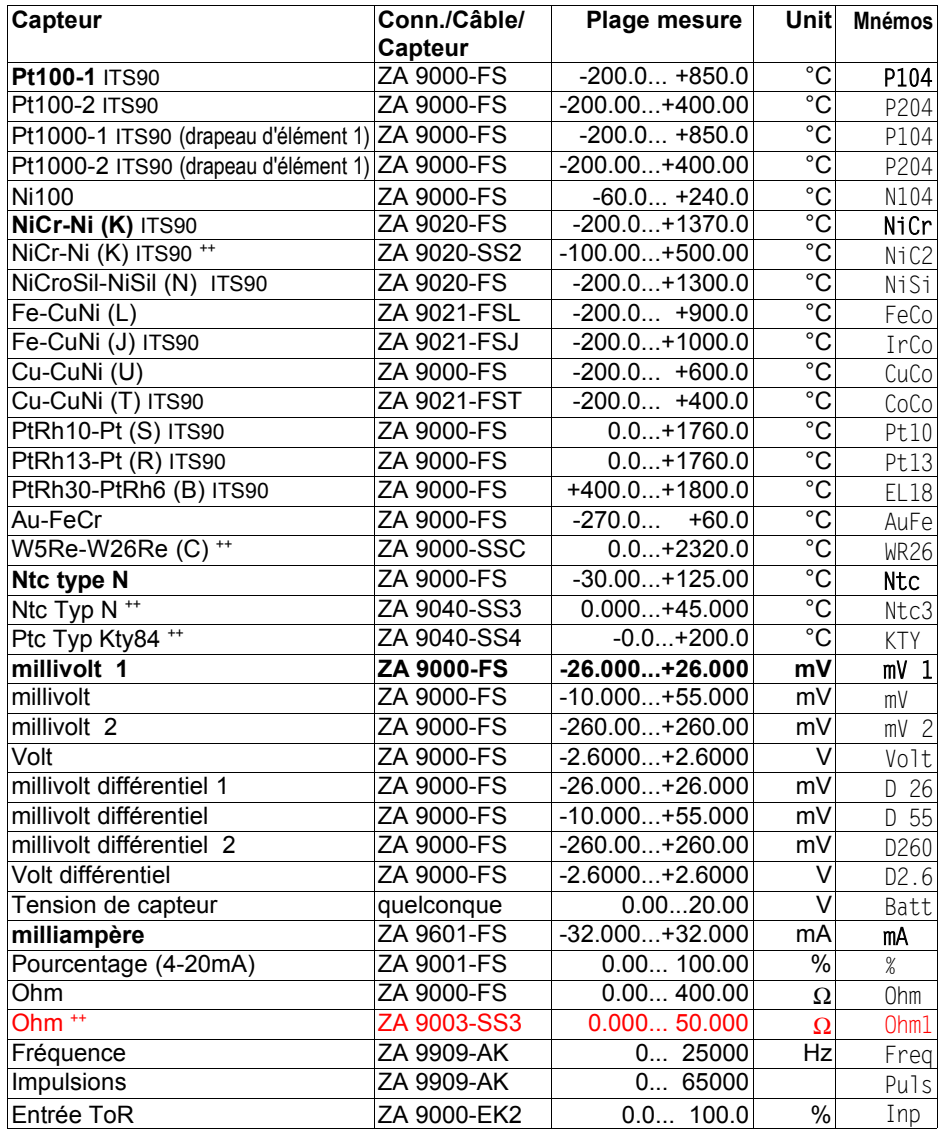

ALMEMO® 2690-8 57

### 10. Programmer par Menus Programmation

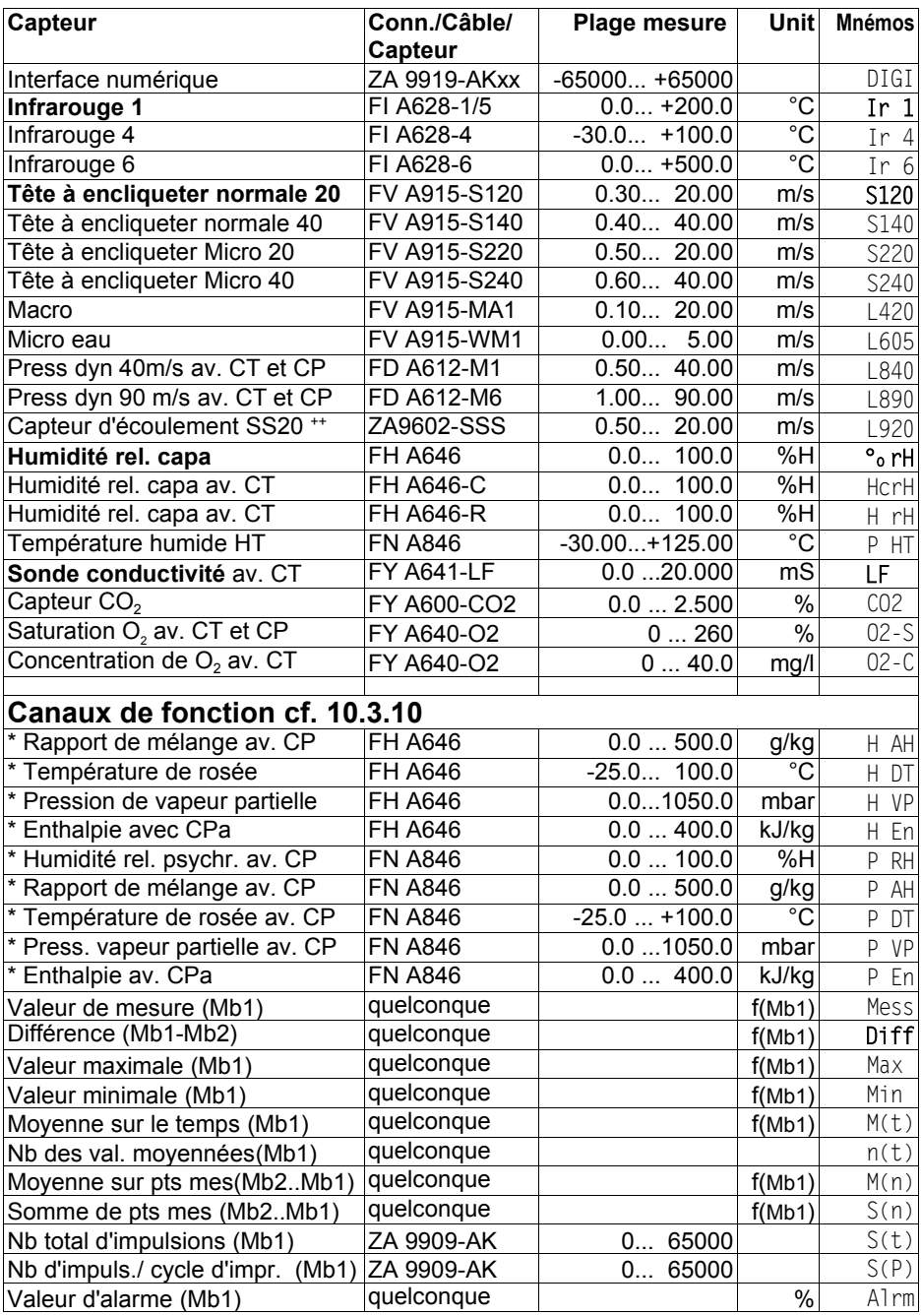

58 ALMEMO® 2690-8

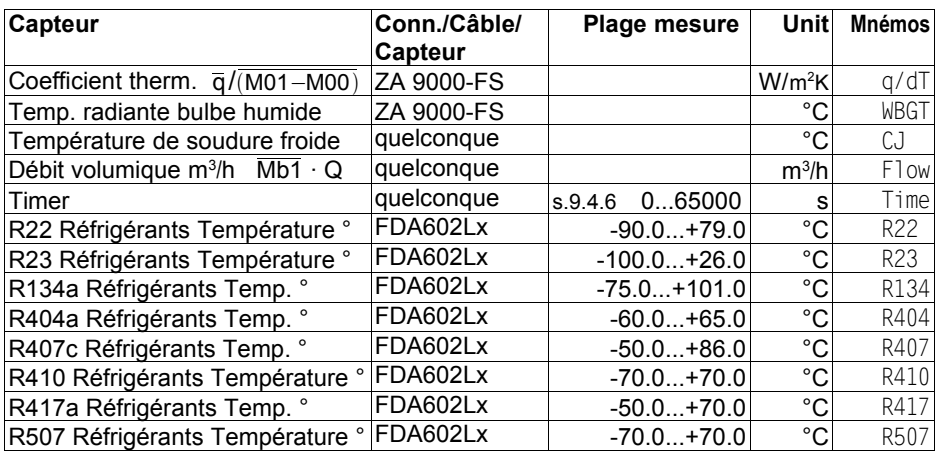

CT Compensation en température, CP Compensation en pression atmosphérique, Mbx Canaux de référence

\* Variables calculés d'humidité (Mb1=Température, Mb2=Humidité/Température humide)

++ Seulement par connecteur spécial à caractéristique interne (voir 10.3.11, autres sur demande)

<span id="page-58-0"></span>° 8 plages de mesure de réfrigérant seulement avec l'option matériel R (Mb1=pression en mbar)

### **10.3.10 Canaux de fonction**

On trouve en fin de tableau des plages (cf. ci-dessus) à la rubrique **Canaux de fonction**, une série de plages permettant de représenter des paramètres fonctionnels du traitement des mesures ou des résultats de calcul en reliant certaines valeurs de mesure sur des canaux de mesure (cf. guide 6.3.4). La référence aux canaux de mesure proprement dits se réalise par un ou deux canaux de référence. Il existe pour tous les canaux de fonction des canaux préférentiels dans le connecteur correspondant, pour lesquels aucune configuration des canaux de référence n'est nécessaire car les canaux standard de référence Mb1 et Mb2 se réfèrent à ces valeurs.

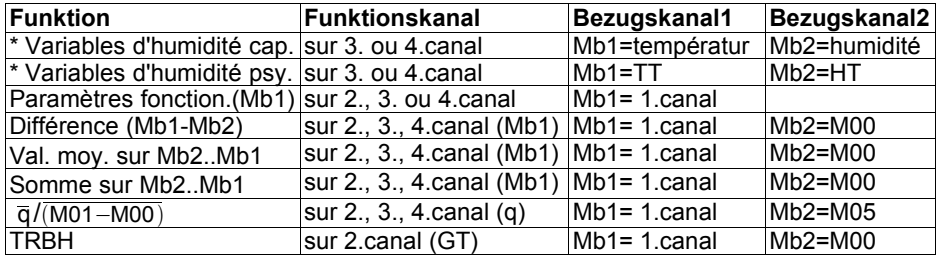

Disposition des canaux dans les connecteurs:

Après avoir programmé la plage, les canaux utilisés sont ceux standard de référence (cf. ci-dessus). Le réglage individuel des canaux de référence est décrit au [10.4.6](#page-63-0). Le mieux est d'avoir recours à l'assistant Canaux de fonction .

10. Programmer par Menus Programmation

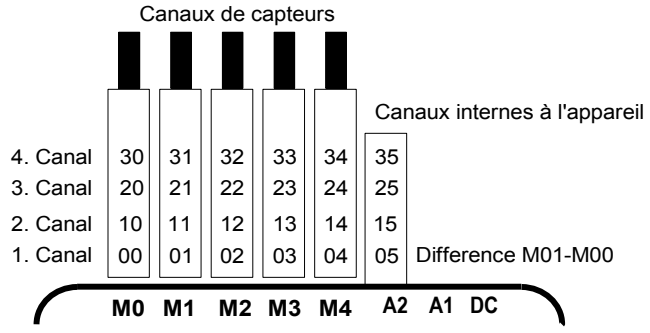

**Les 4 canaux internes à l'appareil sont nouveaux**. M5 est programmé par défaut comme canal différentiel M1-M0 lorsque deux capteurs de même unité et point décimal sont connectés sur les points de mesure M0 et M1. Les 4 canaux sont cependant utilisables avec tout canal de fonction avec les canaux de référence standard Mb1 = M1 et Mb2 = M0, c.-à-d. que si vous voulez programmer en interne à l'appareil un paramètre de fonction sans canal de référence, le capteur doit être branché sur M1.

**Avantage** des canaux internes: Si l'on utilise plusieurs capteurs pour la même application, il n'est pas nécessaire de reprogrammer les capteurs et vous pouvez échanger ceux-ci sans perdre les canaux de fonction. Si toute l'application repose cependant sur un seul capteur, alors il est préférable de placer la programmation dans le capteur.

### **10.3.11 Plages de mesure spéciales, Linéarisation, Etalonnage multipoint**

A l'aide de nouveaux connecteurs ALMEMO® spéciaux à mémoire supplémentaire pour caractéristiques supplémentaires (EEPROM plus grande, code E4), on peut enfin réaliser les applications suivantes avec élégance :

**1.Mise à disposition de plages de mesure spéciales à caractéristique interne (voir 10.3.9) 2.Linéarisation par l'utilisateur des signaux tension, courant, résistance ou fréquence. 3.Etalonnage multipoint de tous les capteurs.**

De série, l'ALMEMO® 2690-8 peut valoriser tous les connecteurs programmés en conséquence. A l'aide de la version spéciale KL, il est possible de convertir les signaux de mesure en valeurs affichées correspondantes selon une caractéristique pouvant s'appuyer sur 30 valeurs au maximum. Les points fixes se programment dans l'EEPROM du connecteur ALMEMO® à l'aide du logiciel AMR-Control. Lors de la mesure, les valeurs mesurées sont interpolées linéairement entre ceux-ci. En correction de capteurs non linéaires (p. ex. sur des capteurs Pt100 ou thermocouples), on tient compte tout d'abord des courbes caractéristiques d'origine puis seules les écarts sont ajoutés en interpolation linéaire.

Si l'on désactive un canal à caractéristique ou qu'on le programme sur une autre plage, on peut ensuite réactiver la caractéristique en programmant la plage spéciale ´Lin´ à l'aide des touches ou avec la commande ´B99´.

# <span id="page-60-0"></span>**10.4 Fonctions spéciales**

Sur la centrale d'acquisition 2690-8, un même menu permet d'accéder à toutes les fonctions spéciales ALMEMO®, qui sont certes peu utilisées dans la routine mais qui sont tout de même très utiles dans certaines applications (cf. guide 6.10). Ces fonctions sont en partie très complexes et ne devraient de ce fait être utilisées que si le mode opératoire devient évident.

#### FONCTIONS SPECIALES \* ±±±±±±±±±±±±±±±±±±±±±±±±±±±±±±±±±±±±± Connecteur: 1 Canal: 11 Facteur cycle impr: 01 U min capteur: 12.0 V 7 Action max: Start R1 7 Action min: Ende R2 6 Début analog.: 0.0 °C Fin analogique: Fonction sortie: 1 Canal réf. 1: (01) 1 Multiplexeur: (B-A) DraPeaux élément: IR<br>Décala9e étaionna9e: -12345 Décalage étalonnage: Facteur étalonnage: 43210 M PRINT ESC

### **10.4.1 Facteur de cycle d'impression**

Afin d'adapter l'enregistrement des données à la vitesse de variation de chaque point de mesure, il est possible d'éditer moins souvent ou pas du tout certains d'entre eux en programmant un facteur de cycle d'impression entre 00 et 99 (cf. guide 6.10.6). Seuls les canaux en défaut p. ex en cas de dépassement de limite, seront édités dans tous les cas. Par défaut, le facteur de cycle d'impression de tous les points de mesure est effacé ou réglé sur 01, c.-à-d. que tous les points de mesure actifs seront édités à chaque cycle. En saisissant un autre facteur, p. ex. 10, le canal correspondant ne sera édité qu'une fois sur 10, et à 00 pas du tout édité. En mémorisant aussi les données on évite les mesures inutiles et on économise ainsi de la place mémoire.

Saisie du facteur de cycle d'impression en fonction: **Facteur cycle imPr.: 01** Effacer facteur de cycle d'impression avec touche: **<CLR>**

### **10.4.2 Tension minimum d'alimentation de capteur**

Comme lors de tous les appareils ALMEMO® la tension d'alimentation de capteur est aussi surveillée lors du 2690-8. Elle est aussi affichée dans le menu **Alimentation** (cf. [10.7](#page-69-0)). Mais il existe des capteurs qui nécessitent pour fonctionner correctement une tension d'alimentation générée par un accumulateur chargé ou un bloc alimentation. Afin d'éviter toute erreur de mesure, on peut dans la programmation des capteurs saisir individuellement pour chaque capteur la tension minimale nécessaire pour alimenter le capteur. Si celle-ci n'est plus assurée, la mesure sera traitée comme une rupture de ligne (Affichage L clignote).

Saisie de la tension min. d'alimentation de capteur: U min caPteur: 12.0 U Désactiver le contrôle de tension, effacer la valeur: **<CLR>**

U min capteur:

# <span id="page-61-0"></span>**10.4.3 Actions aux limites**

### **Affectation des relais**

Pour signaler une alarme, les deux limites de tous les points de mesure d'un appareil ou d'une carte de circuits de mesure sont prises en compte par défaut (cf. [10.3.5\)](#page-54-1), à savoir que si sur n'importe quel point de mesure un franchissement de limite survient, le relais 0 est excité sur un câble de relais d'alarme ou l'adaptateur relais correspondant (cf. guide 5.2/3). Il ne retombe que lorsque toutes les mesures ont refranchit la limite de la valeur de l'hystérésis. Si aucune limite n'est définie, c'est alors la limite de la plage de mesure qui prévaut. Une rupture de ligne entraîne de toute façon une alarme.

Afin de différentier les dépassements de valeur max et les soupassements de valeur min, il est possible de reprogrammer les avertisseurs d'alarme en variante 1 (cf. [10.6.2](#page-67-0), guide 6.10.9).

S'il faut cependant identifier et traiter les défauts de manière sélective, il est alors possible d'affecter individuellement des relais aux limites, en fonction Action Max , Action Min ou aussi en menu assistant **LIMITES, ALARME** . On peut aussi affecter plusieurs limites à un même relais. Les câbles de relayage offrent pour cela 2 relais (0 et 1), et même 4 (de 0 à 3) pour l'adaptateur à relais (ZA 8000-RTA). Ce mode doit être réglé comme variante 2 dans le module de sortie (cf. [10.6.2,](#page-67-0) guide 6.10.9).

### Prise de sortie: A2

Réglage du module relais sur Variante 2: **EA Alarm déclenchem.** 

Activer relais x sur dépassement limite max: 7 **Hetion Max: -----**<br>Activer relais y sur soupassement limite min: 7 **Retion Min: -----**Activer relais y sur soupassement limite min: Effacer l'affectation relais avec la touche: **<CLR>**

#### **Lancement et arrêt d'une mesure**

Vous pouvez utiliser les dépassements de limite pour les messages d'alarme mais aussi pour démarrer ou arrêter une mesure (cf. guide 6.6.3). L'affectation de la commande de départ et d'arrêt sur une limite s'effectue aussi avec les fonctions Action Max et Action Min .

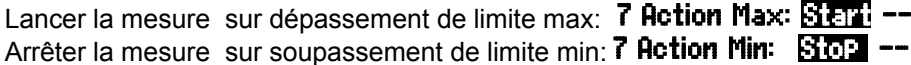

RAZ tempo2 sur limite max. : 7 **Retion Max: 12470 --** T

Arrêt mesure sur limite min.: **7 Action Max: Stop -- E** 

Annuler l'action avec la touche: **<CLR>**

Impression Affectation relais x (voir guide 6.10.8) et action Y (voir guide 6.6.3) comme code composé dans la configuration capteur (voir guide 6.10.1).

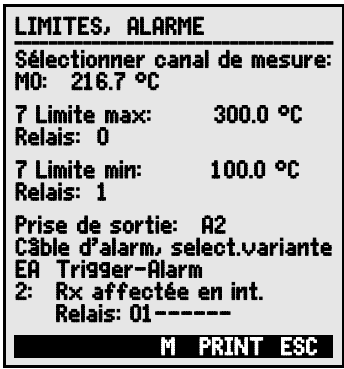

(Relais affecté en int.)<br>Activer relais x sur dépassement limite max: **7 Action Max: -----**

### <span id="page-62-0"></span>**10.4.4 Début et fin analogique**

L'édition analogique des mesures sur les modules de sortie analogique (cf. guide 5) ou l'affichage sous forme de graphique en barres ou en courbe doit dans la plupart des cas être mis à l'échelle sur une zone partielle. Définissez à cet effet simplement la valeur de début et de fin de la zone de représentation dont vous avez besoin. Cette étendue sera ensuite appliquée sur la plage analogique 2 V, 10 V, 20 mA ou sur l'afficheur à 100 points.

Programmer le **début de sortie analogique**: 6 Début analog.: 0.0°C Programmer la fin de sortie analogique: 6 Fin analog.:

Les deux paramètres Début sortie analogique et Fin sortie analogique sont également mémorisés en EEPROM du capteur et sont ainsi programmables individuellement pour chaque canal, c.-à-d. qu'en commutant manuellement les canaux, on peut affecter une échelle propre à chaque grandeur de mesure. Le drapeau de commutation de 0-20 mA sur 4-20 mA se programme par les drapeaux d'élément (cf. [10.4.8\)](#page-63-1).

Pour la programmation de tous les paramètres d'une sortie analogique, il existe le menu assistant Sortie analogique (cf. [10.6.3](#page-68-0)).

### **10.4.5 Fonction sortie**

Si la mesure elle-même n'est pas nécessaire mais seulement la valeur max, min, moyenne ou d'alarme, alors on peut programmer cette fonction comme fonction de sortie (cf. guide 6.10.4). La mémorisation, la sortie analogique et numérique ne tiennent alors compte que de la valeur correspondante de la fonction. Pour contrôler la fonction de sortie modifiée, le symbole indiqué cidessous apparaît avec la mesure (cf. [8.3\)](#page-18-0).

#### *Exemples:*

- 1. Si l'on moyenne des mesures sur le cycle, la valeur de sortie intéressante n'est plus que la moyenne et non la dernière mesure. Sur une centrale d'acquisition, on économise ainsi de la place mémoire.
- 2. La mesure analogique du capteur de condensation FH A946-1 n'a pas de valeur significative. On règle la limite max sur env. 0.5 V, on programme la fonction Valeur d'alarme et l'on obtient alors plus que les valeurs 0.0% pour sec et 100.0% pour embué.

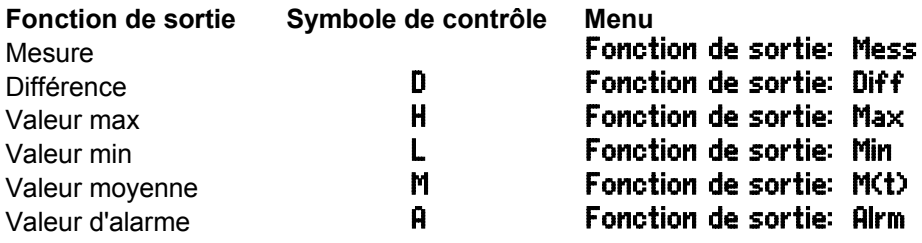

# <span id="page-63-0"></span>**10.4.6 Canal de référence 1**

Lors de la programmation d'un canal de fonction, le canal de référence Mb1 réglé est automatiquement le 1er canal du connecteur de capteur correspondant Mxx<sub>1</sub>. Le 2ème canal de référence Mb2 (pour les différences, valeurs moyennes etc.) est d'abord le point de mesure M00. Vous pouvez en fonction Canal ref. 1 régler aussi d'autres points de mesure, et ce soit en absolu un point particulier, soit relativement à une distance par rapport au canal de fonction (-01 est le canal avant le canal de fonction).

Programmation du canal de référence 1 en absolu:  $1$  Canal ref. 1: 01 Programmation du canal de référence 1 en relatif: 1 Canal ref. 1: -10

### **10.4.7 Canal de référence 2 ou Multiplexeur**

Sur les voies de fonction nécessitant une 2ème voie de référence (cf.cidessus), la fonction Canal ref. 2 apparaît automatiquement après la fonction Canal ref. 1. Dans tous les autres cas on peut modifier le brochage dans le connecteur par changement du multiplexeur d'entrée avec la fonction Multi-Plexeur (cf. quide 6.10.2).

Programmation du canal de référence 2 en absolu: 1 Canal ref. 2: 00 Programmation du canal de référence 2 en relatif:  $1$  Canal ref. 2:  $-01$ Entrée de mesure B+ et A- relié à la masse **1 MultiPlexeur: B-A** Entrée de mesure C+ et A- relié à la masse **1 MultiPlexeur: C-A** Entrée de mesure D+ et A- relié à la masse **1 MultiPlexeur: D-A** Entrées mesure différentielle C+ et B- 1 Multiplexeur: C-B Entrées mesure différentielle C+ et B- **1 Multiplexeur: 0-B** 

# <span id="page-63-1"></span>**10.4.8 Drapeaux d'élément**

Pour réaliser des secondes fonctions spécifiques au capteur, il est possible d'activer sur chaque voie de mesure ce qui s'appelle des drapeaux d'élément (cf. guide 6.10.3)

Courant de mesure 1/10 pour Pt1000, 5000Ω: Drapeaux élém.: I 1/10 Emissivité et tempér. de fond pour capteur IR: DraPeaux élém.: IR Pont mesure à interr. pour simuler la pl. éch.: DraPeaux élém.: Bridge

(Activation de toutes les fonctions moyenne:) \* Drapeaux élém.: Avg On

Coupure reconnaiss. rupture ligne: **DraPeaux élém.: Br Off** 

Sortie analogique 4-20mA au lieu de 0-20mA: DraPeaux élém.: A 4-20

(Activation base:) \* Drapeaux élém.: Basis (Drapeau d'élément 6:) \* Drapeaux élém.: Flag 6

\* Ces drapeaux d'élément n'ont sur l'ALMEMO® 2690-8 aucune signification

# **10.5 Configuration de l'appareil**

Dans le menu CONFIGURATION DE L'APPAREIL vous pouvez procéder à quelques réglages de base. Le libellé de l'appareil sert d'en-tête d'impression dans un rapport ou facilite l'affectation dans un réseau. Dans le réseau, l'adresse de l'appareil est en outre incontournable. La vitesse de transmission s'adapte aux appareils externes. Il existe trois niveaux d'éclairage de l'affichage. Le réglage de la pression atmosphérique en compensation de certains capteurs est intégré, en particulier pour les installations en altitude. La valeur par défaut de l'hystérésis du relais d'alarme est modifiable. A des fins de contrôle de l'appareil le nombre de voies, la tension d'alimentation capteur et la température de soudure froide s'affichent.

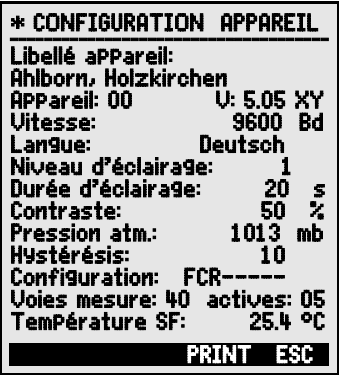

### <span id="page-64-0"></span>**10.5.1 Libellé de l'appareil**

Dans la fonction Libellé aPPareil (cf. quide 6.2.4) vous pouvez saisir un texte quelconque avec au maximum 40 caractères (cf. [8.5](#page-19-0)). Le texte apparaît au menu principal, sur l'en-tête d'impression d'une mesure ou dans les listes d'appareils (logiciel).

Fonction Libellé appareil : Libellé appareil:

# Ahlborn, Holzkirchen

### **10.5.2 Adresse d'appareil et mise en réseau**

Tous les appareils ALMEMO® se connectent très facilement en réseau, afin de procéder à l'acquisition centralisée des mesures provenant de plusieurs appareils parfois très distants (cf. guide 5.3). Pour communiquer avec des appareils en réseau, il est impératif que chaque appareil possède la même vitesse de transfert et sa propre adresse, puisqu'à chaque commande ne doit répondre qu'un seul appareil. C'est pourquoi avant toute exploitation en réseau, tous les appareils de mesure doivent avoir été réglés sur des numéros d'appareil différents. La fonction **APPareil** sert à cela. Normalement le numéro d'appareil réglé d'usine est 00. Vous pouvez le changer en saisie normale des données (cf. [8.5\)](#page-19-0). Il s'en suit pour contrôle le type d'appareil, le numéro de version et éventuellement un repère d'option (cf. guide 6.10.11).

Adresse d'appareil avec type, version, option: Appareil: 00 2690-8 V:6.05XY

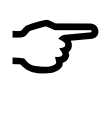

*Exemple:* Adresse: 00, type: 2690-8, version: 6.05, option: XY En cas d'exploitation en réseau, ne saisir que des numéros successifs entre 1 et 99 afin que l'appareil 00 ne soit pas improprement adressé en cas de panne de courant.

# <span id="page-65-1"></span>**10.5.3 Vitesse de transfert, format de données**

La vitesse de transfert est réglée d'usine à 9600 baud sur tous les modules d'interface. Afin de ne pas générer de problèmes inutiles lors de la mise en réseau de plusieurs appareils, il ne faut pas la changer mais plutôt régler en conséquence l'ordinateur ou l'imprimante. Si cela n'est pas possible, vous pouvez saisir en fonction Vitesse les valeurs 1200, 2400, 4800, 9600bd ou 57.6, 115.2 kbd (respecter la vitesse maxi du module d'interface !). Le réglage de la vitesse est placé en EEPROM du module d'interface et sert ainsi lors de tout emploi avec les autres appareils ALMEMO® .

### Fonction Vitesse : Vitesse: 9600bd

**Format de données:** non modifiable 8 bits données, pas de parité, 1 bit arrêt

# **10.5.4 Langue**

Vous pouvez choisir la langue des libellés de fonction et des expressions entre le français, l'anglais et l'allemand. Les touches programmables sont internationales et non modifiables:

Sélection de la langue en fonction Langue cf. [8.5:](#page-19-0) Langue: Francais

# **10.5.5 Éclairage et contraste**

Vous pouvez activer et désactiver en trois niveaux le rétroéclairage de l'afficheur dans les menus de sélection avec la touche <\* ON> ou dans la configuration de l'appareil en fonction Eclairage (Attention, la consommation d'éléctricité s'augmente à cinq fois au niveau 3!). Si l'éclairage est activé mais qu'aucun adaptateur secteur n'est branché, l'éclairage s'éteind dans une durée d'éclairage ajustable après le dernier appui sur une touche (pause) et se réactive en appuyant sur n'importe quelle touche. Avec la fonction Contraste vous pouvez régler le contraste de l'affichage sur 10 niveaux.

Activer l'éclairage niveau 1 à 3: Niveau d'éclairage: 2

Eteindre l'éclairage niveau 0: Niveau d'éclairage: 0

Saisir la durée d'éclairage 20s à 10 min: **Durée d'éclairage: 20s** 

Si **l'éclairage est activé**, le symbole suivant apparaît dans la barre d'état: \* éclairage activé Si il est éteindu temporairement, le symbole suivant s'éclaire:  $\frac{1}{2}$  pause

Réactiver **sans** fonction avec la touche: **<ESC>**

Régler le contraste (10 à 100%) cf. [8.5:](#page-19-0) **Contraste:** 50%

# <span id="page-65-0"></span>**10.5.6 Pression atmosphérique**

La pression atmosphérique peut être saisie pour compenser différents capteurs (cf. [9.2.6\)](#page-25-1). Si elle est mesurée, celle-ci apparaît également dans cette fonction:

Saisir la pression atmosphérique en fonction: Pression atm.: 1013mb

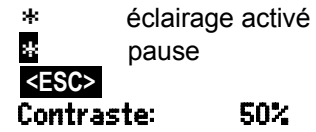

66 ALMEMO® 2690-8

### <span id="page-66-0"></span>**10.5.7 Hystérésis**

Pour les dépassements de limite, vous pouvez régler l'hystérésis d'un état d' alarme dans la plage de 0 à 99 chiffres (digits) (10 chiffres par défaut) pour tous les capteurs à la fois en fonction Hystérésis (cf. [10.3.5](#page-54-1) et guide 6.2.7). Changer l'hystérésis (0 à 99) cf. [8.5](#page-19-0): **Hystérésis: 10** 

### **10.5.8 Paramétres de fonctionnement**

Certains paramètres d'exploitation se configurent comme options logicielles par l'utilisateur avec la fonction Configuration (cf. guide 6.10.13.2).

Réjection fréquence secteur 60Hz au lieu de 50Hz Configuration: F----Effacer toutes mesures au lancement d'une mesure Configuration: -C------ Mémoire circulaire (écrase toutes valeurs quand plein) Configuration: --R-----Désactiver le capteur contre configuration: -----S--

Les paramètres suivants servent au contrôle de la fonction de l'appareil:

Le nombre de canaux se configure p. ex. pour masquer les canaux du dessus (cf. guide 6.10.13.1):

Sur les 20 ou 24 voies possibles, 5 sont activées: **Voies mes:20 active:05**<br>Tension d'aliment, canteur 12.3V = sur secteur: **Tension caPt.: 12.3 U** Tension d'aliment. capteur  $12.3$ V = sur secteur:

Température de soudure froide = température prise: TemPérat. CSF: 25.4°C

# **10.6 Modules de sortie**

La centrale d'acquisition ALMEMO® 2690-8 possède 2 prises de sortie A1 et A2 afin de pouvoir éditer les mesures en analogique ou en numérique ou comme signal d'alarme. Il est en outre possible par impulsions de déclenchement de déclencher différentes fonctions. Afin de répondre à toutes les possibilités tout en minimisant les composants matériels, toutes les interfaces nécessaires ont été intégrées dans le connecteur de sortie ALMEMO®. Les modules de sortie sont identifiés automatiquement comme les capteurs et apparaissent au menu **MODULES DE SORTIE**, de sorte qu'à la base aucune programmation ne soit nécessaire.

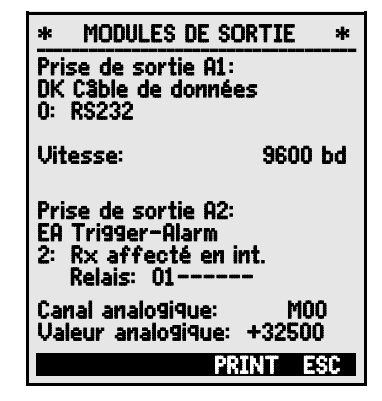

Les nombreuses possibilités de raccordement ne sont qu'énumérées ici, mais sont décrites en détail au chapitre 5.

### **10.6.1 Câble de données**

Vous pouvez par le port série éditer des rapports de mesure cycliques, toutes les valeurs fonctionnelles des menus de mesure ainsi que toute la programmation des capteurs et de l'appareil sur une imprimante ou un ordinateur. Le paragraphe 5.2 du guide décrit les câbles de données ALMEMO® ainsi que le raccordement aux appareils. Vous trouverez d'autres modules de mise en réseau des appareils au chapitre 5.3. Tous les modules d'interface existants se connectent sur la prise A1 **(2)**, excepté le câble de réseau ZA 1999-NK pour mettre un autre appareil en réseau, qui se branche sur A2.

Dans le menu apparaît sous chaque prise: Prise de sortie A1:

DK Câble de données

Variante 0: interface série par défaut toujours active 0: RS232

La vitesse de transfert est aussi mémorisé dans le connecteur du câble: Vitesse: 9600 Bd

### <span id="page-67-0"></span>**10.6.2 Câble de déclenchement à relais**

Les câbles d'entrées sorties combinés (ZA 1000-EAK) et l'adaptateur analogique à déclencheur et relais ZA 800x-RTA (cf. guide 5.1.2/3) offrent 4 contacts max. pour piloter des périphériques et des entrées de déclenchement (cf. guide 6.6.4). Ils se branchent sur la prise A2 **(2)** et l'on peut programmer leur mode de fonctionnement (cf. guide 6.10.9).

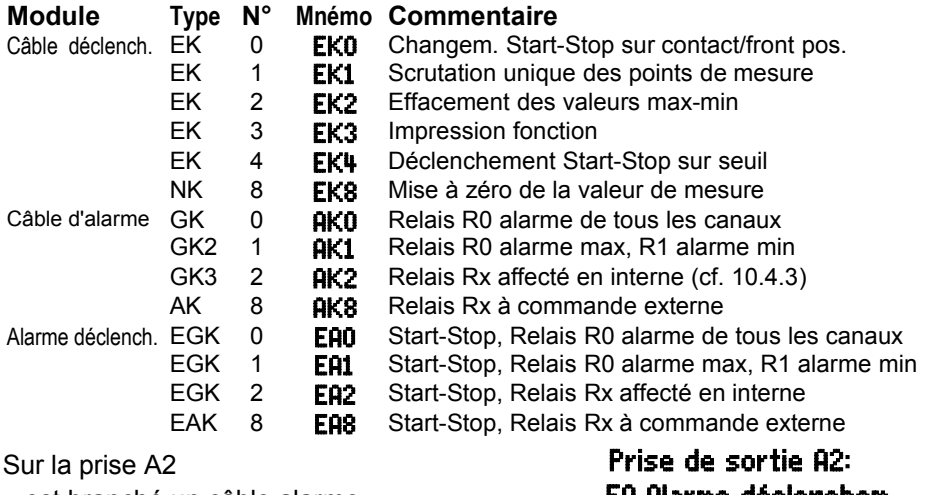

est branché un câble alarme **EA Alarme déclenchem**. programmé sur variante N°2  $\qquad \qquad$  2: Rx affectée int. le relais R1 est activé **Australie III et au Calica de la Relais:** -1--

Une fois la fonction sélectionnée, la variante peut être programmée:

68 ALMEMO® 2690-8

La variante d'alarme N° 2 ´Relais affecté en interne´ nécessite en plus d'**affecter les relais** à certaines valeurs (cf. [10.4.3\)](#page-61-0).

La variante N° 8 ´commande ext´ permet de **piloter manuellement** les relais via les touches ou l'interface (cf. guide 6.10.10).

Câble alarme de déclenchem. EA Alarme déclenchem.

programmé sur variante  $N^{\circ}$  8  $\sim$  8: Rx commande ext.

<span id="page-68-0"></span>Programmation de l'état du relais cf. 5.5 **Relais:** 0------

### **10.6.3 Sortie analogique**

Pour l'enregistrement analogique du point de mesure sélectionné, vous pouvez brancher sur les prises A1 et/ou A2 **(2)** soit un câble de sortie analogique ZA 1601-RK (cf. guide 5.1.1) sans séparation galvanique ou un adaptateur analogique à déclenchement à relais ZA 8000-RTA (cf. gde 5.1.3) avec sortie à séparation galvanique. Dans le menu assistant Sortie analogique, tous les paramètres pour la configuration des sorties analogiques sont accessibles.

Les fonctions Début et fin analogique pour la mise à l'échelle étaient déjà décrites dans le menu **Fonctions spéciales** (cf. [10.4\)](#page-60-0).

**Sélection des prises de sortie** A1 ou A2: Prise de sortie: A2 **Sélection du point de mesure,** 00: 216.7 °C

qui doit être édité, avec:

**Mise à l'échelle de l'édition analogique:** Programmer le début de sortie analogique: Programmer la fin de sortie analogique: Seulement aux sorties analogiques 20mA: Sélection entre 0-20mA et 4-20mA édition: Sortie courant: 4-20 mA

#### **Canal analogique**

Le point de mesure, qui est édité sur la sortie analogique sur prise A2, est affiché comme canal analogique dans le menu Modules de sortie. Sans programmation, c'est le canal sélectionné Mxx. Ce réglage en liaison avec une vitesse de mesure demi-continue (cf. [10.1.3](#page-45-0)) est le plus favorable, car ainsi, la sortie analogique est manipulée la plus souvent. Mais par programmation (cf. ci-dessus), c'est aussi possible de déterminer quelconque point de mesure pour la sortie analogique.

Sortie analogique du canal de mesure sélectionné Mxx: Canal analog.: Mxx Sortie analogique du point de mesure sélectionné  $yy$ : **Canal analog.:** Sortie analogique programmée (cf. ci-dessous): **Canal analog.: M--**

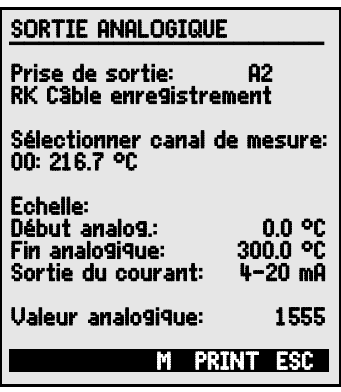

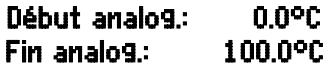

### **Sortie valeur analogique programmée**

Vous pouvez programmmer la valeur analogique (sortie à A1) manuellement ou par l'interface dans une plage allant de -12000 à +20000 chiffres (digits) (cf. guide 6.10.7). Selon la sortie analogique on obtient les signaux de sortie suivants:

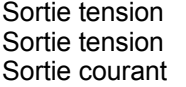

Sortie de  $2.5$  V sur sortie  $10V = 5000$  chiffre: **Valeur analog.: +05000** Revenir à la voie de mesure avec la touche: Revenir à la dernière valeur programmée: **<ON>**

### <span id="page-69-0"></span>**10.7 Menu alimentation**

L'alimentation de l'appareil provient normalement de 3 éléments R6 (AA), soit piles, soit accumulateurs. Dans le menu Alimentation, la tension de pile est indiquée afin d'estimer la durée de fonctionnement résiduelle. A 3.5 V, le témoin de pile clignote dans la barre d'état, à 3.1 V l'appareil se met hors tension. En raison de la variété des types de piles, il n'est pas possible d'indiquer un état précis de l'énergie. Pour alimenter les capteurs, on génère une tension de capteur d'env. 6, 9 ou 12 V au choix. Sur les capteurs consommant beaucoup de courant mais acceptant une plus faible tension, on peut économiser beaucoup d'énergie en sélectionnant une tension de capteur correcte.

Réglage de la tension de capteur désirée: **Tension capt assig.: 9.0 U**<br>Affichage de la tension capteur effective: **Tension capt. réelle: 9.1 U** Affichage de la tension capteur effective: Si un adaptateur secteur est branché, la tension de capteur est toujours à 12 V: L'adapteur secteur: 12.0 V L'intensité max. admissible s'affiche également: Intensité maximal: 1.0 A

Vous trouverez dans les accessoires un **groupe d'accus ZA2690-AS** constitué de 3 accus NiMH 1.6 Ah et d'un chargeur intelligent. Les accumulateurs sont codés de façon à être reconnus et à pouvoir être chargés dans l'appareil. Ils peuvent être rechargés à tout moment sans problème, indépendamment de l'état de charge. Le chargeur régule le courant de charge en fonction de l'intensité maximale admissible de l'adaptateur secteur et de la capacité de l'accumulateur, de sorte que la charge de l'accumulateur s'effectue le plus rapidement possible. Le courant est cependant réduit en fonctionnement afin d'offrir suffisamment de courant pour l'appareil et le capteur et ne pas nuire à la qualité de mesure. Avec l'adaptateur secteur ZB2690NA1, le temps de

 $-1.2$  ...  $+2.0$  V 0.1mV/chiffre  $-6.0$   $+10.0$  V  $-6.5$ mV/chiffre 0.0 ...20.0 mA 1uA/chiffre Canal analog.: M--

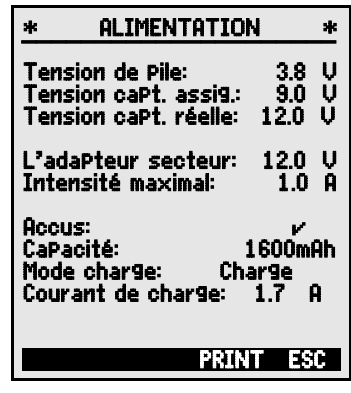

charge des accumulateurs dure 2 h, sur les capacités plus importantes il est d'autant plus long. En phase de charge, la DEL verte s'allume en permanence sur le chargeur. Quand l'accumulateur est chargé, il passe en charge d'entretien et la DEL clignote.

Si les accus sont apercu (contact), apparaît: **Accus**: La capacité de l'accu doit être programmé: Capacité: 1600mAh En mode charge, l'état de charge est indiqué: Mode charge: en charge Le courant de charge se règle automatiquement: Courant de charge: 1.60 A Quand **l'accu** est **chargé**, le mode charge indique: Mode charge: Chargé et le courant de charge passe en charge d'entretien: Si la température des accus est trop élevée ou trop faible pour charger, ou si l'adapt. secteur est trop

faible etc., on obtient dans le mode de charge p.ex. Mode charge: T trop haute ou un message de défaut numéré: Mode charge: Erreur 1

# **10.8 Menu Verrouillage, Etalonnage (option KL)**

A l'aide de l'option KL il est possible de corriger des capteurs étalonnés et ce sur plusieurs points dans le connecteur (voir 10.3.11), de gérer les étalonnages de l'appareil et des capteurs avec numéros de série et de verrouiller l'accès à certaines fonctions. Il existe à cet effet un menu supplémentaire situé sous le menu de programmation Verrouillage-Etalonnage . Les droits d'accès à ce menu et aux autres ainsi que les touches de fonction peuvent être définis en détail et sécurisés par mot de passe.

#### **Menu Verrouillage des menus**

- 0 aucun
- 1 + menu d'étalonnage, sauf mot de passe
- 2 + menus de programmation, sauf enregistrement et édition mémoire
- 3 + enregistrement et édition mémoire
- 4 + menus assistants
- 5 + menus mesure, sauf menu utilisateur U1

#### **Fct Verrouillage des fonctions ou des touches**

- 0 aucun
- 1 + saisie des données, mise sous tension et hors PROG, ON, OFF, ZERO, ADJ tension
- 
- 3 + départ, arrêt, édition de la mesure START/STOP, MANU, ARRAY, PRINT
- $4 + s$ élection de fonction, sélection de point de mesure **PROG, FA, MA**

Pas de mot de passe, verrouillage par nouveau mot de passe : Mot de Passe : Verrouillé par mot de passe, saisir le bon mot de passe : Mot de Passe : \*\*\*\* Sélectionner le niveau de verrouillage menu et fonction : Verrouillage : Menu : 0 Fct : 0

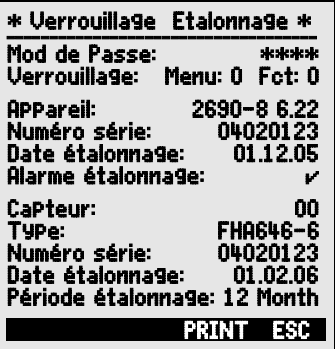

2 + effacement des mesures **CMEM, CLR, CLRA**<br>2 + départ arrêt édition de la mesure **CMEM, START / STOP, MP** 

Le type d'appareil avec version et numéro de série ainsi que le capteur avec référence de commande et en partie le numéro de série ne sont qu'affichés. Vous pouvez porter ici la date du prochain étalonnage. Si le 'Rappel étalonnage' est activé et que le prochain étalonnage doit être effectué, un message correspondant apparaît à la mise sous tension de l'appareil.

# **11. RECHERCHE DES DÉFAUTS**

La centrale d'acquisition ALMEMO® 2690-8 se configure et se programme de très nombreuses façons. Il permet le raccordement de très nombreux capteurs variés, d'appareils de mesure supplémentaires, d'avertisseurs et de périphériques. Du fait de cette multitude de possibilités il se peut que dans certaines circonstances, il ne se comporte pas comme on l'attend. L'origine est dans de très rares cas liée à un défaut de l'appareil et souvent à une fausse manipulation, un mauvais réglage ou un câblage non fiable. Essayez à l'aide des tests suivants de supprimer le défaut ou de le définir précisément.

- **Défaut:** Affichage perturbé ou absent, pas de réaction de touche
- **Remède:** Vérifier l'alimentation, charger les accus, mettre hors puis sous tension, réinitialiser (voir paragraphe 6.6)
- **Défaut:** valeurs de mesure erronnées
- **Remède:** Vérifier exactement toute la programmation du canal, en part. Base et zéro (Menu Programme capteur et fonctions spéciales)
- **Défaut:** valeurs de mesure instables, test segment ou blocage en fonctionnement,

**Remède:** Tester les éventuelles liaisons galv. interdites sur le câblage, débrancher tous les capteurs suspects, brancher et vérifier soit capteur portable dans l'ai, soit des fantômes (court-circuit AB sur thermocouples, 100Ω sur les capteurs Pt100), rebrancher ensuite successivement les capteurs et vérifier le fonctionnement, si un défaut survient lors d'un branchement, vérifier le câblage, isoler

éventlmt le capteur, éliminer les parasites par blindage ou torsade

**Défaut:** Transmission de données par interface ne fonctionne pas

**Remède:** Contrôler le module interface, les connexions et le réglage:

Les deux appareils sont-ils réglés sur les mêmes vitesse et mode de transfert (cf. [10.5.3](#page-65-1))?

Est-ce le bon port COM sollicité sur l'ordinateur ?

Une imprimante est-elle à l'état EN LIGNE ?

Les liaisons d'échange de données DTR et DSR sont-elles actives ?

Pour contrôler le flux de données et les conducteurs d'échange de données, un petit testeur d'interface à diodes luminescentes est très utile (à l'état prêt, les liaisons de données TXD, RXD sont au potentiel négatif d'env. -9V et les LED s'allument en vert, les liaisons d'échange de données DSR, DTR, RTS, CTS ont par contre une tension positive d'env. +9V et s'allument en rouge. Lors de la transmission de données, les LED de données doivent clignoter en rouge).
Test de transmission de données avec un terminal (AMR-Control, WIN-Control, Terminal de WINDOWS):

Canal de sortie sélectionner interface U avec la commande ´A1´,

Adresser l'appareil par son numéro d'appareil ´Gxy´ (cf. guide 6.2.1),

Saisir <Strg Q> pour XON, si ordinateur à l'état XOFF,

Lire la programmation avec ´P15´ (cf. guide 6.2.3),

Ne tester que le conducteur d'émission par saisie du cycle avec la commande ´Z123456´ et contrôle à l'afficheur

Tester le conducteur de réception avec la touche **<PRINT>** et contrôle à l'écran

**Défaut:** Transmission de données dans le réseau ne fonctionne pas

**Remède:** Vérifier si tous les appareils sont réglés à des adresses différentes, adresser individ. tous les appareils av. Terminal et code ´Gxy´. L'appareil est ok si au moins ´y CR LF´ est retourné en écho. Si transmission toujours impossible, débrancher tous les appareils, contrôler chaque appareil individuellement sur le câble de données de l'ordinateur (cf. ci-dessus), contrôler s'il y a des courts-circuits ou des câbles tordus, tous les répartiteurs réseau sont-ils alimentés ? remettre en réseau successivement les appareils et vérifier le fonctionnement (cf ci-dessus)

Si après le contrôle qui précède, l'appareil ne réagit toujours pas comme le décrit la notice d'utilisation, le renvoyer avec une brève description de la panne et éventuellement des impressions de contrôle, en atelier à Chevreuse. Le logiciel AMR-Control permet d'imprimer les pages écran avec la programmation ou également de sauvegarder le mode terminal et de l'imprimer.

# **12. COMPATIBILITÉ ÉLECTROMAGNÉTIQUE**

La centrale d'acquisition ALMEMO® 2690-8 remplit les exigences essentielles de protection de la directive à la compatibilité électromagnétique 89/336/CEE.

Pour juger du résultat, nous nous sommes appuyés sur les normes suivantes:

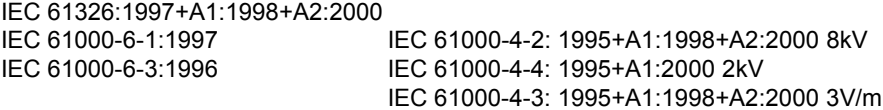

Lors du fonctionnement de l'appareil, veuillez respecter les remarques suivantes:

- 1. En cas de prolongation des capteurs standard (1.5 m), veiller à ce que les conducteurs de mesure ne cheminent pas le long de conducteurs de courant fort ou soient blindés comme il se doit, afin d'éviter tout couplage de signaux parasites.
- 2. Si l'appareil doit fonctionner dans de forts champs électromagnétiques, attendezvous à une erreur de mesure supplémentaire (<50µV à 3V/m et 1.5m thermocouple). Dès le rayonnement cesse, l'appareil fonctionne à nouveau au sein de ses spécifications techniques.

## **13. ANNEXE**

### **13.1 Charactéristiques techniques** (c.f. guide 2.3)

### **Equipement:**

Microprocesseurs: M16C62P

**Tension d'alimentation:** ext. 6...13V CC

### **Conditions d'emploi:**

**Entrées de mesure:** 5 prises ALMEMO<sup>®</sup> pour connecteur plat ALMEMO<sup>®</sup> Voies de mesure: 5 voies primaires à sép. galv., max. 19 voies suppl. pour capteurs doubles et canaux de fonction Convertisseur AN: Delta-Sigma 24bit, 2.5, 10, 50 Mes/s, ampli 1..100 Alim. tension du capteur: 6V 0.2A, 9V 0.15A, 12V 0.1A (Adaptat. secteur: 12V)

Sorties: **2** prises ALMEMO<sup>®</sup> pour tous modules de sortie

Afficheur: **graphique 128x128 points, 16 lignes à 4mm** Manipulation: 9 touches (4 programmables) Mémoire: 512ko EEPROM (env. 100000 mesures) Heure et date: Horloge temps réel sauvegardée par pile au lithium

Piles: 3 Alkaline Mignon type AA ou 3 Accus NiMH-Mignon type AA 1.6 Ah Adaptateur secteur standard: ZA 2690-NA1 230V CA sur 12V CC, 0.6 A Câble d'adaptation à sép galv.: ZA 2690-UK 10...30V CC sur 12V CC, 0.25 A Consommation hors mode actif: env. 30 mA Modules d'entrée et de sortie: avec éclairage: env. 50..150 mA Mode veille: env. 0.05 mA

**Boîtier:** L204 x B109 x H44 mm, ABS, Poids: 550g

Température de fonctionnement: -10 ... +50 °C (Températ. de stockage: -20...+60 °C) Hygrométrie ambiante: 10 ... 90 % rH (sans condensation)

## **13.2 Aperçu des produits**

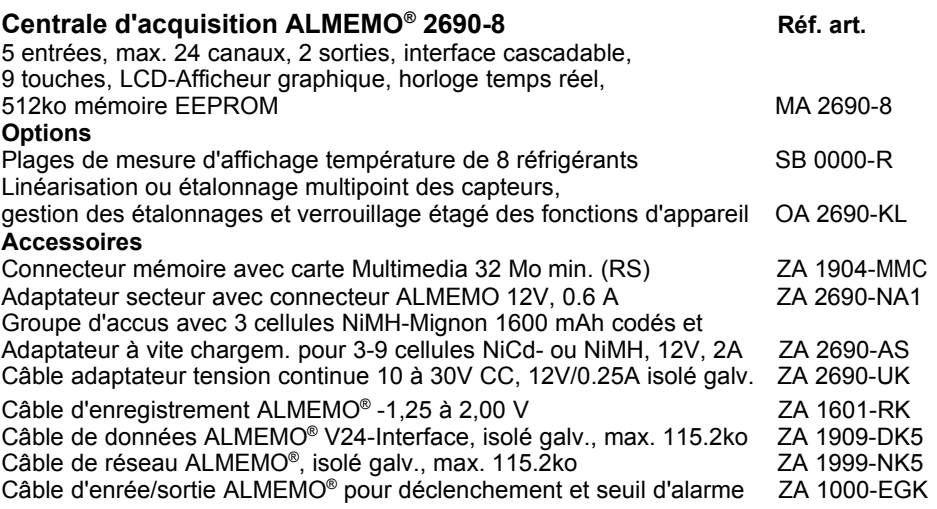

## **13.3 Index des mots clé**

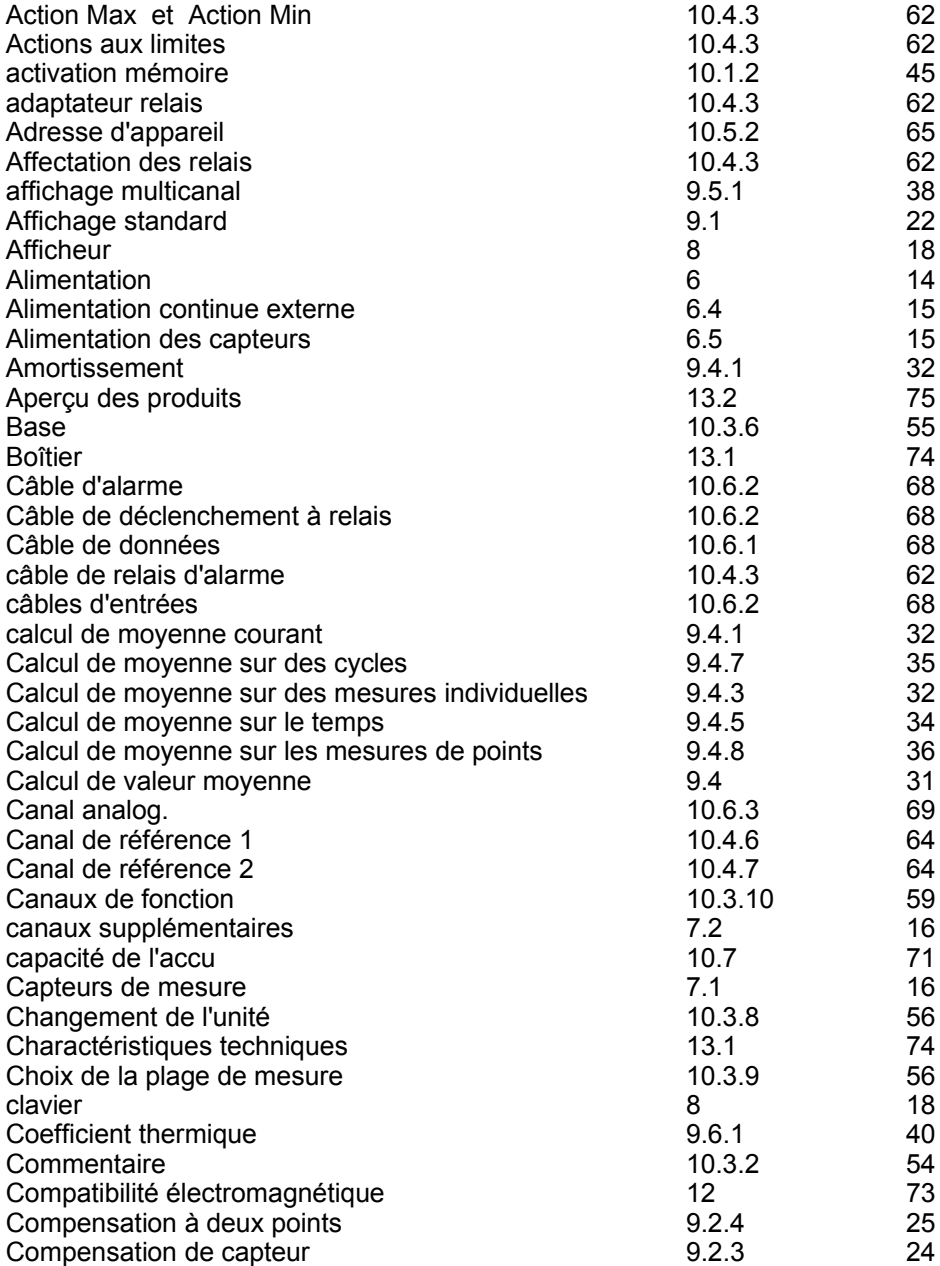

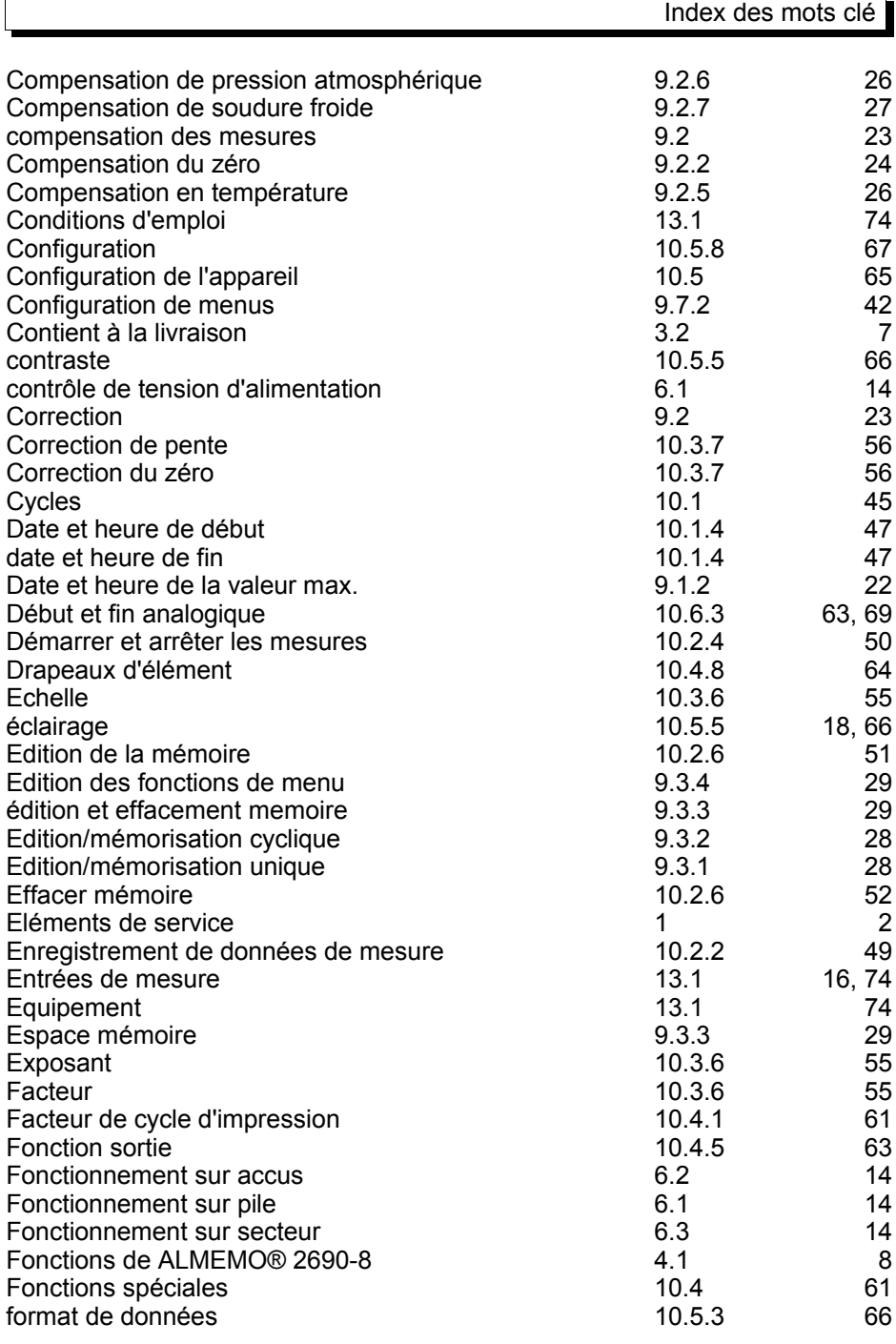

ALMEMO® 2690-8 77

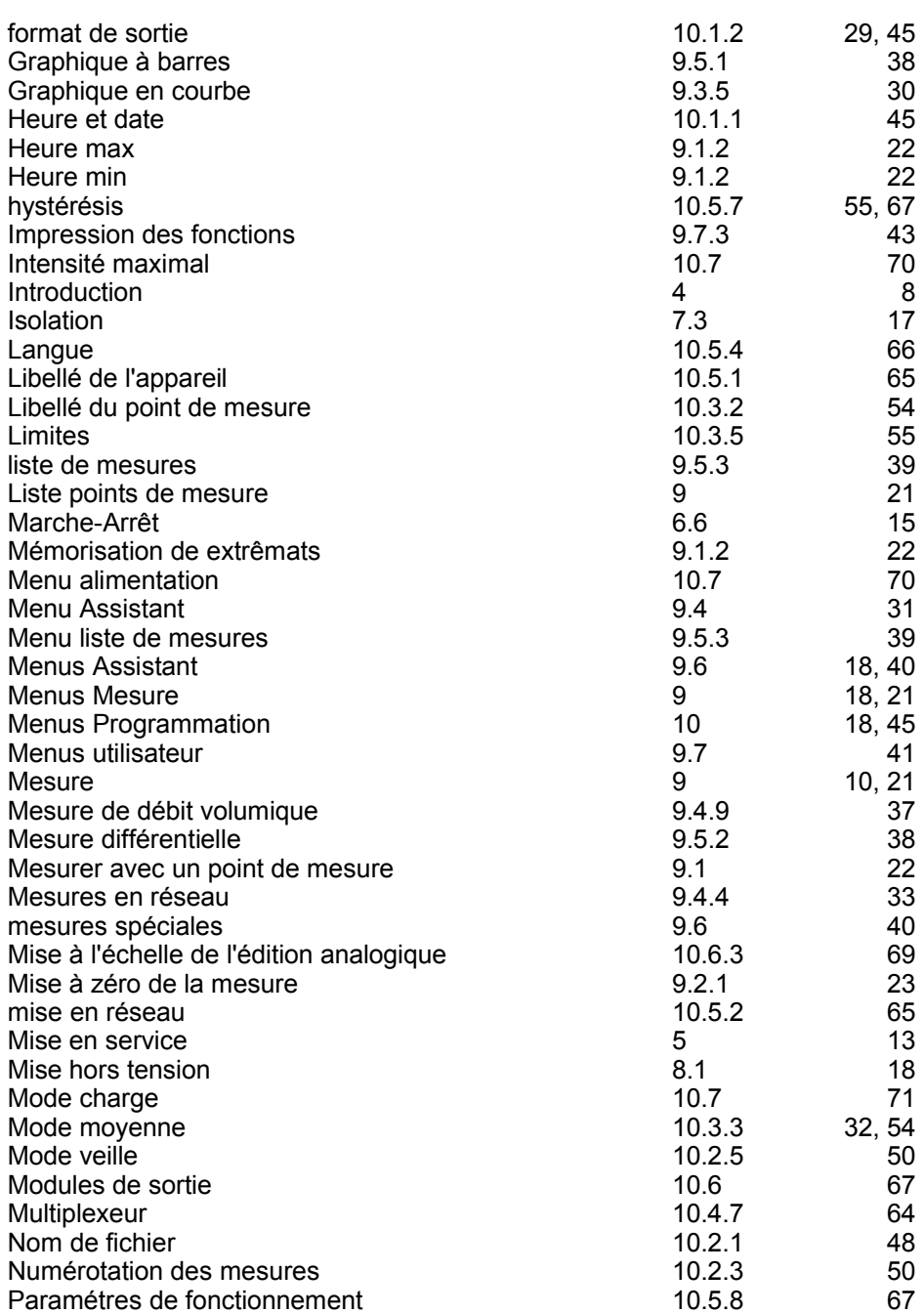

78 ALMEMO® 2690-8

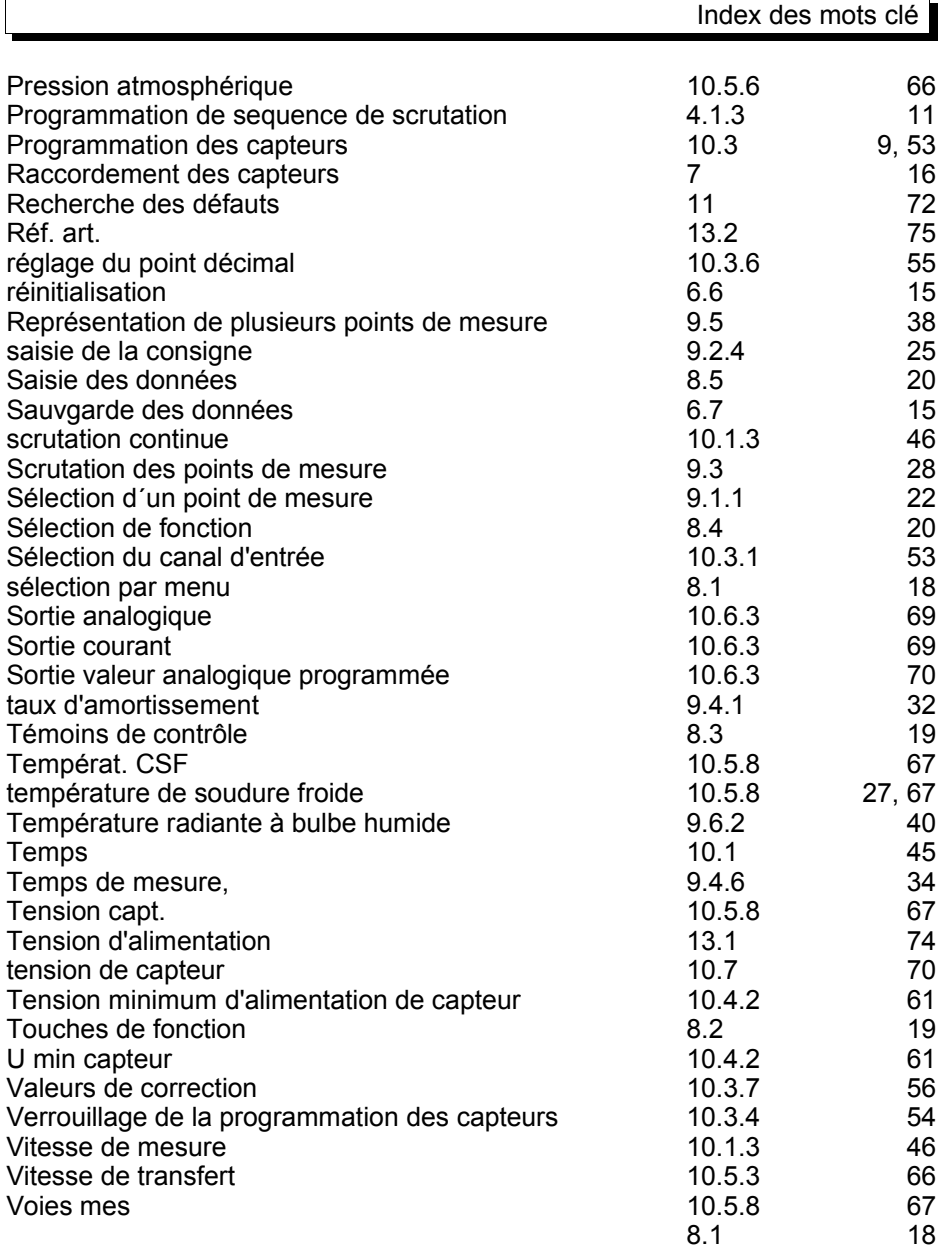

### 13. Annexe